# **7890IXG Internet Exchange Gateway**

**User Manual**

© Copyright 2017

**EVERTZ MICROSYSTEMS LTD.**

5292 John Lucas Drive Burlington, Ontario Canada L7L 5Z9

Phone: +1 905-335-3700<br>Sales: sales@evertz.com Tech Support: service@evertz.com Fax: +1 905-335-7571 Web Page: [www.evertz.com](http://www.evertz.com/) Twitter: [@evertzTV](https://twitter.com/evertztv)

Fax: +1 905-335-3573

Version 2.3, April 2017

The material contained in this manual consists of information that is the property of Evertz Microsystems and is intended solely for the use of purchasers of 7890IXG series products. Evertz Microsystems expressly prohibits the use of this manual for any purpose other than the operation of the device.

All rights reserved. No part of this publication may be reproduced without the express written permission of Evertz Microsystems Ltd. Copies of this manual can be ordered from your Evertz dealer or from Evertz Microsystems.

*This page left intentionally blank*

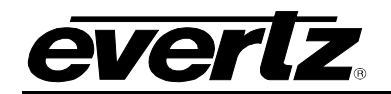

# **TABLE OF CONTENTS**

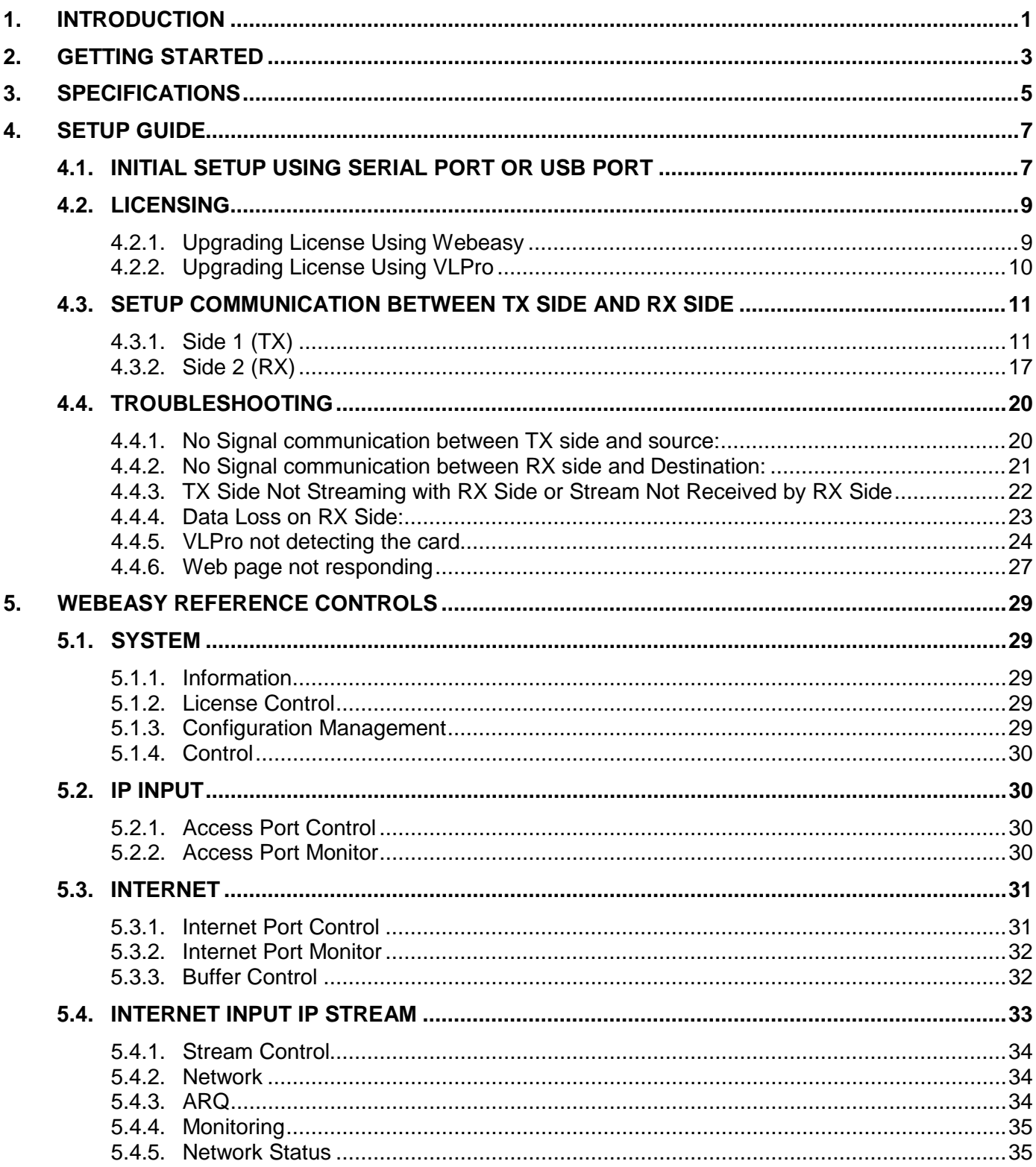

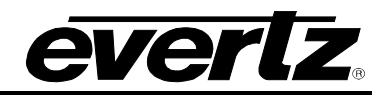

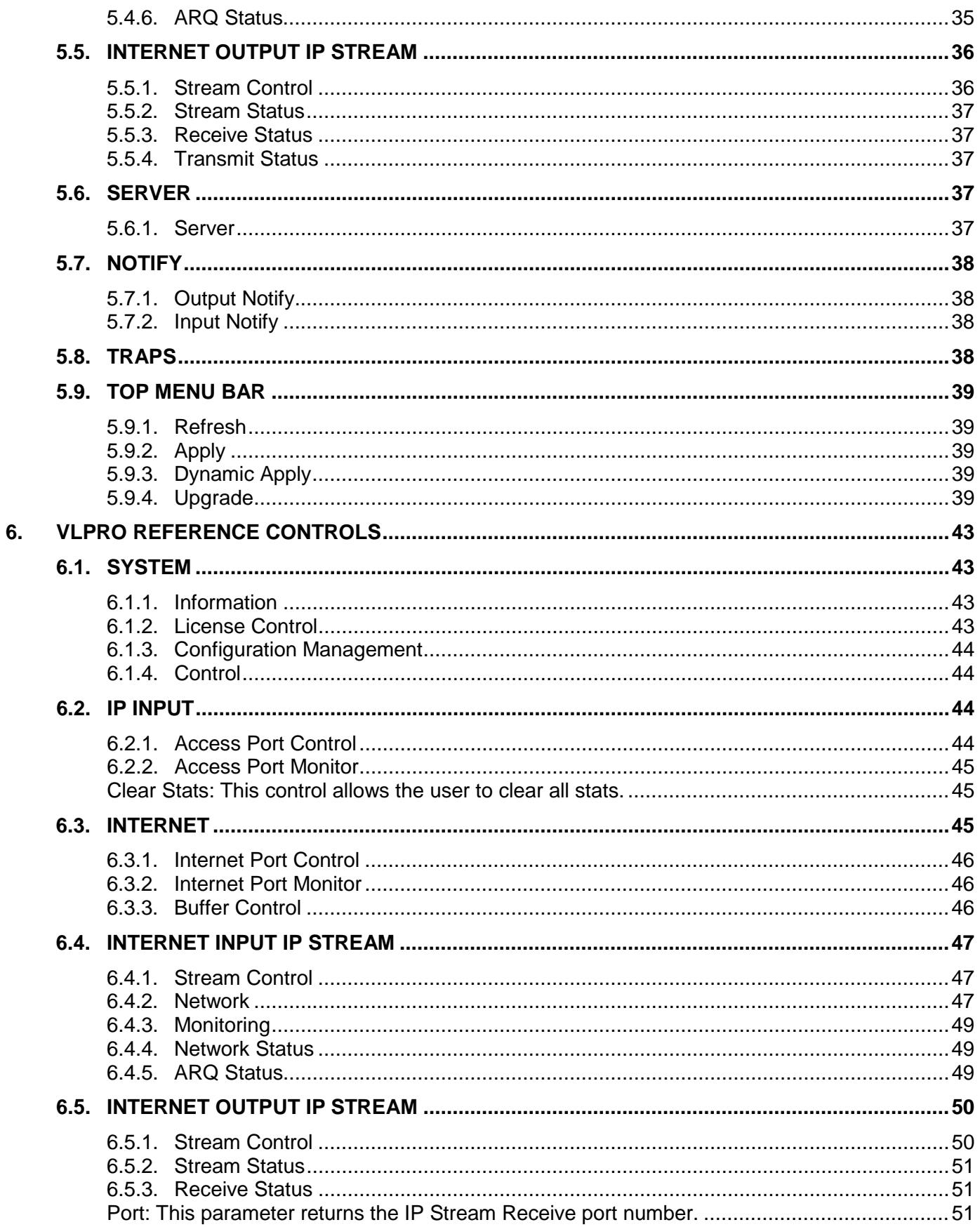

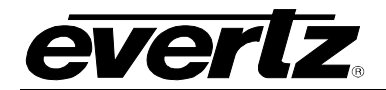

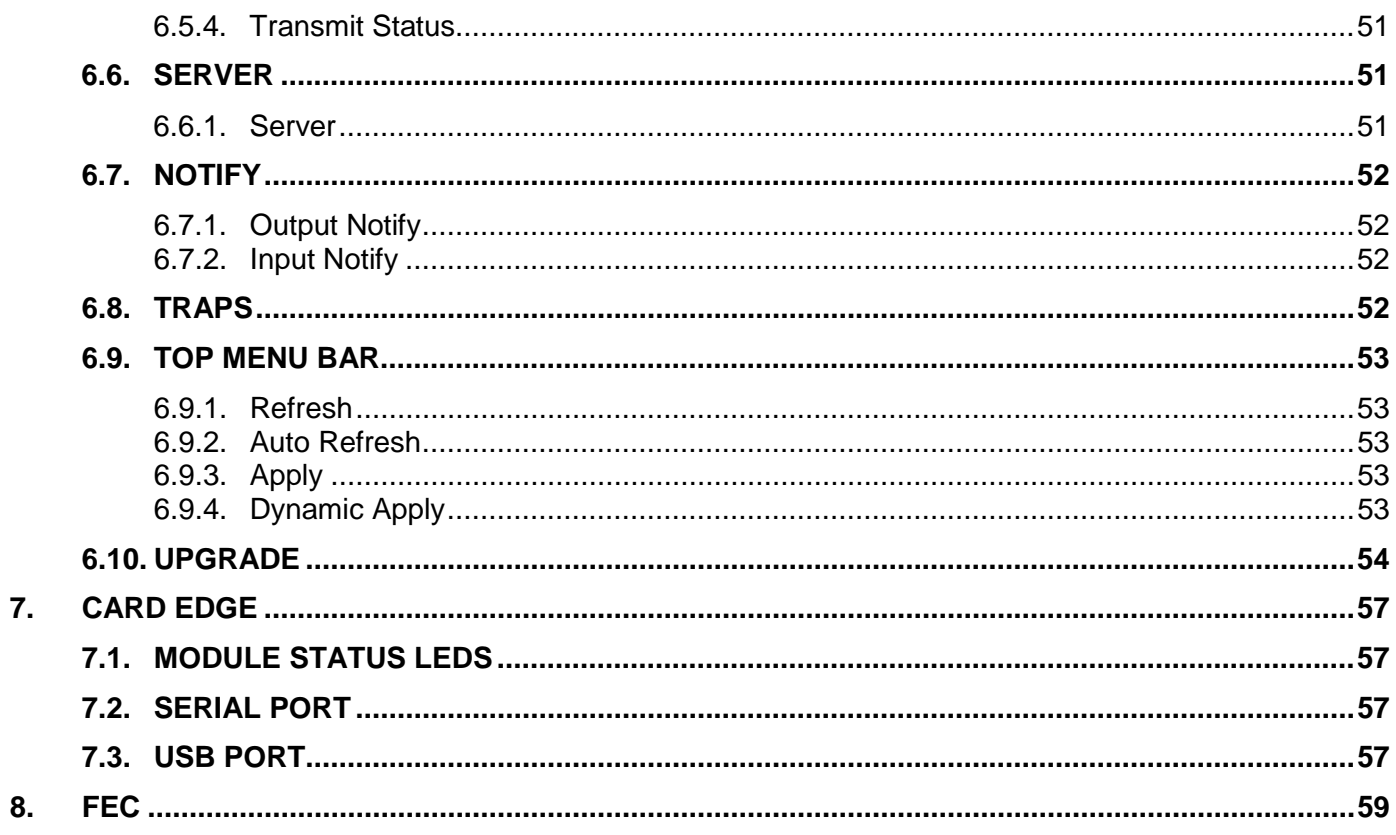

## **Figures**

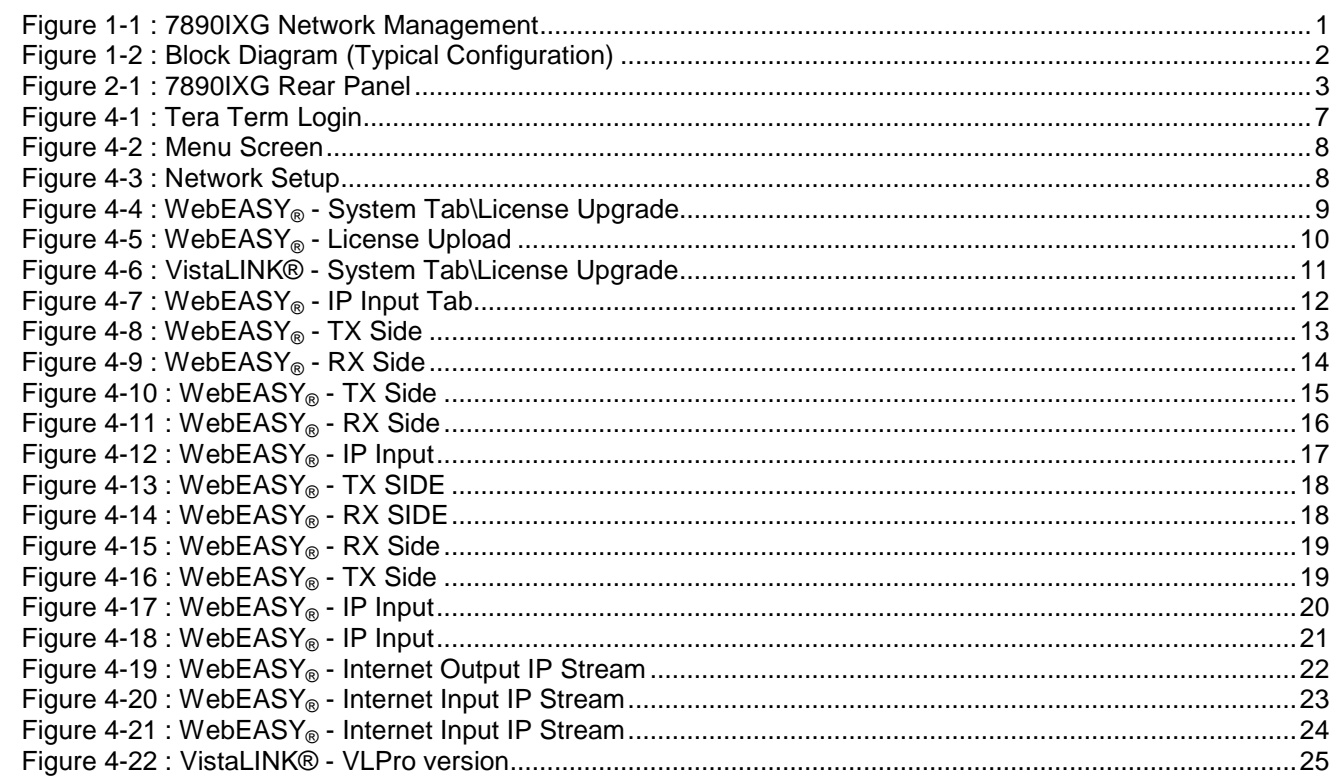

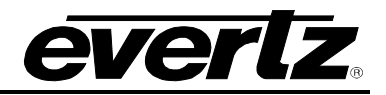

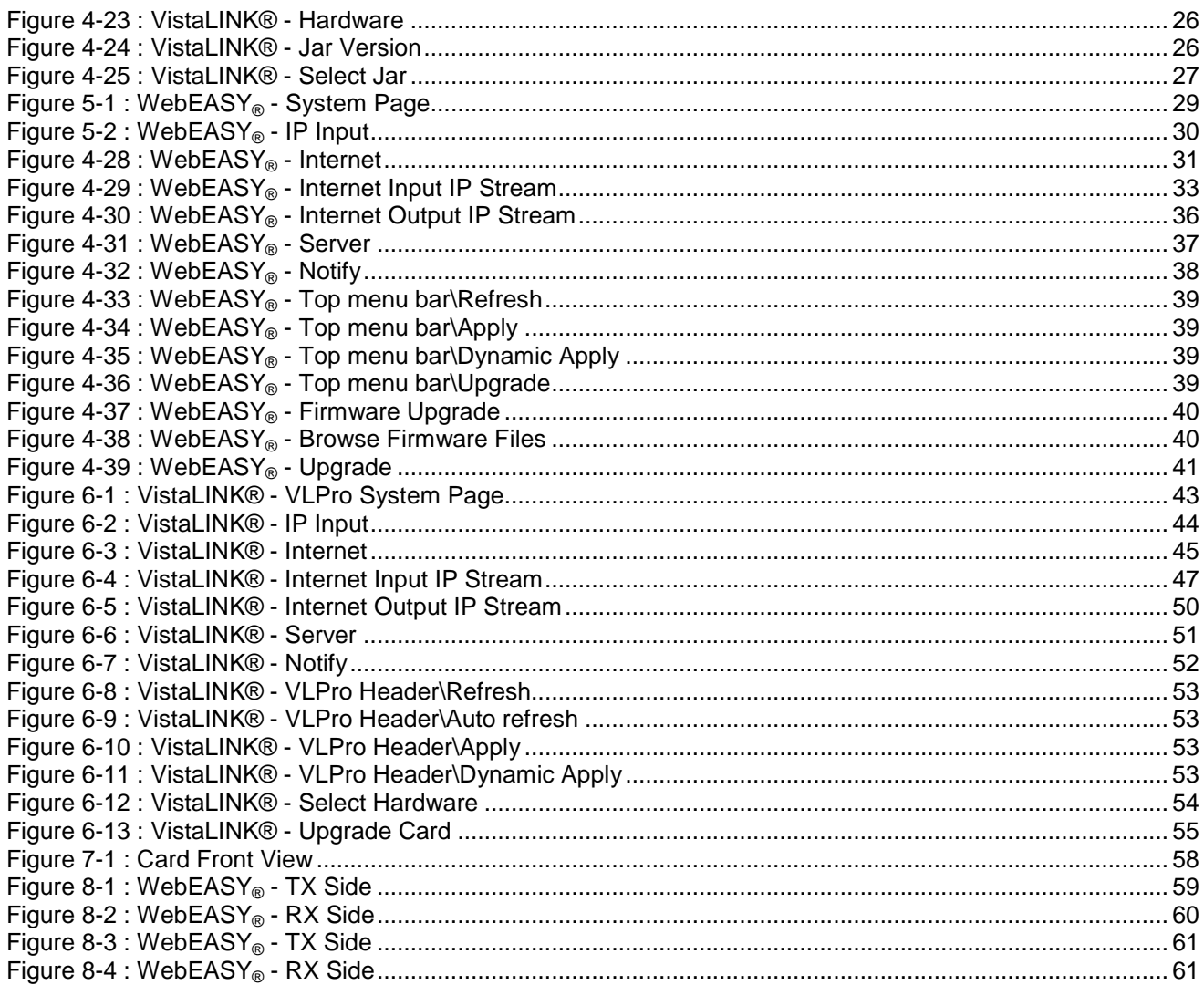

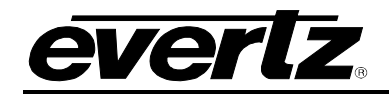

## **REVISION HISTORY**

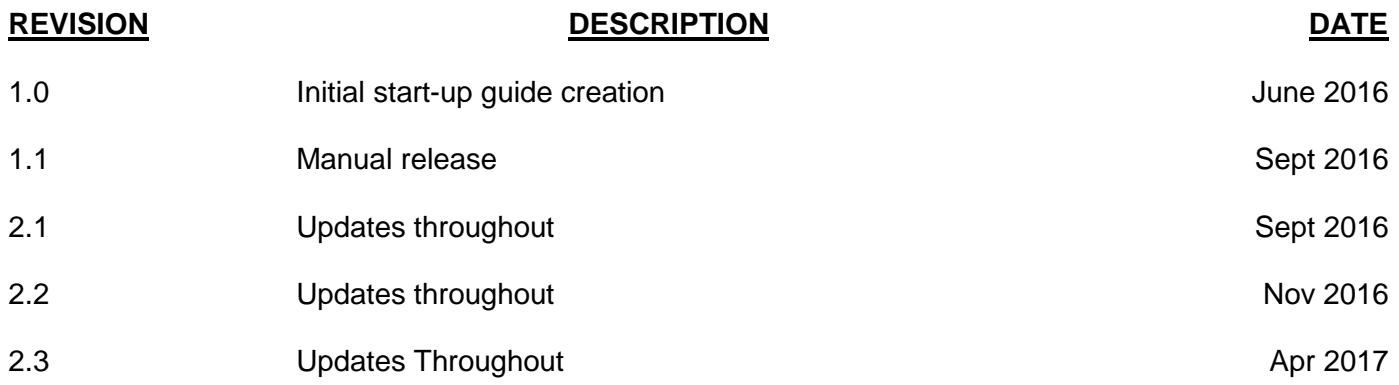

Information contained in this manual is believed to be accurate and reliable. However, Evertz assumes no responsibility for the use thereof nor for the rights of third parties, which may be effected in any way by the use thereof. Any representations in this document concerning performance of Evertz products are for informational use only and are not warranties of future performance either express or implied. The only warranty offered by Evertz in relation to this product is the Evertz standard limited warranty, stated in the sales contract or order confirmation form.

Although every attempt has been made to accurately describe the features, installation and operation of this product in this manual, no warranty is granted nor liability assumed in relation to any errors or omissions unless specifically undertaken in the Evertz sales contract or order confirmation. Information contained in this manual is periodically updated and changes will be incorporated into subsequent editions. If you encounter an error, please notify Evertz Customer Service department. Evertz reserves the right, without notice or liability, to make changes in equipment design or specifications.

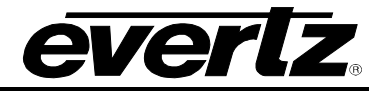

*This page left intentionally blank*

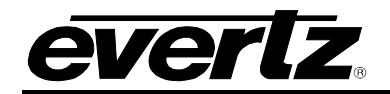

## <span id="page-8-0"></span>**1. INTRODUCTION**

With the improved speed and reliability of IP networks the 7890IXG provides an ideal option for delivering high-quality contribution video over unmanaged IP networks. The 7890IXG features a unique Forward Error Correction mechanism (+FEC option) that allows for a seamless error free delivery of audio and video streams over any network that has not been optimized for media transport.

The 7890IXG module is VistaLINK® capable, offering remote monitoring, control and configuration capabilities via Simple Network Management Protocol (SNMP) giving the flexibility to manage operations, including signal monitoring and module configuration from SNMP capable control systems (VistaLINK® PRO NMS).

The 7890IXG is a one slot card that can be housed in 7800FR or 7800FR-QT frames which have a 15 slot capacity. The 7890IXG brings flexibility, performance, and feasibility in a single module.

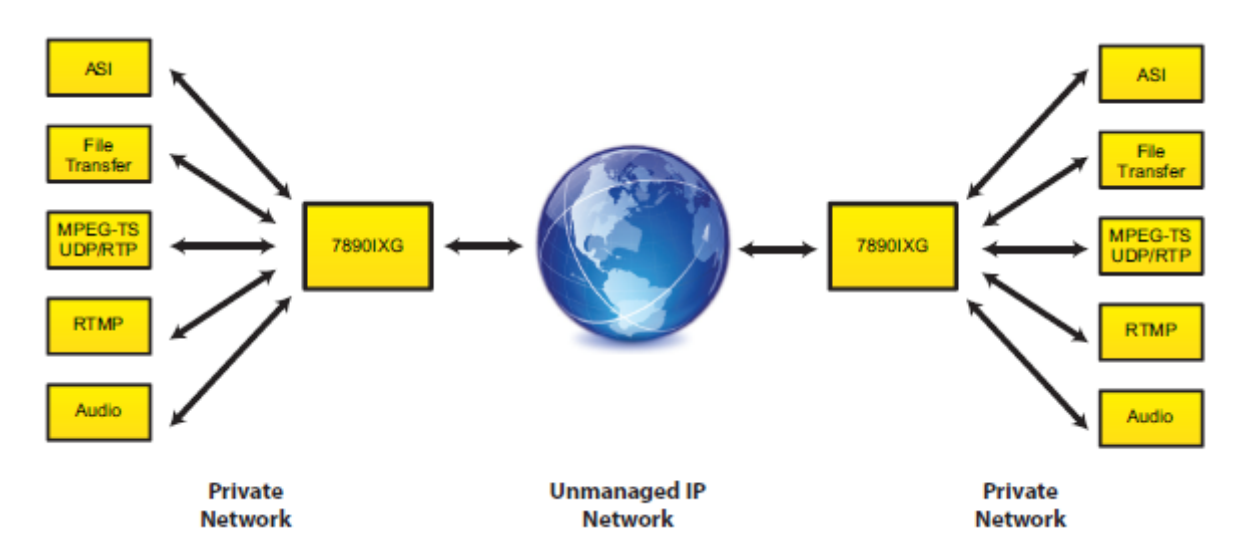

**Figure 1-1 : 7890IXG Network Management**

#### <span id="page-8-1"></span>**Features & Benefits**

- Broadcast Quality Transport Over unmanaged IP networks
- Advanced rate control for maximum link utilization
- Stream secured using high-strength encryption (+AES128 option for encryption)
- Fast media services launch
- Supports IP and ASI transport streams
- VistaLINK® capable for remote monitoring, control and configuration capabilities via SNMP
- Redundant power supply chassis
- Hot-swappable module without need for re-cabling in event of failure
- Portable or rack mounted frame assemblies

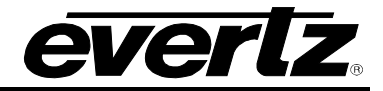

- High density approach offers 15 modules within 3RU applications
- Low cost media contribution over unmanaged IP networks
- Low cost redundancy option for primary dedicated media delivery links
- Fast deployment of ad-hoc media services

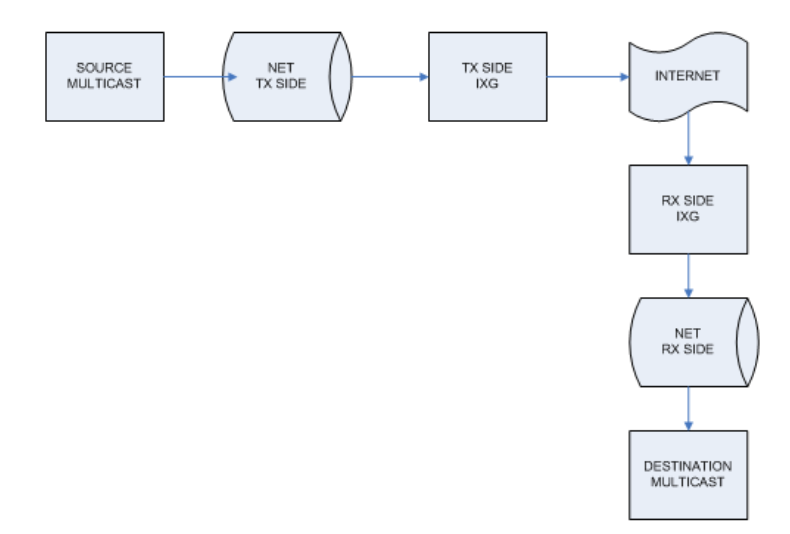

<span id="page-9-0"></span>**Figure 1-2 : Block Diagram (Typical Configuration)**

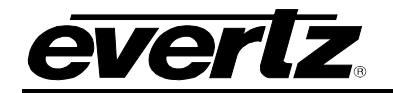

## <span id="page-10-0"></span>**2. GETTING STARTED**

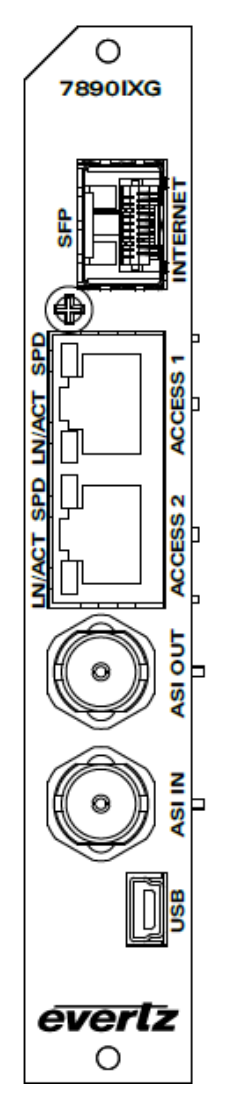

**Figure 2-1 : 7890IXG Rear Panel**

- <span id="page-10-1"></span>**SFP Internet:** Ethernet port used for transferring and receiving data through unmanaged networks. For example: the Internet.
- **LN/ACT SPD:** Ethernet Access 1 and 2 ports are used to interface the transport stream onto the unmanaged network. For example these ports will interface with an encoder and/or decoder for access to and from the internet.
- **ASI IN/OUT:** ASI input and output BNC.
- USB: This port allows the user to directly access the module serially by connecting directly to a computer through USB cable. This USB port allows serial port access for initial setup.

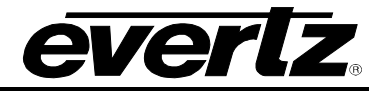

*This page left intentionally blank*

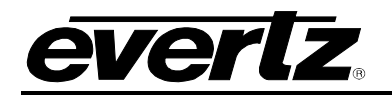

## <span id="page-12-0"></span>**3. SPECIFICATIONS**

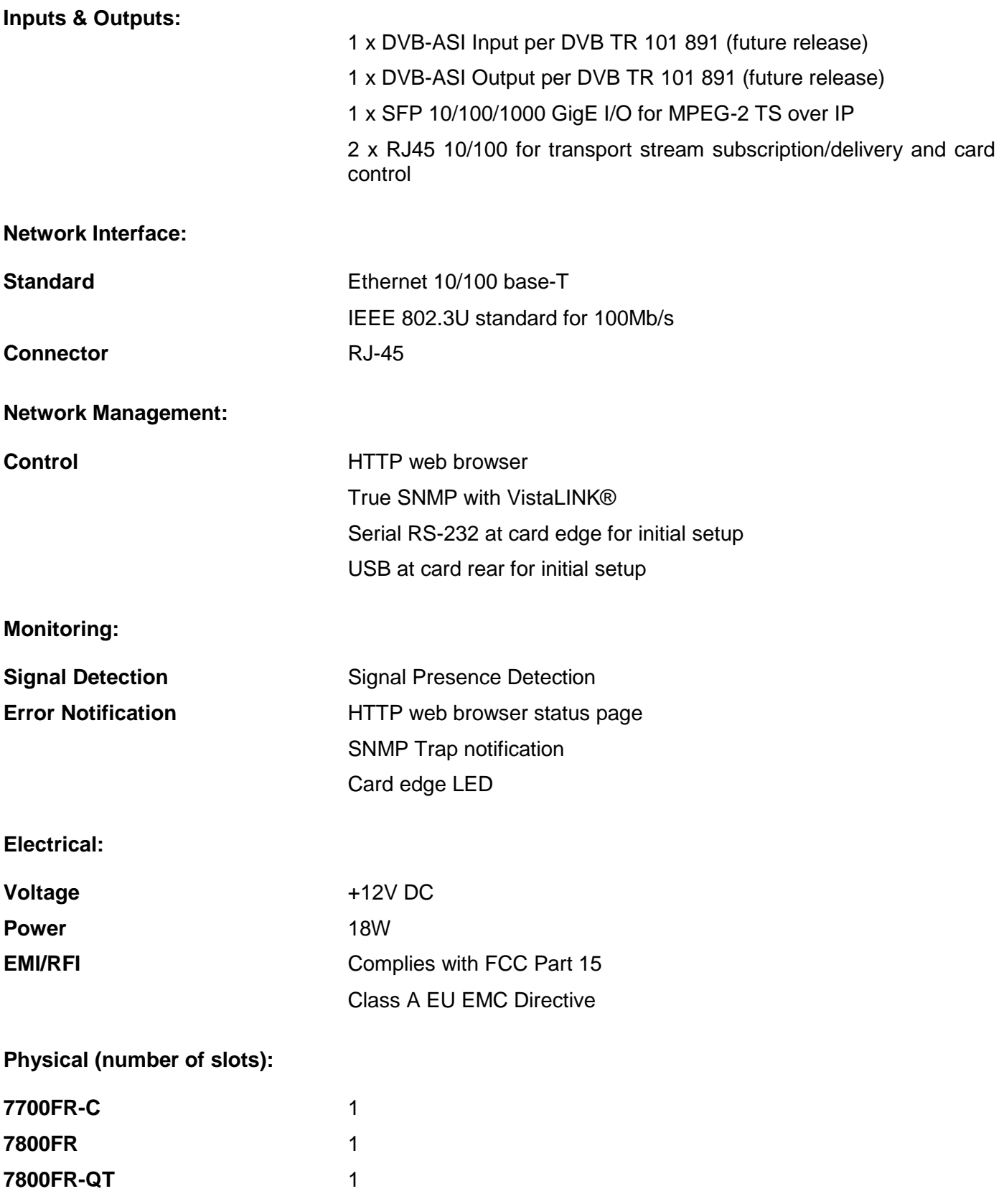

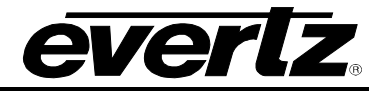

*This page left intentionally blank*

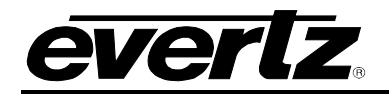

## <span id="page-14-0"></span>**4. SETUP GUIDE**

This section will outline initial network management setup and transmission of the 7890IXG module. Basic setup of a single transmit to a single receiver is outlined.

## <span id="page-14-1"></span>**4.1. INITIAL SETUP USING SERIAL PORT OR USB PORT**

- Power up the card in the frame.
- Connect serial port J4 on the card (via the provided 4-pin rainbow colored cable) or USB port on rear plate via USB cable to a PC to directly access the initial settings of the card.
- On the PC, Open serial port terminal program and use the following settings.

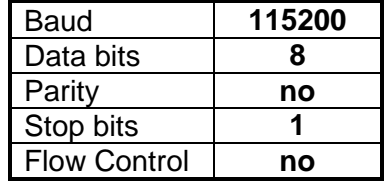

• This will take you to the serial login page and will allow you to access the initial settings of the card.

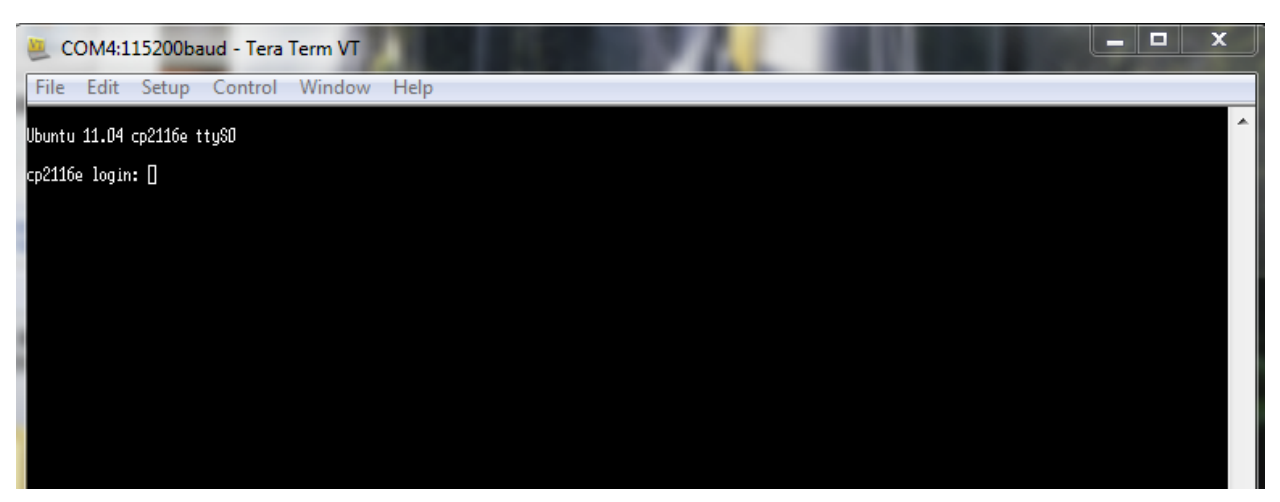

**Figure 4-1 : Tera Term Login**

<span id="page-14-2"></span>• Type login: customer and password: customer.

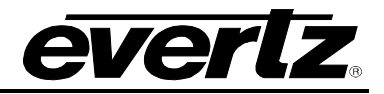

• Type 1 to go to network setup, 2 for SNMP setup, and 3 for engineering debug tool and press enter. For example if you want to change the IP address of the card, type 1 and press enter.

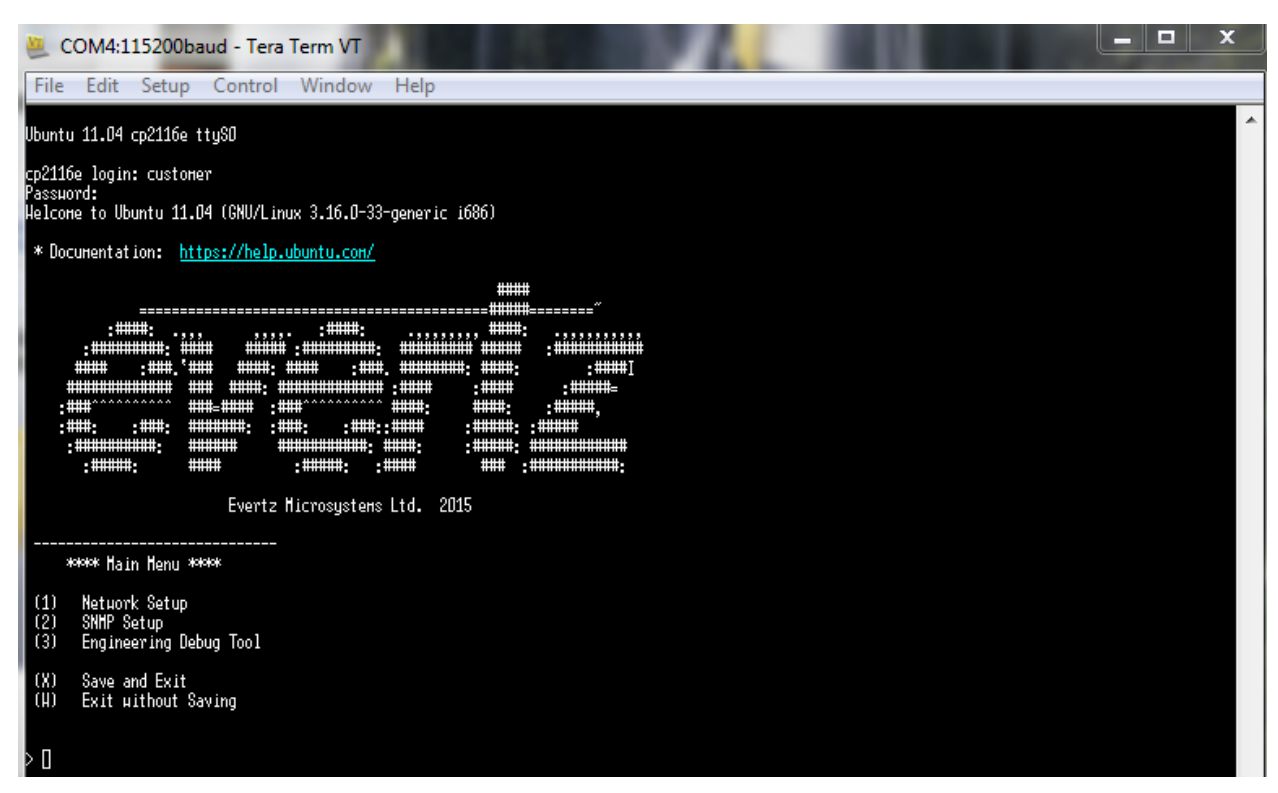

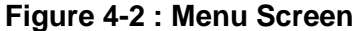

<span id="page-15-0"></span>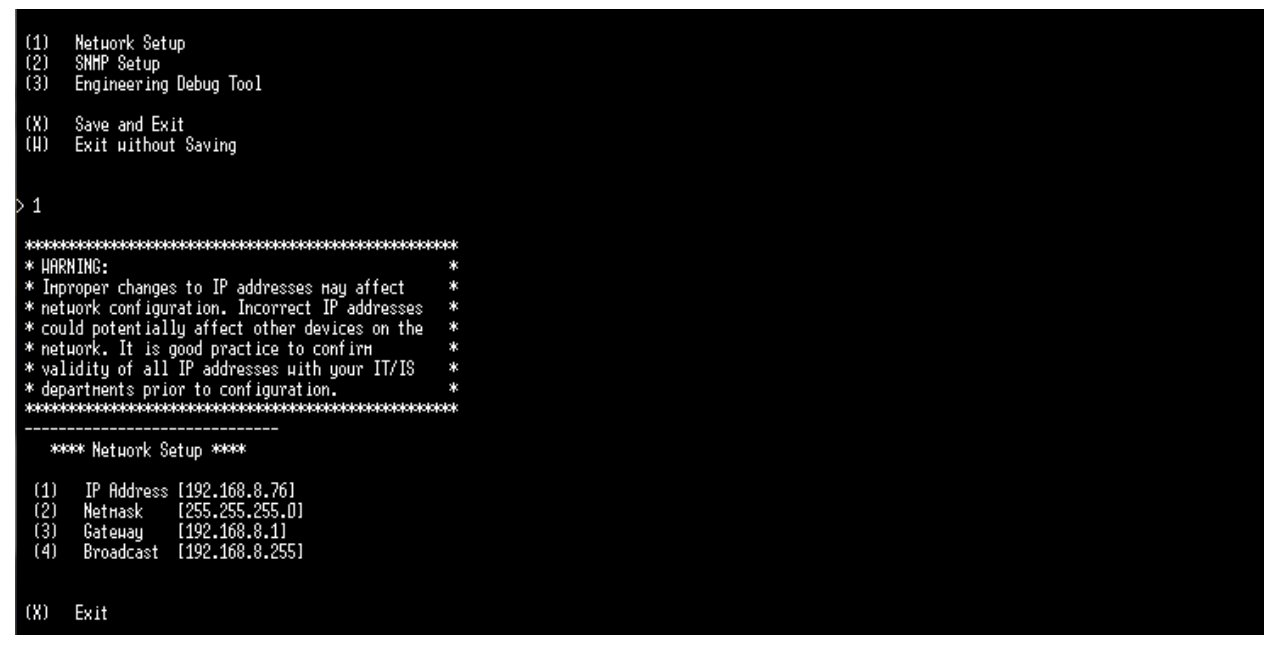

<span id="page-15-1"></span>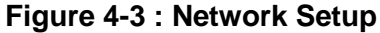

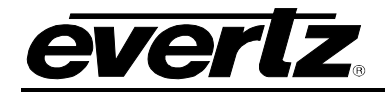

- To change the IP address type 1 and hit enter. To change the netmask, gateway, or broadcast type the corresponding number and hit enter. After selecting an option type the desired address and press enter. To save the new settings type 'S' and hit enter.
- For changing the SNMP setup and engineering debug tool, follow the same steps as network setup.

#### <span id="page-16-0"></span>**4.2. LICENSING**

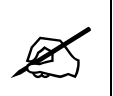

**Note:** Licenses should be preloaded from the factory, however, if additional licenses are required, please contact the factory for assistance (not having accurate license files cause unexpected input and output availability).

Make sure the license installed was ordered correctly. If not, the user will need to upgrade the license file. Upgrading the license can be done from Web-Easy or VLPro. Both have same procedure to upgrade the license file.

#### <span id="page-16-1"></span>**4.2.1. Upgrading License Using Webeasy**

To upgrade the license from Web-Easy, enter the IP address of the 7890IXG card in the web browser then enter the login and password (default is set to customer, customer).

After entering into the webpage, click on system tab on the left and then click on Browse under License control tab [\(Figure 4-4\)](#page-16-2).

<span id="page-16-2"></span>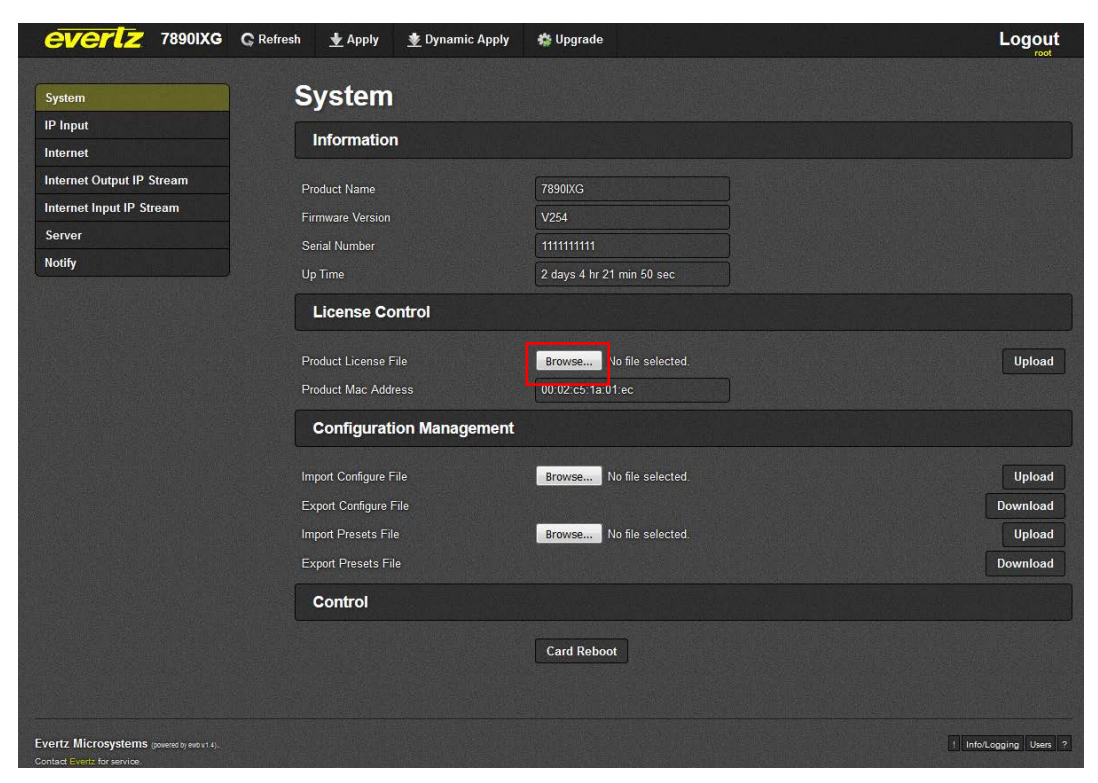

**Figure 4-4 : WebEASY® - System Tab\License Upgrade**

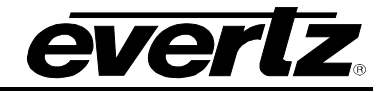

**CVCII**Z 7890IXG C Refresh  $\triangle$  Apply  $\triangleq$  Dynamic Apply **卷 Upgrade** Logout System **System IP** Input Information Internet **Internet Output IP Stream Product Name**  $78901YG$ Internet Input IP Stream **Firmware Version** V<sub>254</sub> Server **Serial Number** 7506420002 **Notify** .<br>Up Time 0 day 1 hr 14 min 10 sec **License Control** Open Upload  $\bigodot$   $\bigodot$   $\blacksquare$   $\triangleright$  7890 IXG-Lice Organize v New folder **第一日 @** Name Date modified Type Favorites Desktop 7890IXG\_00-02-c5-1c-3d-d4\_+CKRX1.ixg 9/29/2016 11:52 AM IXG File **D** Downloads Upload **Google Drive Download Recent Places** Upload Libraries Documents<br>
Nusic Download Pictures Videos Computer **AL** OSDisk (C:) File name: 7890IXG\_00-02-c5-1c-3d-d4\_+CKRX1.ixg ▼ All Files Evertz Microsystems I Info/Logging Users ?  $\boxed{\bullet}$  Cancel Open z for servic

Locate and select the license file (.IXG extension) and click open.

**Figure 4-5 : WebEASY® - License Upload**

<span id="page-17-1"></span>Click upload and license will be upgraded.

#### <span id="page-17-0"></span>**4.2.2. Upgrading License Using VLPro**

To Upgrade the license through VLPro, Open VLPro and right click on the card IP address and click view configuration. This will take the user to a similar page as web-Easy.

Go to system tab and click on choose file under License control [\(Figure 4-6\)](#page-18-2). Locate and select the file. Click open and then upload through VLPro. The file will then be uploaded.

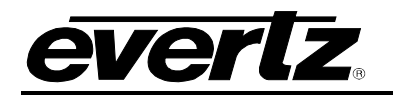

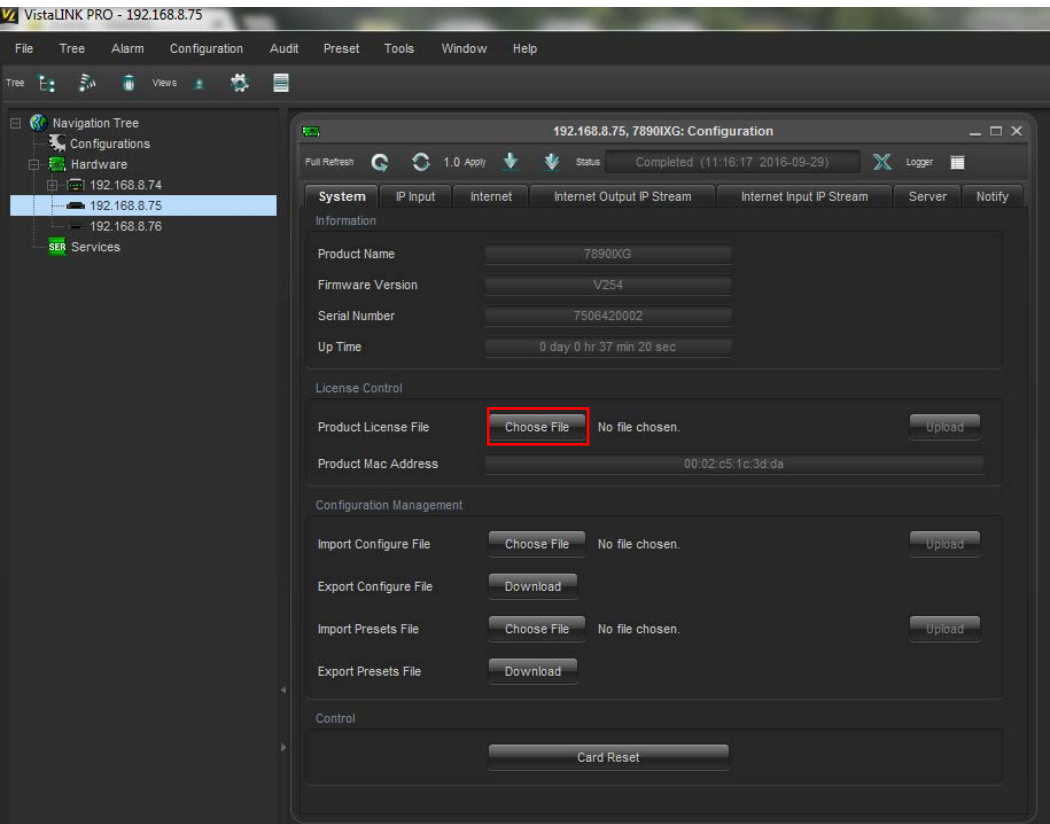

**Figure 4-6 : VistaLINK® - System Tab\License Upgrade**

#### <span id="page-18-2"></span><span id="page-18-0"></span>**4.3. SETUP COMMUNICATION BETWEEN TX SIDE AND RX SIDE**

The 7890IXG is a powerful module which gives users the capability to transport video streams over lossy networks such as the internet. This section outlines the basic procedure to configure a transmitting and receiving 7890IXG to pass video over a network. Each IXG module has the ability to do multiple transmit and receive videos based on what type of license is installed. Setup of each transmit and receive port is identical to that outlined in this setup guide.

To start passing data between the ports, IP address configuration is required. Follow these steps to set up communication between Side 1 (TX) and Side 2 (RX).

#### <span id="page-18-1"></span>**4.3.1. Side 1 (TX)**

- Go to the webpage and click on the IP input tab to check port link status ( port link status shows the connection between the video source and access port of the card). "Up" status means it is connected the network that is hosting the source video. Please verify the connection from the IXG to the source network if the port status is "down."
- Check the link speed and data rate. This will confirm the communication between the card and the source.

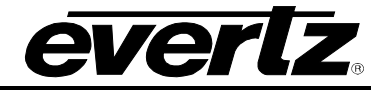

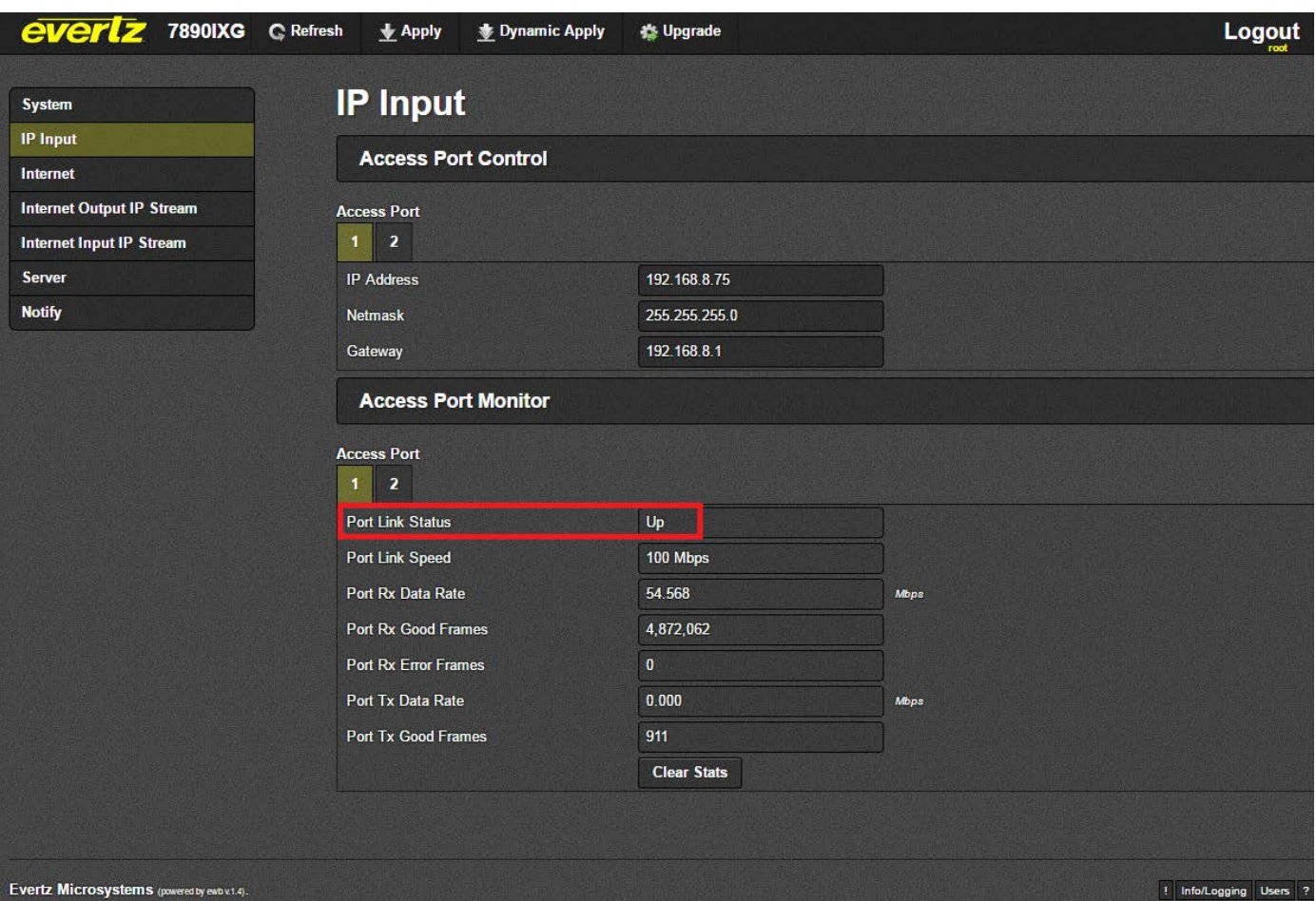

**Figure 4-7 : WebEASY® - IP Input Tab**

<span id="page-19-0"></span>• After checking the access port link on the Transmitter side (TX side), verify the IP configuration of internet port on both TX side and Receiver side (RX side). "Destination IP" on the TX side under Stream Control under Internet output IP stream should match the "source IP" of the RX side under Internet tab (for example if the RX side is directly connected to the Internet, then this IP is the public internet IP of the TX side).

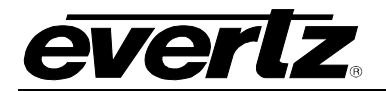

| <b>7890IXG</b><br>everlz                    | <b>C</b> Refresh | $\bigstar$ Apply       | Dynamic Apply                    | <b>卷 Upgrade</b>                      |                               |                        |                                 | <b>Logout</b>           |
|---------------------------------------------|------------------|------------------------|----------------------------------|---------------------------------------|-------------------------------|------------------------|---------------------------------|-------------------------|
| <b>System</b>                               |                  |                        | <b>Internet Output IP Stream</b> |                                       |                               |                        |                                 |                         |
| <b>IP Input</b>                             |                  |                        |                                  |                                       |                               |                        |                                 |                         |
| Internet                                    |                  | <b>Stream Control</b>  |                                  |                                       |                               |                        |                                 |                         |
| <b>Internet Output IP Stream</b>            |                  |                        |                                  | <b>MultiCast</b>                      | <b>Source UDP</b>             | <b>Destination IP</b>  | <b>Destination</b>              | <b>ARQ Port</b>         |
| <b>Internet Input IP Stream</b>             |                  |                        | <b>Profile Name</b>              | <b>Subscription</b><br><b>Address</b> | Port<br>(0 to 65535)          | <b>Address</b>         | <b>UDP Port</b><br>(0 to 65535) | Restart<br>(0 to 65535) |
| Server                                      |                  | Output IP Stream 1     | TX                               | 232.0.77.1                            | 1,234                         | 192.168.100.2          | 10,000                          | 7,020<br>Restart        |
| <b>Notify</b>                               |                  |                        |                                  |                                       |                               |                        |                                 |                         |
|                                             |                  | <b>Stream Status</b>   |                                  |                                       |                               |                        |                                 |                         |
|                                             |                  |                        |                                  |                                       |                               | <b>Name</b>            |                                 | Running                 |
|                                             |                  | Output IP Stream 1     |                                  |                                       |                               | TX                     |                                 | Yes                     |
|                                             |                  | <b>Receive Status</b>  |                                  |                                       |                               |                        |                                 |                         |
|                                             |                  |                        |                                  | Port                                  | <b>Bit Rate</b><br><b>bps</b> |                        | <b>Packet Loss</b>              | <b>Total Packets</b>    |
|                                             |                  | Output IP Stream 1     |                                  | 1,234                                 | 50,460,366                    |                        | $\mathbf{0}$                    | 5,043,013               |
|                                             |                  | <b>Transmit Status</b> |                                  |                                       |                               |                        |                                 |                         |
|                                             |                  |                        | <b>UDP Port</b>                  |                                       | <b>ARQ Port</b>               | <b>Bit Rate</b><br>bps | <b>Total Packets</b>            | <b>Receivers</b>        |
|                                             |                  | Output IP Stream 1     | 10,000                           | 7.020                                 |                               | 50,916,334             | 5,043,129                       | 192.168.100.2           |
|                                             |                  |                        |                                  |                                       |                               |                        |                                 |                         |
|                                             |                  |                        |                                  |                                       |                               |                        |                                 |                         |
| Evertz Microsystems (powered by ewb v.1.4). |                  |                        |                                  |                                       |                               |                        |                                 | ! Info/Logging Users ?  |

<span id="page-20-0"></span>**Figure 4-8 : WebEASY® - TX Side** 

#### **7890IXG Internet Exchange Gateway**

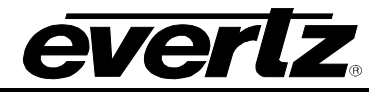

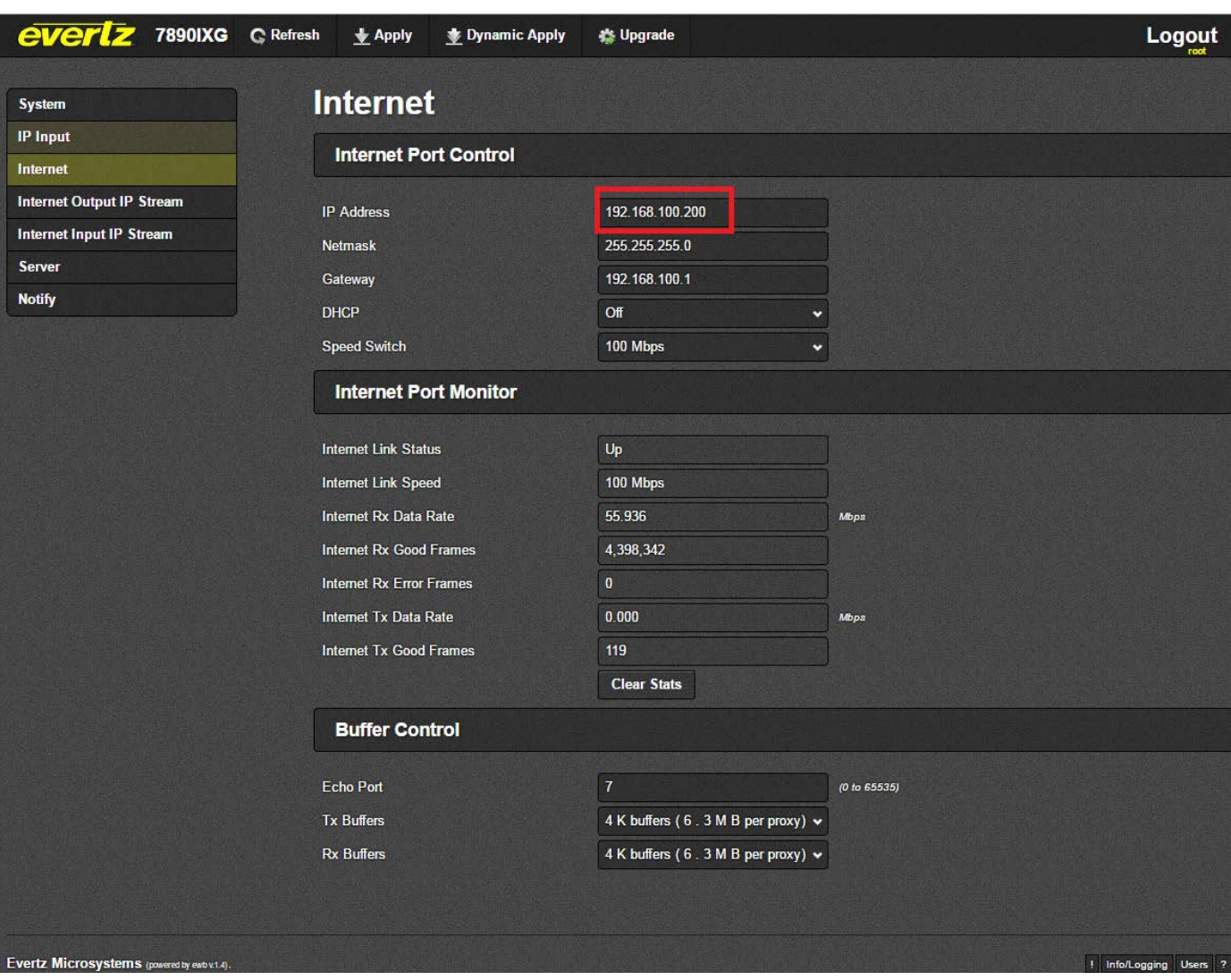

**Figure 4-9 : WebEASY® - RX Side** 

<span id="page-21-0"></span>• Also check for Destination UDP port and ARQ port on TX side should match with the source UDP port and ARQ port on the RX side.

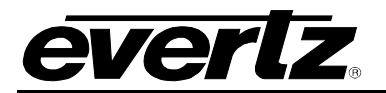

| everlz<br>7890IXG<br><b>C</b> Refresh                               | $\bigstar$ Apply                 | Dynamic Apply       | <b>卷 Upgrade</b>                                          |                                           |                                         |                                                       | Logout                                     |
|---------------------------------------------------------------------|----------------------------------|---------------------|-----------------------------------------------------------|-------------------------------------------|-----------------------------------------|-------------------------------------------------------|--------------------------------------------|
| <b>System</b>                                                       | <b>Internet Output IP Stream</b> |                     |                                                           |                                           |                                         |                                                       |                                            |
| <b>IP Input</b><br>Internet                                         | <b>Stream Control</b>            |                     |                                                           |                                           |                                         |                                                       |                                            |
| <b>Internet Output IP Stream</b><br><b>Internet Input IP Stream</b> |                                  | <b>Profile Name</b> | <b>MultiCast</b><br><b>Subscription</b><br><b>Address</b> | <b>Source UDP</b><br>Port<br>(0 to 65535) | <b>Destination IP</b><br><b>Address</b> | <b>Destination</b><br><b>UDP Port</b><br>(0 to 65535) | <b>ARQ Port</b><br>Restart<br>(0 to 65535) |
| <b>Server</b><br><b>Notify</b>                                      | TX<br>Output IP Stream 1         |                     | 232.0.77.1                                                | 1.234                                     | 192.168.100.2                           | 10,000                                                | 7,020<br>Restart                           |
|                                                                     | <b>Stream Status</b>             |                     |                                                           |                                           |                                         |                                                       |                                            |
|                                                                     | Output IP Stream 1               |                     |                                                           |                                           | <b>Name</b><br>TX                       |                                                       | Running<br>Yes                             |
|                                                                     | <b>Receive Status</b>            |                     |                                                           |                                           |                                         |                                                       |                                            |
|                                                                     |                                  |                     | Port                                                      | <b>Bit Rate</b><br>bps                    |                                         | <b>Packet Loss</b>                                    | <b>Total Packets</b>                       |
|                                                                     | Output IP Stream 1               |                     | 1,234                                                     | 50,448,684                                |                                         | $\mathbf{0}$                                          | 5,662,475                                  |
|                                                                     | <b>Transmit Status</b>           |                     |                                                           |                                           |                                         |                                                       |                                            |
|                                                                     |                                  | <b>UDP Port</b>     |                                                           | <b>ARQ Port</b>                           | <b>Bit Rate</b><br><b>bps</b>           | <b>Total Packets</b>                                  | <b>Receivers</b>                           |
|                                                                     | Output IP Stream 1               | 10,000              | 7,020                                                     |                                           | 50,904,545                              | 5,662,554                                             | 192.168.100.2                              |
| Evertz Microsystems (powered by ewb v.1.4).                         |                                  |                     |                                                           |                                           |                                         |                                                       | ! Info/Logging Users ?                     |

<span id="page-22-0"></span>**Figure 4-10 : WebEASY® - TX Side** 

#### **7890IXG Internet Exchange Gateway**

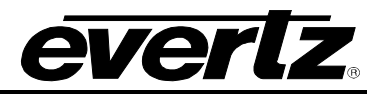

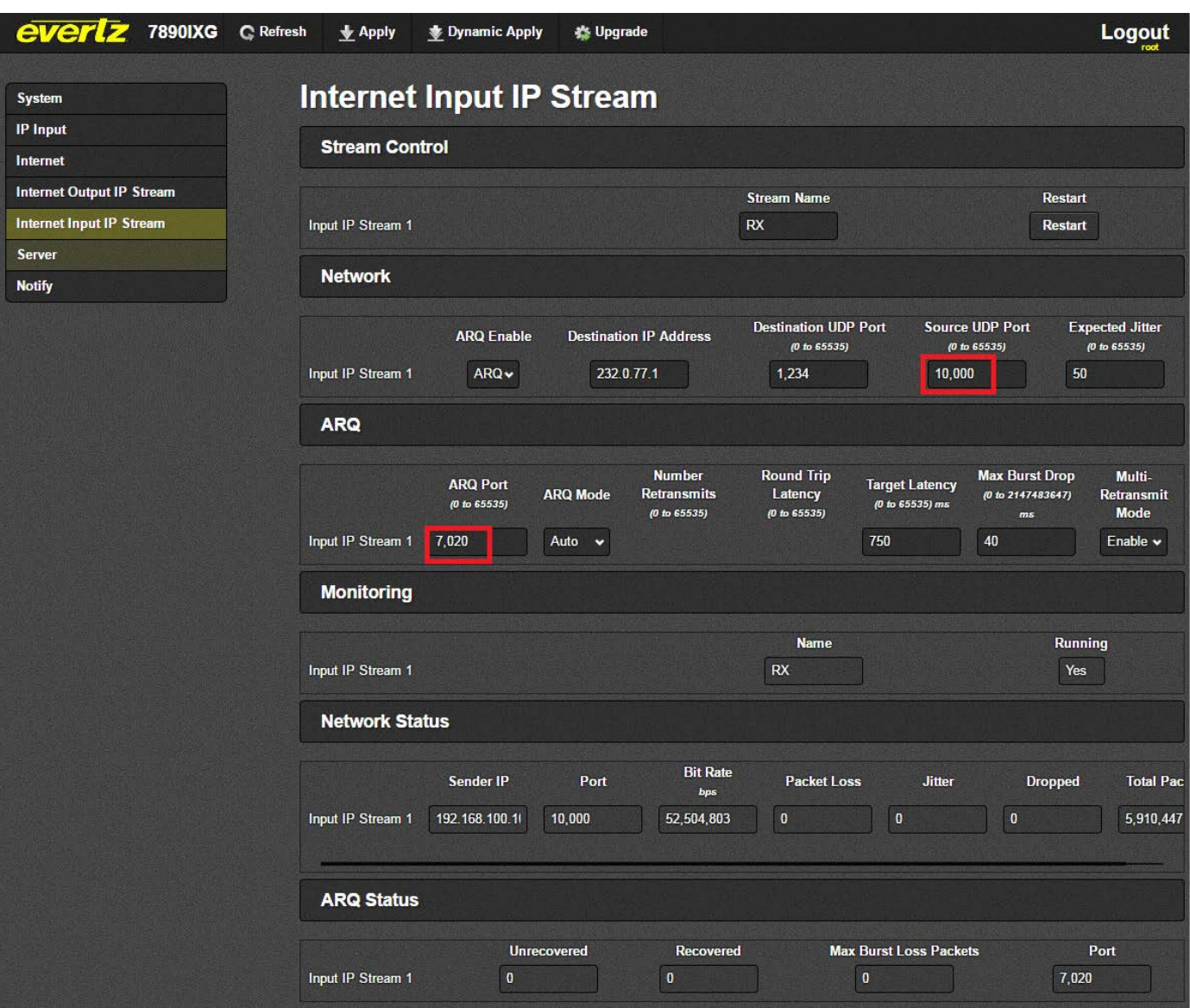

**Figure 4-11 : WebEASY® - RX Side** 

<span id="page-23-0"></span>• To send specific data to the RX SIDE over the internet, enter the IP address of the source data in "Multicast subscription address" under stream control section under Internet output IP stream tab on the TX Side webpage.

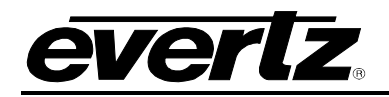

### <span id="page-24-0"></span>**4.3.2. Side 2 (RX)**

- Go to the webpage and click on IP input tab and check port link status ( port link status shows the connection between the source and access port of the card). "Up" status means it is connected to the destination network. Please verify the connection from the IXG to the destination network if the port status is "down."
- Also check the link speed and data rate. This will confirm the communication between the card and the destination.

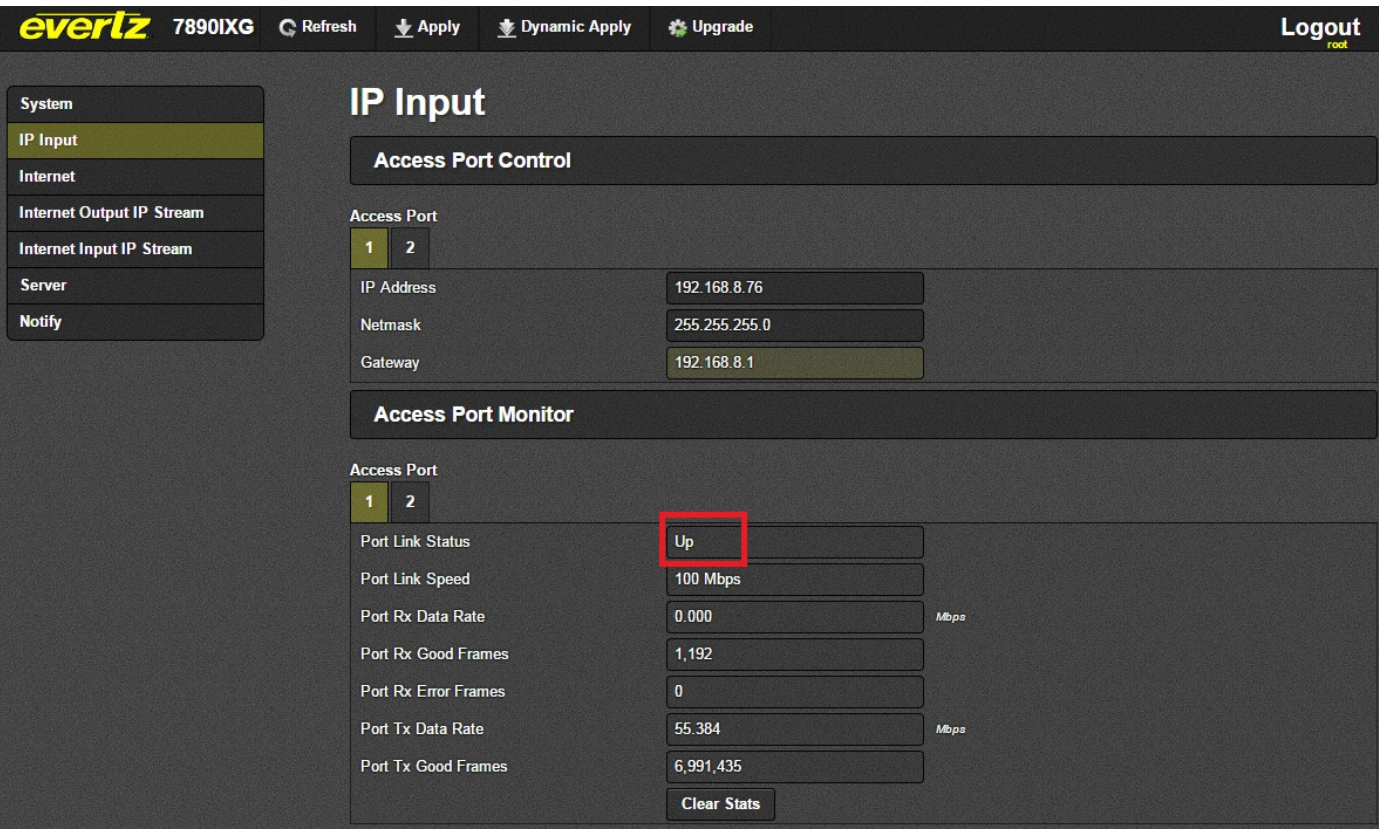

**Figure 4-12 : WebEASY® - IP Input**

<span id="page-24-1"></span>• After checking the access port link on the RX side, verify the IP configuration of the internet ports on both the TX and RX sides. The "Destination IP" on the TX side (under the Internet Output IP stream tab) must match the "Source IP" of the RX side (under the Internet tab). For example: if the TX side is directly connected to the Internet, then this IP is the public internet IP of the RX side.

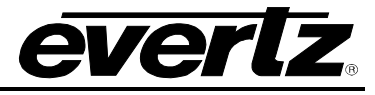

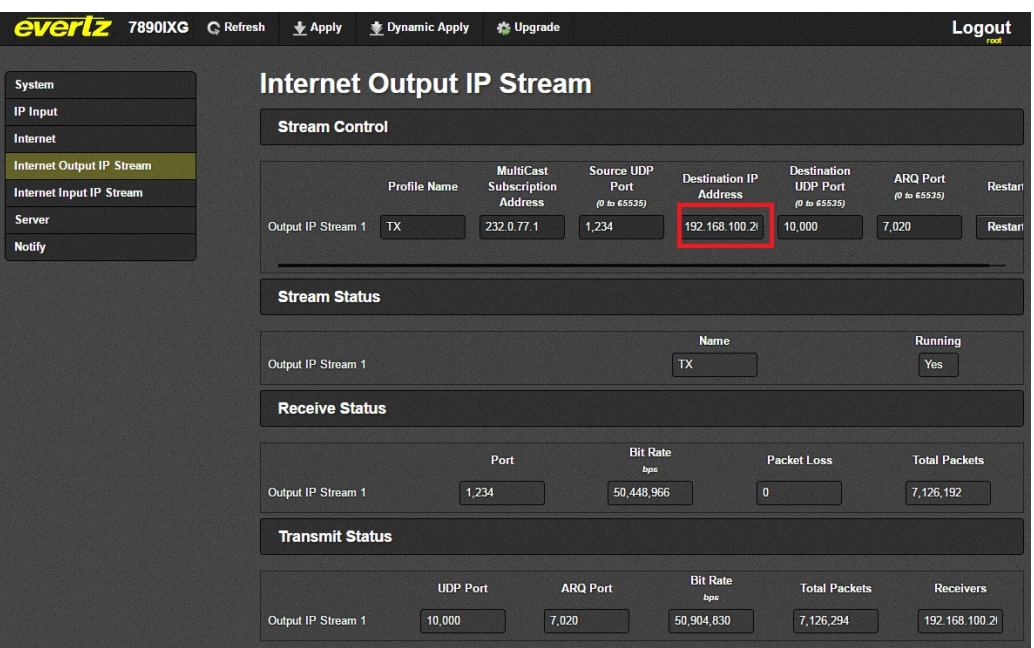

**Figure 4-13 : WebEASY® - TX SIDE** 

<span id="page-25-0"></span>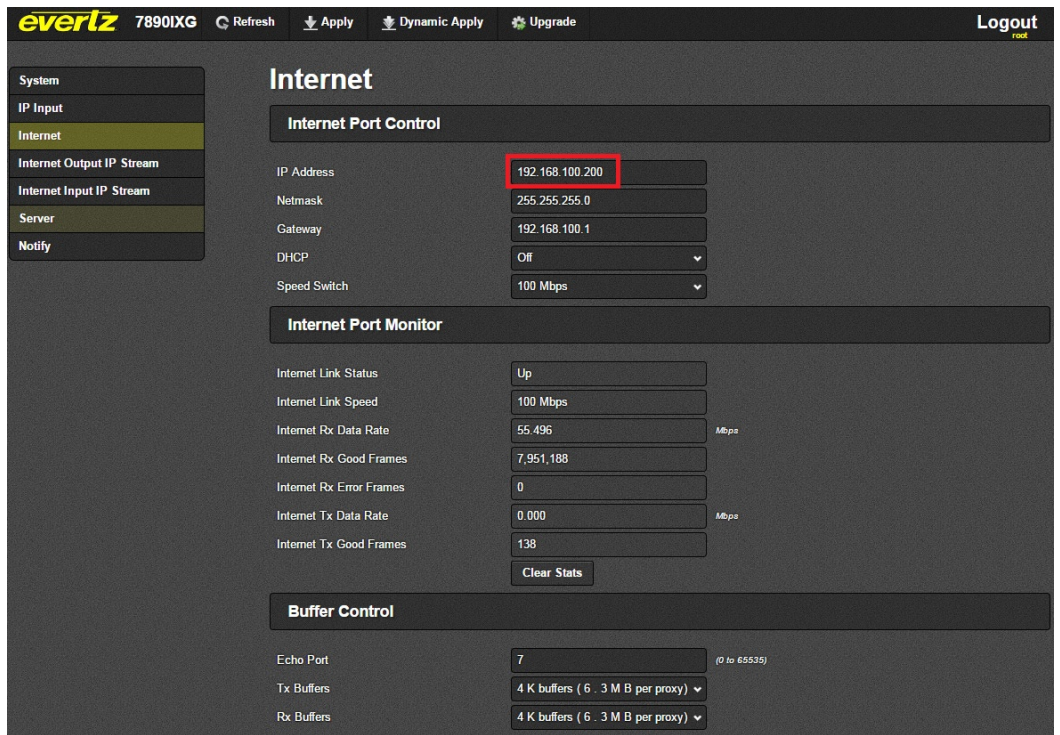

**Figure 4-14 : WebEASY® - RX SIDE**

<span id="page-25-1"></span>• The Source UDP and ARQ ports on the RX side should match with the destination UDP and ARQ ports on the TX side.

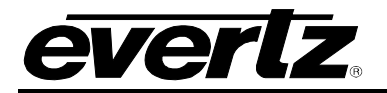

| everlz                           | <b>7890IXG</b> | <b>C</b> Refresh | $\bigstar$ Apply      | Dynamic Apply                   | <b>卷 Upgrade</b>             |                                                     |                                              |                                          |                                                  | Logout                                     |
|----------------------------------|----------------|------------------|-----------------------|---------------------------------|------------------------------|-----------------------------------------------------|----------------------------------------------|------------------------------------------|--------------------------------------------------|--------------------------------------------|
|                                  |                |                  |                       | <b>Internet Input IP Stream</b> |                              |                                                     |                                              |                                          |                                                  |                                            |
| <b>System</b>                    |                |                  |                       |                                 |                              |                                                     |                                              |                                          |                                                  |                                            |
| <b>IP Input</b>                  |                |                  | <b>Stream Control</b> |                                 |                              |                                                     |                                              |                                          |                                                  |                                            |
| Internet                         |                |                  |                       |                                 |                              |                                                     |                                              |                                          |                                                  |                                            |
| <b>Internet Output IP Stream</b> |                |                  |                       |                                 |                              | <b>Stream Name</b>                                  |                                              | <b>Enable</b>                            |                                                  | <b>Restart</b>                             |
| <b>Internet Input IP Stream</b>  |                |                  | Input IP Stream 1     |                                 |                              | RX proxy1                                           |                                              | Enable v                                 |                                                  | <b>Restart</b>                             |
| Server                           |                |                  | Input IP Stream 2     |                                 |                              | RX proxy2                                           |                                              | Enable $\sim$                            |                                                  | <b>Restart</b>                             |
| <b>Notify</b>                    |                |                  | Input IP Stream 3     |                                 |                              | RX proxy3                                           |                                              | Enable v                                 |                                                  | <b>Restart</b>                             |
|                                  |                |                  | Input IP Stream 4     |                                 |                              | RX_proxy4                                           |                                              | Enable $\sim$                            |                                                  | <b>Restart</b>                             |
|                                  |                |                  | <b>Network</b>        |                                 |                              |                                                     |                                              |                                          |                                                  |                                            |
|                                  |                |                  |                       | <b>ARQ Enable</b>               |                              | <b>Destination IP Address</b>                       | <b>Destination UDP Port</b><br>(0 to 65535)  |                                          | <b>Source UDP Port</b><br>(0 to 65535)           | <b>Expected Jitter</b><br>(0 to 65535)     |
|                                  |                |                  | Input IP Stream 1     | $ARQ \star$                     | 239.0.0.0                    |                                                     | 2,222                                        |                                          | 20,000                                           | 50                                         |
|                                  |                |                  | Input IP Stream 2     | ARQ v                           | 239.0.0.1                    |                                                     | 1,234                                        |                                          | 30,000                                           | 50                                         |
|                                  |                |                  | Input IP Stream 3     | ARQ v                           |                              | 192.168.255.2                                       | 10,000                                       |                                          | 1,234                                            | 50                                         |
|                                  |                |                  | Input IP Stream 4     | $ARQ \star$                     |                              | 192.168.255.2                                       | 10,000                                       |                                          | 1,234                                            | 50                                         |
|                                  |                |                  | <b>ARQ</b>            |                                 |                              |                                                     |                                              |                                          |                                                  |                                            |
|                                  |                |                  |                       | <b>ARQ Port</b><br>(0 to 65535) | <b>ARQ Mode</b>              | <b>Number</b><br><b>Retransmits</b><br>(0 to 65535) | <b>Round Trip</b><br>Latency<br>(0 to 65535) | <b>Target Latency</b><br>(0 to 65535) ms | <b>Max Burst Drop</b><br>(0 to 2147483647)<br>ms | Multi-<br><b>Retransmit</b><br><b>Mode</b> |
|                                  |                |                  | Input IP Stream 1     | 20,000                          | Auto<br>$\ddot{ }$           |                                                     |                                              | 750                                      | 40                                               | Enable v                                   |
|                                  |                |                  | Input IP Stream 2     | 30,000                          | Auto<br>$\ddot{\phantom{1}}$ |                                                     |                                              | 750                                      | 40                                               | Enable $\sim$                              |
|                                  |                |                  | Input IP Stream 3     | 7,020                           | Auto<br>$\ddot{}$            |                                                     |                                              | 750                                      | 40                                               | Enable v                                   |
|                                  |                |                  | Input IP Stream 4     | 7.020                           | Auto v                       |                                                     |                                              | 750                                      | 40                                               | Enable $\blacktriangleright$               |
|                                  |                |                  | <b>FEC</b>            |                                 |                              |                                                     |                                              |                                          |                                                  |                                            |
|                                  |                |                  | Input IP Stream 1     |                                 |                              |                                                     |                                              |                                          | 10,002                                           |                                            |
|                                  |                |                  | Input IP Stream 2     |                                 |                              |                                                     |                                              |                                          | 12,002                                           |                                            |
|                                  |                |                  | Input IP Stream 3     |                                 |                              |                                                     |                                              |                                          | 10,002                                           |                                            |

**Figure 4-15 : WebEASY® - RX Side** 

<span id="page-26-0"></span>

| evertz<br><b>7890IXG</b>                                     | <b>C</b> Refresh<br>$\blacklozenge$ Apply | Dynamic Apply       | <b>Upgrade</b> |                                                           |                                           |                                         |                                                       | <b>Logout</b>                      |
|--------------------------------------------------------------|-------------------------------------------|---------------------|----------------|-----------------------------------------------------------|-------------------------------------------|-----------------------------------------|-------------------------------------------------------|------------------------------------|
| <b>System</b>                                                | <b>Internet Output IP Stream</b>          |                     |                |                                                           |                                           |                                         |                                                       |                                    |
| <b>IP</b> Input<br>Internet                                  | <b>Stream Control</b>                     |                     |                |                                                           |                                           |                                         |                                                       |                                    |
| <b>Internet Output IP Stream</b><br>Internet Input IP Stream |                                           | <b>Profile Name</b> | <b>Enable</b>  | <b>MultiCast</b><br><b>Subscription</b><br><b>Address</b> | <b>Source UDP</b><br>Port<br>(0 to 65535) | <b>Destination IP</b><br><b>Address</b> | <b>Destination</b><br><b>UDP Port</b><br>(0 to 65535) | <b>ARQ Port</b><br>(0 to 65535)    |
| <b>Server</b>                                                | Output IP Stream 1                        | TX_proxy1           | Enable $\sim$  | 239.0.0.0                                                 | 2,222                                     | 192.168.100.1                           | 20,000                                                | <b>CHOMOS BOWDER</b><br>$20,000$ : |
| <b>Notify</b>                                                | Output IP Stream 2                        | TX proxy2           | Enable v       | 239.0.0.1                                                 | 1,234                                     | 192.168.100.1                           | 30,000                                                | 30,000                             |
|                                                              | Output IP Stream 3                        | TX_proxy3           | Disable $\sim$ | 239.0.0.1                                                 | 1,234                                     | 192.168.100.1                           | 30,000                                                | 30,000                             |
|                                                              | Output IP Stream 4                        | TX_proxy4           | Disable $\sim$ | 239.0.0.0                                                 | 2,222                                     | 192.168.255.2                           | 20,000                                                | 7,020                              |
|                                                              |                                           |                     |                |                                                           |                                           |                                         |                                                       |                                    |
|                                                              |                                           |                     |                |                                                           |                                           |                                         |                                                       |                                    |

<span id="page-26-1"></span>**Figure 4-16 : WebEASY® - TX Side** 

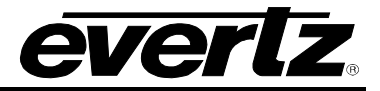

#### <span id="page-27-0"></span>**4.4. TROUBLESHOOTING**

After following the set up procedure, if the user does not see a signal on the receiver side troubleshooting is required. Basic troubleshooting is outlined, for in depth troubleshooting please contact Evertz service.

#### <span id="page-27-1"></span>**4.4.1. No Signal communication between TX side and source:**

Signal Communication between the TX side and source can be confirmed by going to the IP Input Tab on the webpage and looking under Access Port Monitor. Check the link Up/Down status. It must be Up, if the link is Down please verify source connectivity.

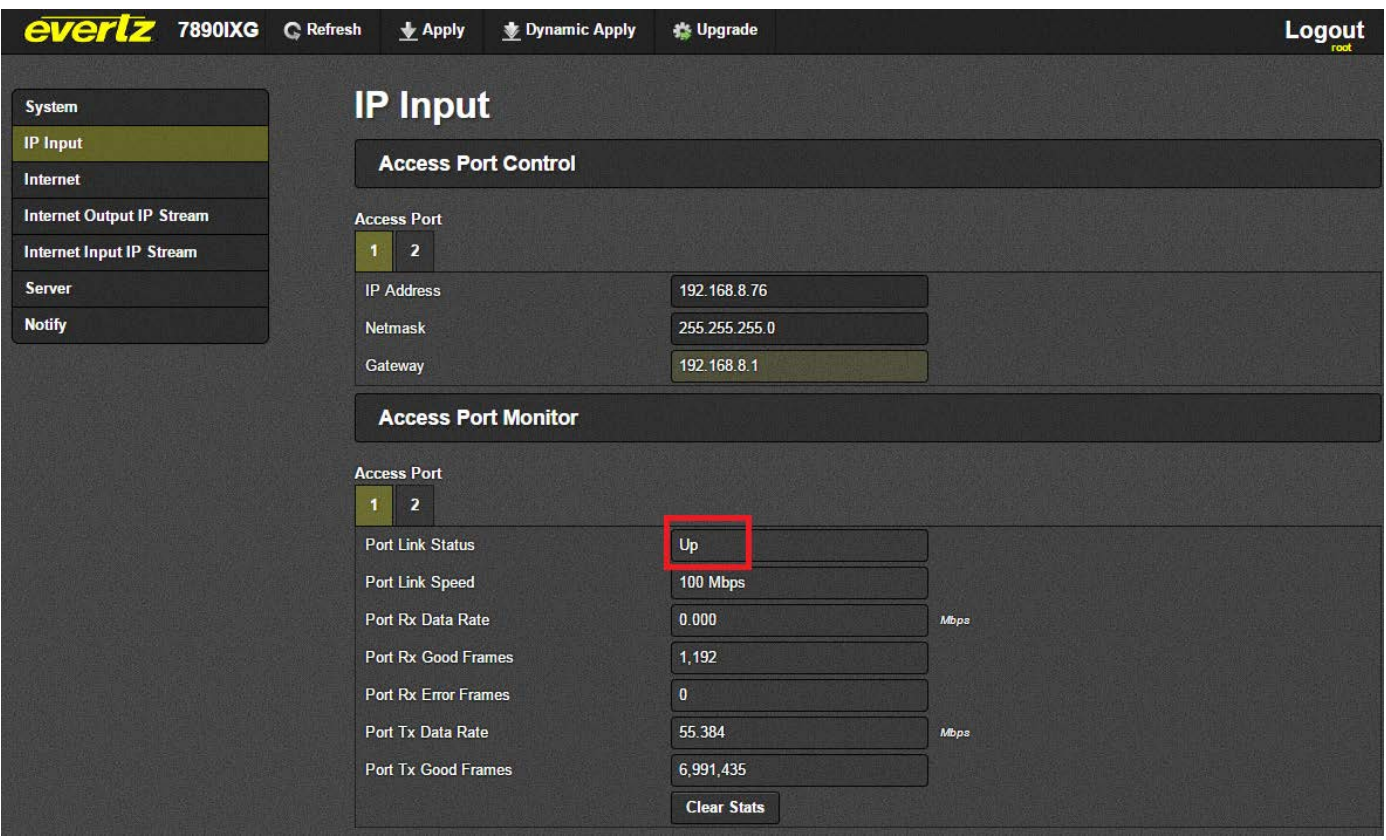

**Figure 4-17 : WebEASY® - IP Input**

<span id="page-27-2"></span>If the link is Down and there is no signal communication between the TX side and the source, the user should check connectivity by connecting to the source path. If the path is good, check that the multicast subscription address matches with the desired source address.

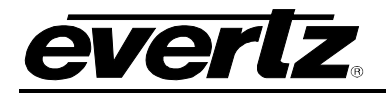

#### <span id="page-28-0"></span>**4.4.2. No Signal communication between RX side and Destination:**

Signal Communication between the RX side and Destination can be confirmed by going to the IP Input Tab on the webpage and looking under Access Port Monitor. Check the link Up/Down status. It must be Up, if the link is Down please verify source connectivity.

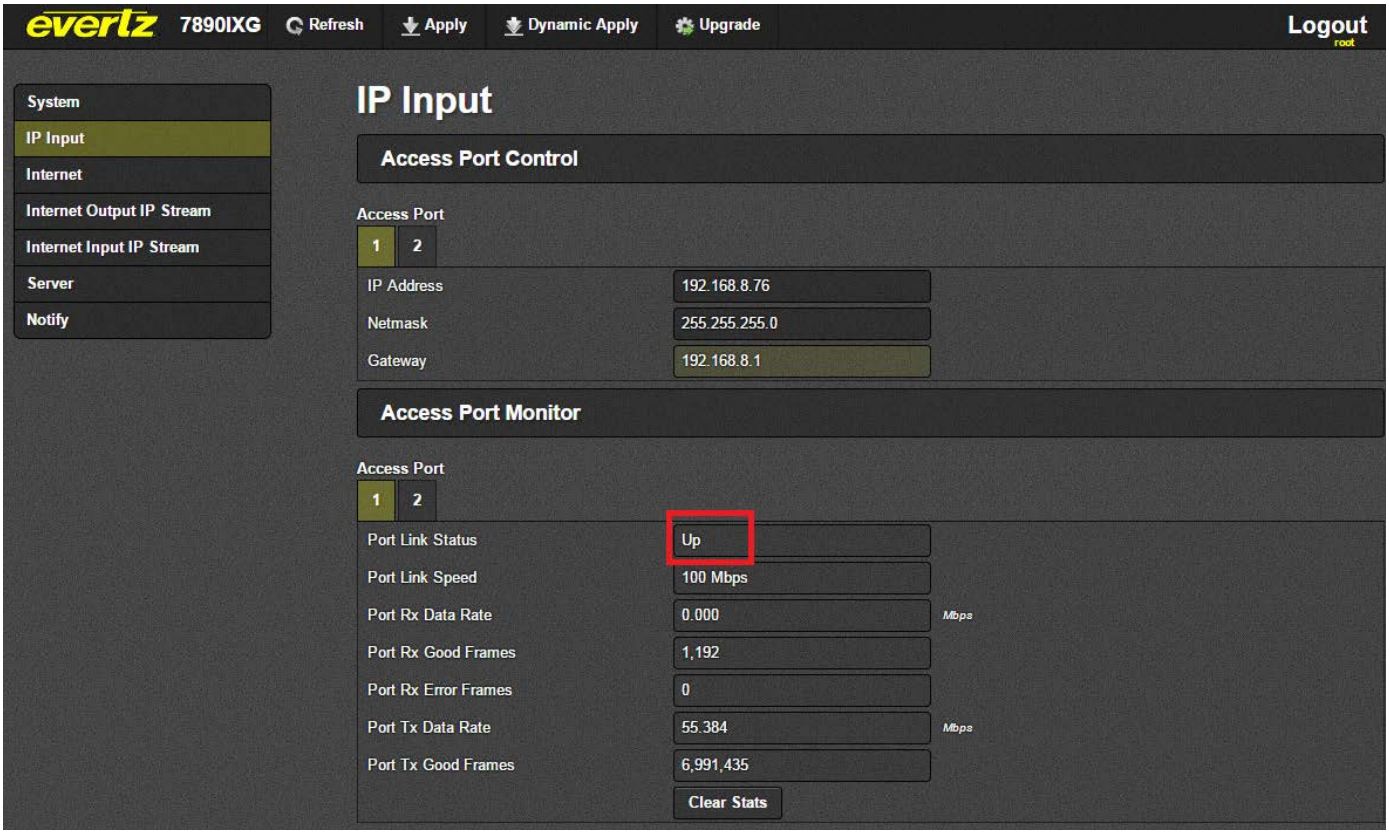

**Figure 4-18 : WebEASY® - IP Input**

<span id="page-28-1"></span>If the link is Down and there is no signal communication between the RX side and the destination, check connectivity by connecting to the destination path. If the path is good, check that the multicast subscription address matches with the desired source address.

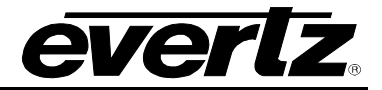

## <span id="page-29-0"></span>**4.4.3. TX Side Not Streaming with RX Side or Stream Not Received by RX Side**

Check the Internet Output IP Stream tab on the TX side webpage. The following information should match with the Internet Input IP Stream tab on the RX side webpage:

| everlz<br><b>7890IXG</b>                                            | <b>C</b> Refresh<br>$\bigstar$ Apply | Dynamic Apply       | <b>卷 Upgrade</b> |                                                           |                                           |                                         |                                                       | <b>Logout</b>                   |
|---------------------------------------------------------------------|--------------------------------------|---------------------|------------------|-----------------------------------------------------------|-------------------------------------------|-----------------------------------------|-------------------------------------------------------|---------------------------------|
|                                                                     |                                      |                     |                  |                                                           |                                           |                                         |                                                       |                                 |
| <b>System</b>                                                       | <b>Internet Output IP Stream</b>     |                     |                  |                                                           |                                           |                                         |                                                       |                                 |
| <b>IP Input</b>                                                     | <b>Stream Control</b>                |                     |                  |                                                           |                                           |                                         |                                                       |                                 |
| Internet                                                            |                                      |                     |                  |                                                           |                                           |                                         |                                                       |                                 |
| <b>Internet Output IP Stream</b><br><b>Internet Input IP Stream</b> |                                      | <b>Profile Name</b> | <b>Enable</b>    | <b>MultiCast</b><br><b>Subscription</b><br><b>Address</b> | <b>Source UDP</b><br>Port<br>(0 to 65535) | <b>Destination IP</b><br><b>Address</b> | <b>Destination</b><br><b>UDP Port</b><br>(0 to 65535) | <b>ARQ Port</b><br>(0 to 65535) |
| <b>Server</b>                                                       | Output IP Stream 1                   | TX proxy1           | Enable $\sim$    | 239.0.0.0                                                 | 2,222                                     | 192.168.100.1                           | 20,000                                                | 20,000                          |
| <b>Notify</b>                                                       | Output IP Stream 2                   | TX_proxy2           | Enable $\sim$    | 239.0.0.1                                                 | 1.234                                     | 192.168.100.1                           | 30,000                                                | 30,000                          |
|                                                                     | Output IP Stream 3                   | TX_proxy3           | Disable $\sim$   | 239.0.0.1                                                 | 1.234                                     | 192.168.100.1                           | 30,000                                                | 30,000                          |
|                                                                     | Output IP Stream 4                   | TX proxy4           | Disable $\sim$   | 239,0.0.0                                                 | 2,222                                     | 192.168.255.2                           | 20,000                                                | 7,020                           |
|                                                                     |                                      |                     |                  |                                                           |                                           |                                         |                                                       |                                 |
|                                                                     | <b>FEC</b>                           |                     |                  |                                                           |                                           |                                         |                                                       |                                 |
|                                                                     |                                      |                     |                  | <b>Row</b>                                                |                                           | Column                                  | <b>FEC Port</b>                                       |                                 |
|                                                                     |                                      |                     |                  | (0 to 65535)                                              |                                           | (0 to 65535)                            | (0 to 65535)                                          |                                 |
|                                                                     | Output IP Stream 1                   |                     | 10               |                                                           | 16                                        |                                         | 10,002                                                |                                 |
|                                                                     | Output IP Stream 2                   |                     | 16               |                                                           | 10                                        |                                         | 12,002                                                |                                 |
|                                                                     | Output IP Stream 3                   |                     | 10               |                                                           | 10                                        |                                         | 14,002                                                |                                 |
|                                                                     | Output IP Stream 4                   |                     | 10               |                                                           | 10                                        |                                         | 10.002                                                |                                 |
|                                                                     | <b>Stream Status</b>                 |                     |                  |                                                           |                                           |                                         |                                                       |                                 |
|                                                                     |                                      |                     |                  |                                                           | <b>Name</b>                               |                                         |                                                       | Running                         |
|                                                                     | Output IP Stream 1                   |                     |                  |                                                           | TX proxy1                                 |                                         | Yes                                                   |                                 |
|                                                                     | Output IP Stream 2                   |                     |                  |                                                           | TX proxy2                                 |                                         | Yes                                                   |                                 |
|                                                                     | Output IP Stream 3                   |                     |                  |                                                           | TX proxy3                                 |                                         | <b>No</b>                                             |                                 |
|                                                                     | Output IP Stream 4                   |                     |                  |                                                           | TX proxy4                                 |                                         | No                                                    |                                 |

<span id="page-29-1"></span>**Figure 4-19 : WebEASY® - Internet Output IP Stream**

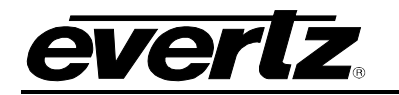

| <b>IP Input</b><br><b>Stream Control</b><br>Internet<br><b>Internet Output IP Stream</b><br><b>Stream Name</b><br><b>Enable</b><br><b>Restart</b><br><b>Internet Input IP Stream</b><br>Input IP Stream 1<br>RX proxy1<br>Enable $\sim$<br><b>Restart</b><br><b>Server</b><br>Input IP Stream 2<br>RX_proxy2<br>Enable v<br><b>Restart</b><br><b>Notify</b><br>Input IP Stream 3<br>RX_proxy3<br>Enable v<br><b>Restart</b><br>Input IP Stream 4<br>RX proxy4<br>Enable $\star$<br><b>Restart</b><br><b>Network</b><br><b>Expected Jitter</b><br><b>Destination UDP Port</b><br><b>Source UDP Port</b><br><b>ARQ Enable</b><br><b>Destination IP Address</b><br>(0 to 65535)<br>(0 to 65535)<br>(0 to 65535)<br>$ARQ \star$<br>20,000<br>50<br>Input IP Stream 1<br>239.0.0.0<br>2,222<br>$ARQ \rightarrow$<br>50<br>Input IP Stream 2<br>239.0.0.1<br>1,234<br>30,000<br>50<br>Input IP Stream 3<br>$ARQ \rightarrow$<br>192.168.255.2<br>10,000<br>1,234<br>Input IP Stream 4<br>$ARQ \rightarrow$<br>192.168.255.2<br>10,000<br>1,234<br>50<br><b>ARQ</b><br><b>Number</b><br><b>Round Trip</b><br><b>Max Burst Drop</b><br><b>ARQ Port</b><br><b>Target Latency</b><br>Latency<br><b>ARQ Mode</b><br><b>Retransmits</b><br>(0 to 2147483647)<br>(0 to 65535)<br>(0 to 65535) ms<br>(0 to 65535)<br>(0 to 65535)<br>ms<br>20,000<br>Input IP Stream 1<br>750<br>40<br>Auto<br>v<br>30,000<br>Input IP Stream 2<br>750<br>40<br>Auto<br>v<br>7.020<br>750<br>40<br>Input IP Stream 3<br>Auto<br>×<br>750<br>7,020<br>40<br>Input IP Stream 4<br>Auto<br>$\ddot{}$<br><b>FEC</b> | <b>System</b> | <b>Internet Input IP Stream</b> |  |  |  |                                     |
|----------------------------------------------------------------------------------------------------|---------------|---------------------------------|--|--|--|-------------------------------------|
|                                                                                                    |               |                                 |  |  |  |                                     |
|                                                                                                    |               |                                 |  |  |  |                                     |
|                                                                                                    |               |                                 |  |  |  |                                     |
|                                                                                                    |               |                                 |  |  |  |                                     |
|                                                                                                    |               |                                 |  |  |  |                                     |
|                                                                                                    |               |                                 |  |  |  |                                     |
|                                                                                                    |               |                                 |  |  |  |                                     |
|                                                                                                    |               |                                 |  |  |  |                                     |
|                                                                                                    |               |                                 |  |  |  |                                     |
|                                                                                                    |               |                                 |  |  |  |                                     |
|                                                                                                    |               |                                 |  |  |  |                                     |
|                                                                                                    |               |                                 |  |  |  |                                     |
|                                                                                                    |               |                                 |  |  |  |                                     |
|                                                                                                    |               |                                 |  |  |  |                                     |
|                                                                                                    |               |                                 |  |  |  | Multi-<br>Retransmit<br><b>Mode</b> |
|                                                                                                    |               |                                 |  |  |  | Enable v                            |
|                                                                                                    |               |                                 |  |  |  | Enable v                            |
|                                                                                                    |               |                                 |  |  |  | Enable $\sim$                       |
|                                                                                                    |               |                                 |  |  |  | Enable v                            |
|                                                                                                    |               |                                 |  |  |  |                                     |

**Figure 4-20 : WebEASY® - Internet Input IP Stream** 

<span id="page-30-1"></span>If any of the settings are mismatched the signal will not go through. Please ensure all settings are configured correctly.

#### <span id="page-30-0"></span>**4.4.4. Data Loss on RX Side:**

The numbers of unrecovered (Data Lost) and recovered (Data Saved) Input data packets received by the RX side can be detected by going to the "Internet Input IP stream" tab on the RX side webpage at the bottom under "ARQ Status." "Unrecovered" means the data packets were dropped and lost by the RX side. Recovered signifies the number of data packets that the RX side has successfully recovered. For best operation, the number of unrecovered packets should always be 0. If this is not the case, verify the configuration settings between the TX and RX sides and check the Bitrate at both ends (Transmit status (TX), Network Status (RX)). If the bitrate and all configurations match and there is still data loss(unrecovered), the user may increase the Target Latency number. This will delay the time process of the RX side card (Please note: This setting will reduce the number of unrecovered data packets but will also add latency between TX and RX side).

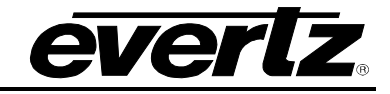

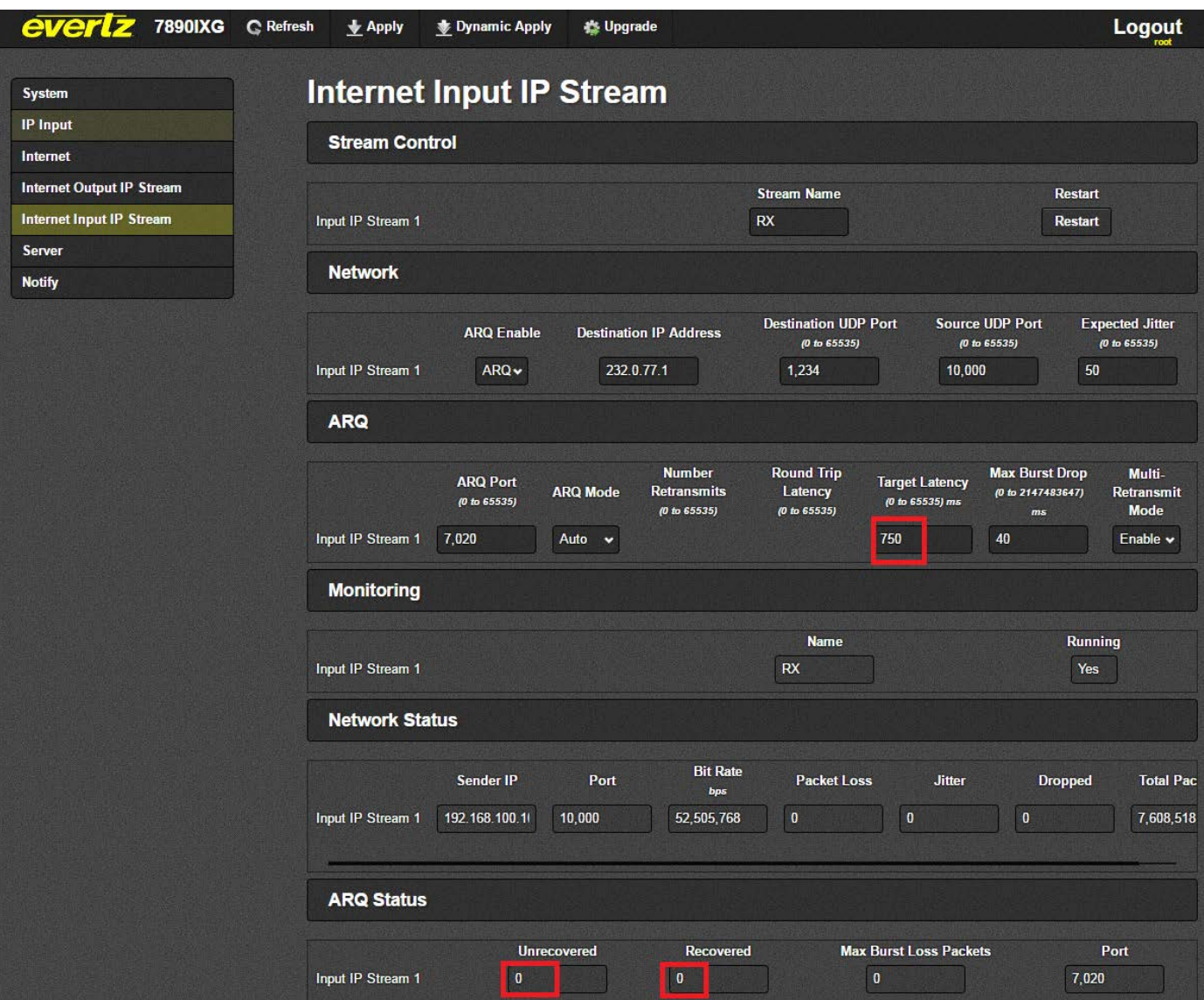

**Figure 4-21 : WebEASY® - Internet Input IP Stream**

## <span id="page-31-1"></span><span id="page-31-0"></span>**4.4.5. VLPro not detecting the card**

If VLPro is not detecting the card, Please check following:

**VistaLINK® Version** – Please check the VistaLINK® version to ensure it matches the requirements. The VistaLINK® version can be verified by clicking on the help menu at the top of the VLPro server and selecting "About." See [Figure 4-22.](#page-32-0)

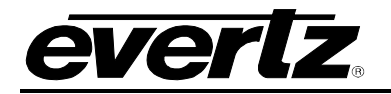

| V2 VistaLINK PRO Server              |                                   |              |                                      | ▫<br>▭                                                                           |
|--------------------------------------|-----------------------------------|--------------|--------------------------------------|----------------------------------------------------------------------------------|
| <b>Tools</b><br>Help<br><b>File</b>  |                                   |              |                                      |                                                                                  |
| <b>Status</b><br>DBAdmin:            | Server Log                        | л<br>Clients | <b>SM</b> Discovery                  |                                                                                  |
| Database:                            | Log of server actions and status. |              |                                      |                                                                                  |
| e<br>E-mail System:                  | Time                              | <b>Date</b>  | <b>Description</b>                   |                                                                                  |
| Ο<br>Logging System:                 | 12:00:00                          | 2016-10-03   |                                      | Completed sending message "DBAdmin completed"                                    |
| MVP Ack System:                      | 12:00:00                          | 2016-10-03   | Sending message "DBAdmin completed"  |                                                                                  |
| Network:<br>VistaLINK PRO<br>License |                                   |              |                                      | $\mathbf{x}$                                                                     |
| <b>Expires on</b>                    |                                   |              |                                      | About Product                                                                    |
| EvertzInternal                       |                                   |              |                                      | Product: VistaLINK Pro                                                           |
| 5 General Clie<br>5 Plus Clients     |                                   |              |                                      | Version: 11.2.0 b-3365                                                           |
| - Third Party I                      |                                   |              |                                      | License Name: EvertzInternal-2020-09-19                                          |
| 5 Web Clients                        |                                   |              |                                      | Purchase Order #: 20200919                                                       |
| <b>Licensed Fea</b><br>SNMP          | MONIT                             |              |                                      |                                                                                  |
| Auto Res<br>Cause/Ef                 |                                   |              |                                      | License Expires on: 2020-09-19                                                   |
| <b>MIB Parsi</b>                     |                                   |              |                                      | System Upgrade Version: 438                                                      |
| <b>SLA</b>                           |                                   |              |                                      |                                                                                  |
| Thumbnail                            | 12:00:00                          | 2016-10-03   | DBAdmin scan of Alarm log completed  |                                                                                  |
| Web Service                          | 12:00:00                          | 2016-10-03   |                                      | DBAdmin moved 0 alarm records to archives. Elapsed timed: 0 seconds              |
|                                      | 12:00:00                          | 2016-10-03   | DBAdmin initiating scan of Alarm log |                                                                                  |
| <b>System Statistics</b>             | 12:00:00                          | 2016-10-03   |                                      | Completed sending message "DBAdmin starting scan of logs. See VLProServer lo     |
|                                      | 12:00:00                          | 2016-10-03   |                                      | Sending message "DBAdmin starting scan of logs. See VLProServer log for details" |
|                                      | 12:00:00                          | 2016-10-03   |                                      | Completed sending message "DBAdmin initiated"                                    |
|                                      |                                   |              |                                      | <b>Details</b><br>Clear                                                          |

**Figure 4-22 : VistaLINK® - VLPro version**

<span id="page-32-0"></span>If the current VistaLINK® version does not match the required version, please upgrade the version by upgrading both the VLPro server and VLPro client.

**Jar File** – If your VistaLINK® version is as per the requirement, please verify that VistaLINK® has the correct jar file for the IXG card (Please Note: The same jar file is required for both the TX side and RX side). To verify the jar file right click on the IP Address of the IXG card in the VLPro client and then click on "Version Information." See [Figure 4-23.](#page-33-0)

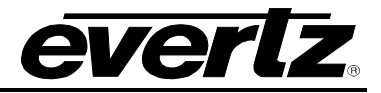

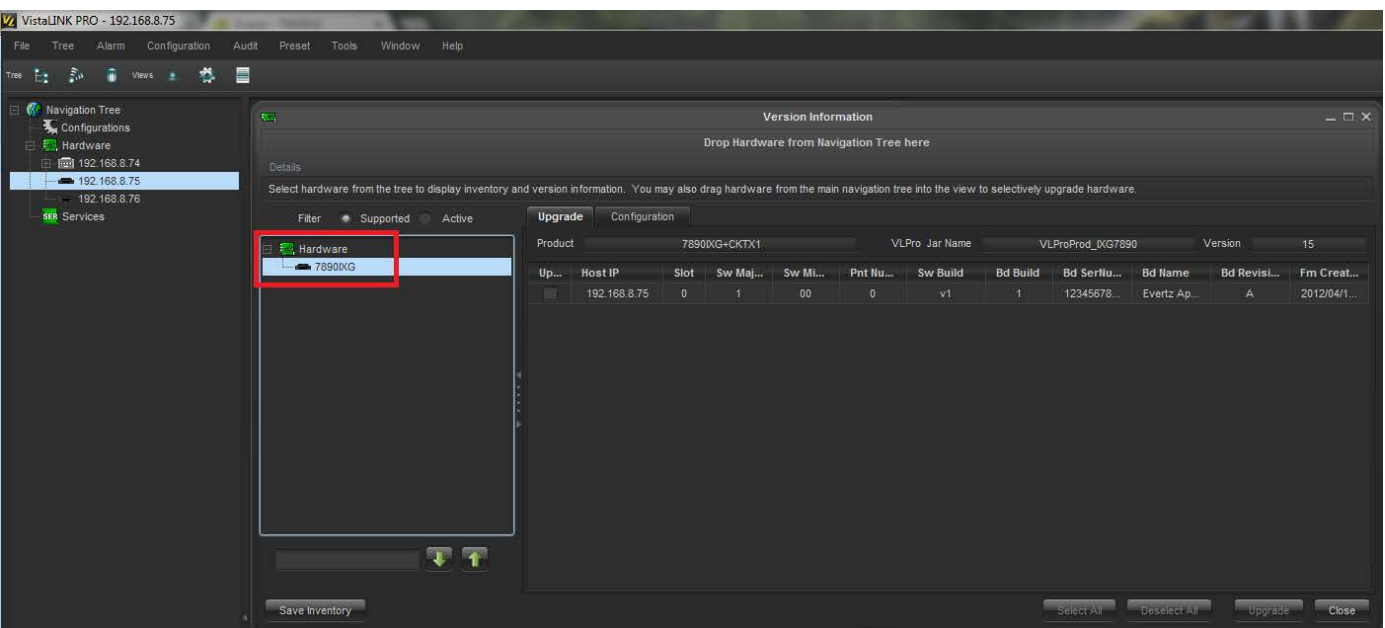

**Figure 4-23 : VistaLINK® - Hardware**

<span id="page-33-0"></span>Click on the IP address of the desired card. The version indicates the jar file version of the card.

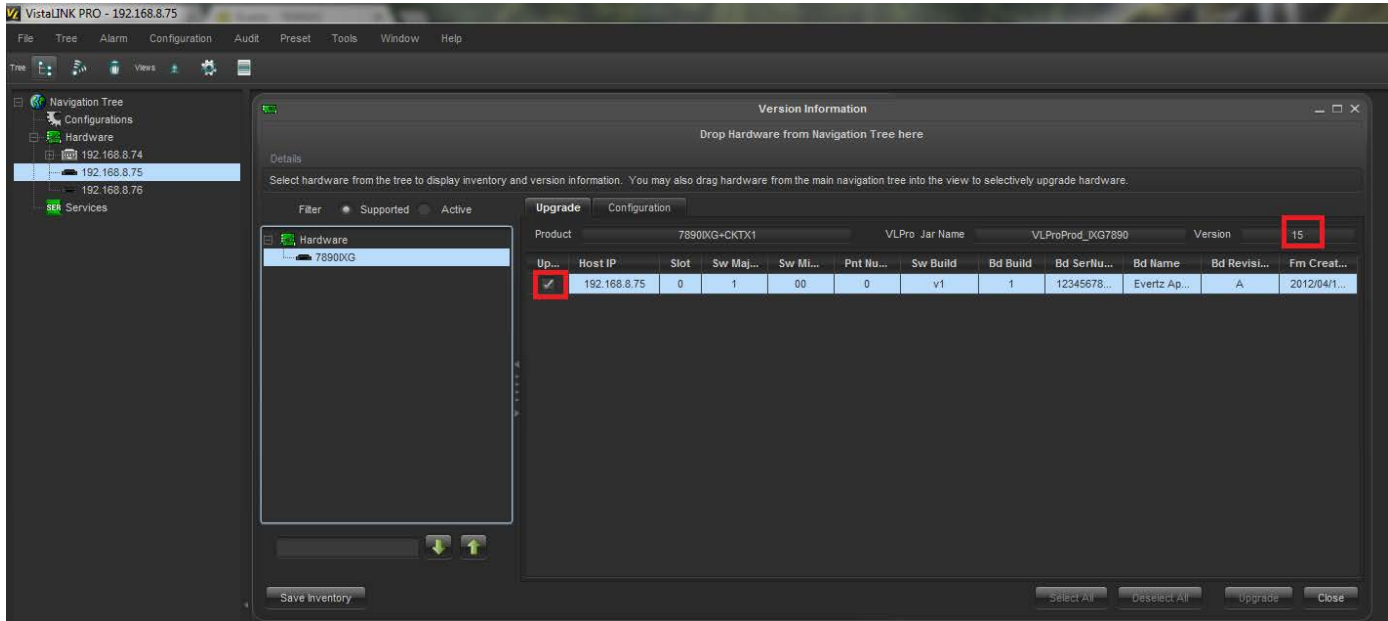

<span id="page-33-1"></span>**Figure 4-24 : VistaLINK® - Jar Version**

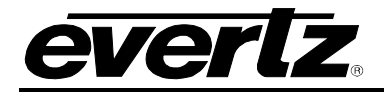

**Upgrade Jar** – If the Jar file does not match the required version, please upgrade the jar file from the VLPro server by clicking on the help menu and selecting "Apply Update" and then the product. Locate and select the jar file that needs to be upgraded, after selecting the .jar file click open and then upgrade. The VLPro server and client will restart automatically.

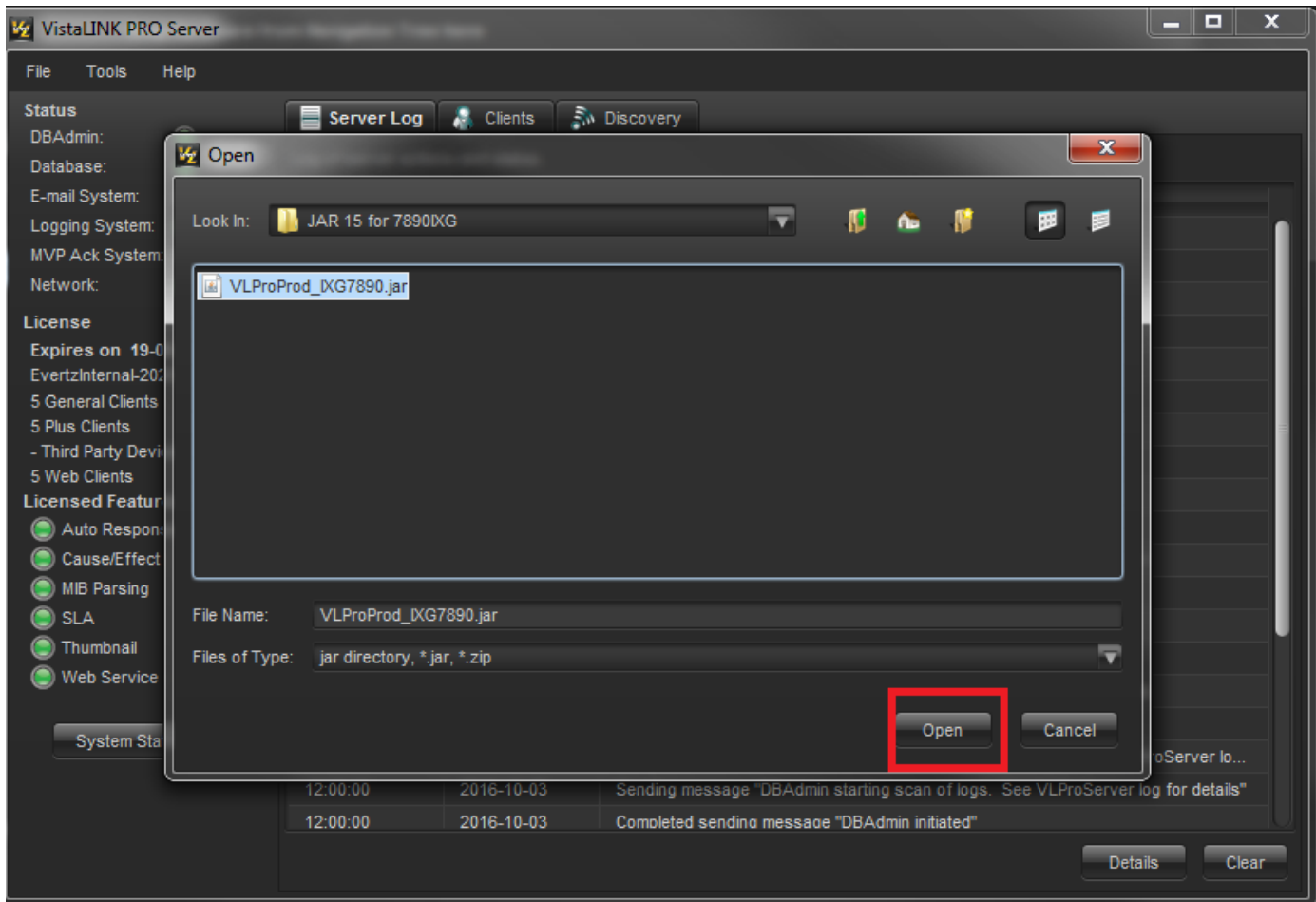

**Figure 4-25 : VistaLINK® - Select Jar**

#### <span id="page-34-1"></span><span id="page-34-0"></span>**4.4.6. Web page not responding**

If the webpage is not responding to the IXG card then the user should do the following:

- Verify by using a different browser (Mozilla Firefox or Chrome recommended).
- If the Card still does not respond, check the Ethernet connection, network settings of the card and computer network settings. Management PC should have access to the management subnet where the card is situated. Also verify that no IP conflict exists on the management network.

If all the network settings and Ethernet ports are correctly set up reboot the card from VLPro (note: The user can also repower the card by unplugging it and plugging it back in if the user does not have VistaLINK®).

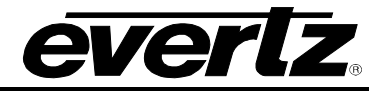

*This page left intentionally blank*

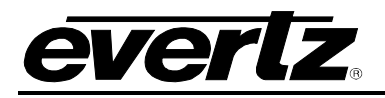

## <span id="page-36-0"></span>**5. WEBEASY REFERENCE CONTROLS**

## <span id="page-36-1"></span>**5.1. SYSTEM**

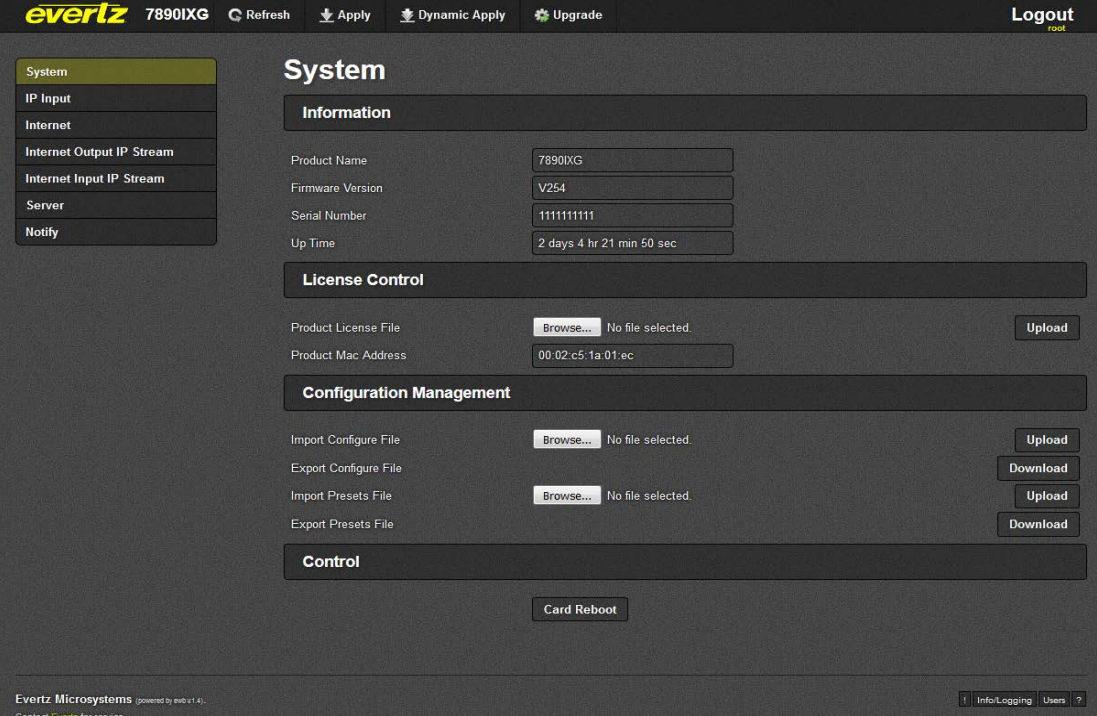

**Figure 5-1 : WebEASY® - System Page**

#### <span id="page-36-5"></span><span id="page-36-2"></span>**5.1.1. Information**

**Product Name:** This parameter displays the product name.

**Firmware Version:** This parameter displays the firmware version.

**Serial Number:** This parameter displays the serial number.

**Up Time:** This parameter returns the up time for the 7890IXG.

#### <span id="page-36-3"></span>**5.1.2. License Control**

**Product License File:** This control allows the user to select and upload a product license file. **Product Mac Address:** This parameter displays the card MAC address.

#### <span id="page-36-4"></span>**5.1.3. Configuration Management**

**Import Configure File:** This control allows the user to select and upload a JSON configuration file to card.

**Export Configure File:** This control allows the user to save configuration data to a JSON file, and download the JSON file to a local host.

**Import Presets File:** This control allows the user to select and upload a preset file to the card.

**Export Presets File:** This control allows the user to save configuration data to a preset file, and download the preset file to a local host.

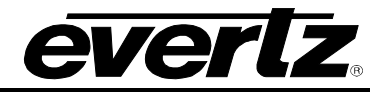

### <span id="page-37-0"></span>**5.1.4. Control**

**Card Reboot:** This control allows the user to reboot the card.

#### <span id="page-37-1"></span>**5.2. IP INPUT**

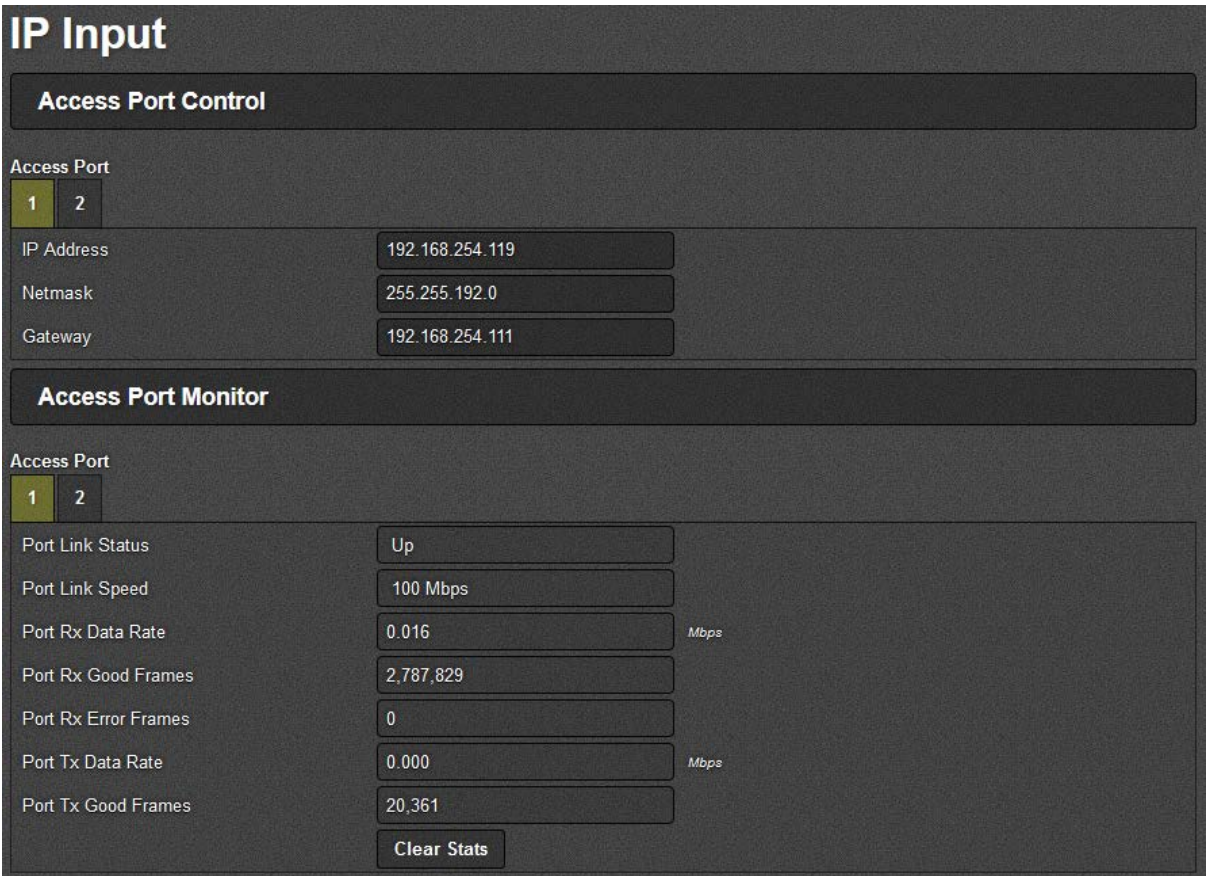

**Figure 5-2 : WebEASY® - IP Input**

#### <span id="page-37-4"></span><span id="page-37-2"></span>**5.2.1. Access Port Control**

**IP Address:** This parameter allows the user to set the IP Address for the data port. **Netmask:** This parameter allows the user to set the netmask for the data port. **Gateway:** This parameter allows the user to set the gateway for the data port.

#### <span id="page-37-3"></span>**5.2.2. Access Port Monitor**

**Port Link Status:** This parameter returns the port link status: up or down.

**Port Link Speed:** This parameter returns the port link speed: down, spd10, spd100, spd1ge.

**Port RX SIDE Data Rate:** This parameter returns the port RX SIDEdata rate.

**Port RX SIDE Good Frames:** This parameter returns the amount of good port RX SIDE frames.

**Port RX SIDE Error Frames:** This parameter returns the amount of error port RX SIDE frames.

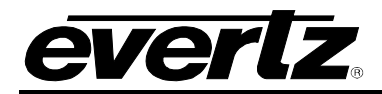

**Port TX SIDE Data Rate:** This parameter returns the port TX SIDEdata rate.

**Port TX SIDE Good Frames:** This parameter returns the amount of good port TX SIDE frames.

**Clear Stats:** This control allows the user to clear all stats.

#### <span id="page-38-0"></span>**5.3. INTERNET**

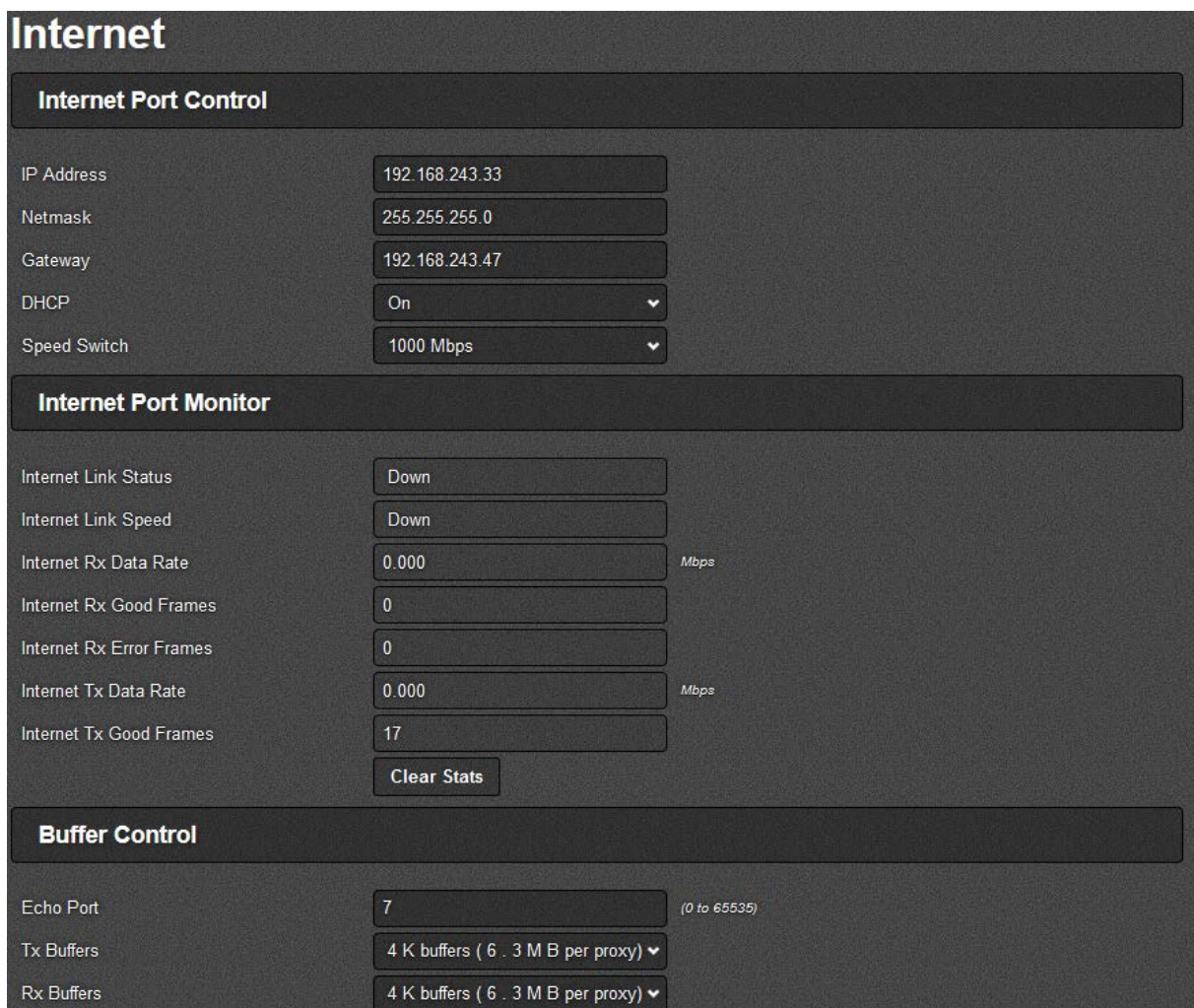

**Figure 5-3 : WebEASY® - Internet**

#### <span id="page-38-2"></span><span id="page-38-1"></span>**5.3.1. Internet Port Control**

**IP Address**: This parameter allows the user to set the IP Address for the control port.

**Netmask:** This parameter allows the user to set the netmask for the control port.

**Gateway:** This parameter allows the user to set the gateway for the control port.

**DHCP:** This control enables or disables DHCP.

**Speed Switch:** This control allows the user to change the switch speed.

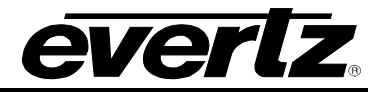

### <span id="page-39-0"></span>**5.3.2. Internet Port Monitor**

**Internet Link Status:** This parameter returns the internet link status: up or down.

**Internet Link Speed:** This parameter returns the internet link speed: down, spd10, spd100, spd1ge **Internet RX SIDE Data Rate:** This parameter returns the internet RX SIDEdata rate.

**Internet RX SIDE Good Frames:** This parameter returns the amount of good internet RX SIDE frames.

**Internet RX SIDE Error Frames:** This parameter returns the amount of error internet RX SIDE frames.

**Internet TX SIDE Data Rate:** This parameter returns the internet TX SIDEdata rate.

**Internet TX SIDE Good Frames:** This parameter returns the amount of good internet TX SIDE frames. **Clear Stats:** This control allows the user to clear all stats.

#### <span id="page-39-1"></span>**5.3.3. Buffer Control**

**Echo Port:** This parameter allows the user to select **t**he echo port for the ARQ Qos Proxy.

**TX SIDE Buffers:** This parameter allows the user to select the TX SIDE Buffers for the ARQ Qos Proxy: k4, k8, k16, k32.

**RX SIDE Buffers:** This parameter allows the user to select the RX SIDE Buffers for the ARQ Qos Proxy: k4, k8, k16, k32.

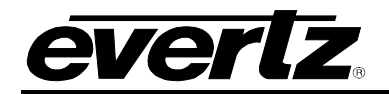

## <span id="page-40-0"></span>**5.4. INTERNET INPUT IP STREAM**

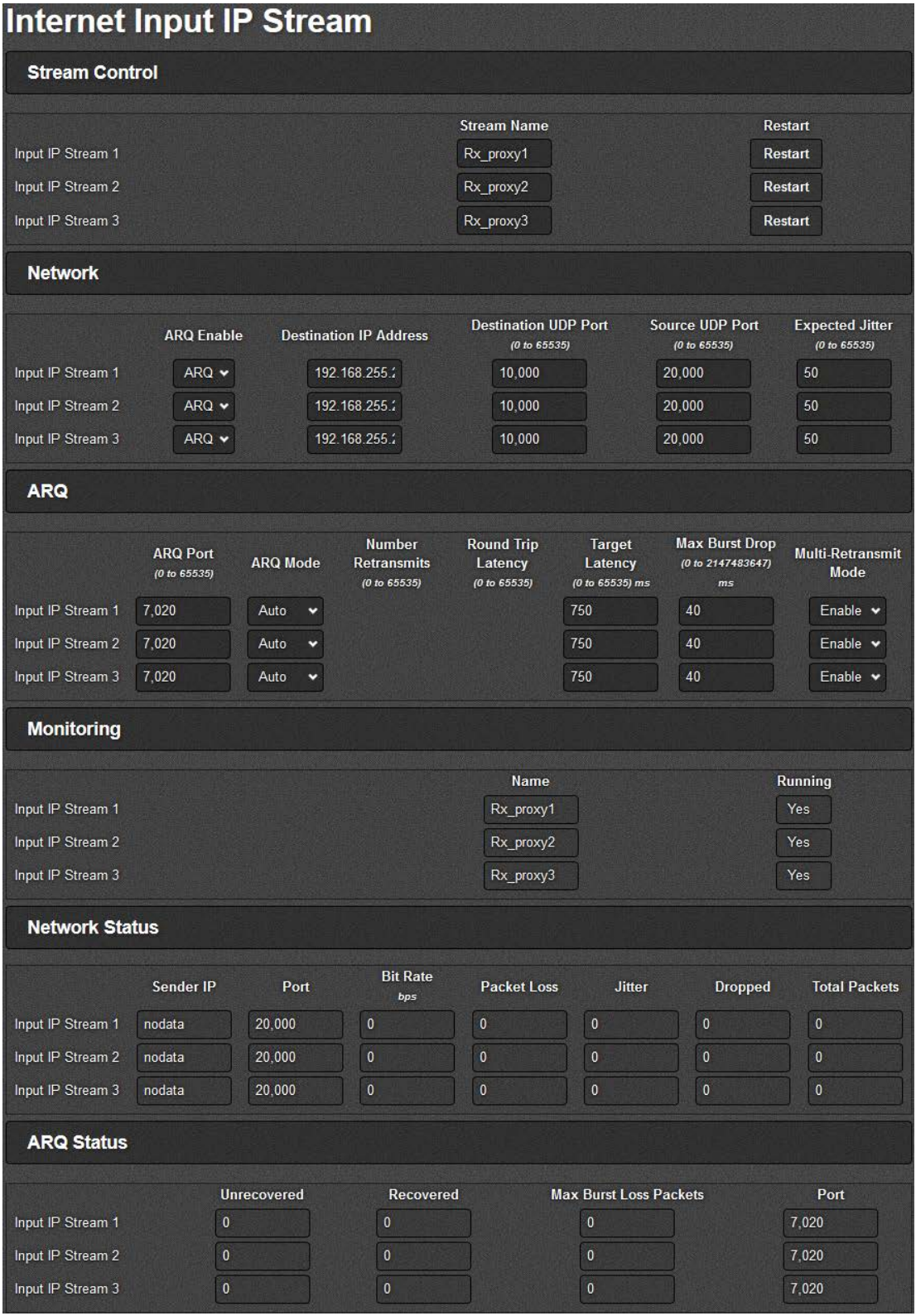

<span id="page-40-1"></span>**Figure 5-4 : WebEASY® - Internet Input IP Stream**

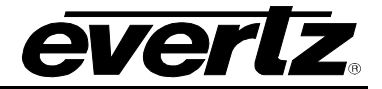

#### <span id="page-41-0"></span>**5.4.1. Stream Control**

**Stream Name:** This parameter displays the RX side IP Stream profile name.

**Restart:** This control allows the user to **r**estart the individual RX side IP Stream.

#### <span id="page-41-1"></span>**5.4.2. Network**

**ARQ Enable:** This parameter allows the user to select the RX side IP Stream IP Transport Mode: ARQ or RTP. ARQ enables retransmissions so should normally be enabled when transmitting over the public internet or similar lower reliability networks.

**Destination IP Address:** This parameter allows the user to set the RX side IP Stream Network Destination IP address. This means the IP address that the received transport stream will be output on to the access port.

**Destination UDP Port:** This parameter allows the user to set the RX side IP Stream Network Destination port number. This means the IP address that the received transport stream will be output on to the access port.

**Source UDP Port:** This parameter allows the user to set the RX side IP Stream Network Source UDP port number. This means the UDP port that the received transport stream will be output on to the access port.

**Expected Jitter:** This parameter allows the user to set the RX side IP Stream Network which expected the jitter for the WAN network.

#### <span id="page-41-2"></span>**5.4.3. ARQ**

**ARQ Port**: This parameter allows the user to set the RX side IP Stream ARQ port. This must match the ARQ port on the transmitting 7890IXG or Evertz Cloudbridge. By default, ARQ normally sends upstream retransmission request packets on UDP port 7020. The ARQ Port setting can be changed to any valid and non-conflicting UDP port. However, the same port number at both the encoder and the decoder should be defined. To help bypass firewall blocking, reset this to be the same port as the media UDP port, usually 10000.

**ARQ Mode:** This parameter allows the user to set the RX side IP Stream ARQ mode**:** Auto or Manual. Auto will attempt to pick appropriate values based on network conditions, while manual gives the user full control over retransmission parameters. When AUTO is set, you cannot set the number of retransmits or the round trip latency.

**Number Retransmits:** This parameter allows the user to set the RX side IP Stream ARQ Manual Mode maximum number of retransmissions when packet loss is detected. Higher values give more protection but increase the latency.

**Round Trip Latency:** This parameter allows the user to set the RX side IP Stream ARQ Manual Mode Round Trip Time, if it is known.

**Target Latency:** Target Latency, specifies the total delay, in milliseconds, allotted for the request, retransmission, and recovery process. The ARQ mechanism will attempt as many retries as possible within this target latency time. Thus, larger target latency times increase the delay before video is output, but allows for more chances of requesting and recovering any missing packets. The ARQ error correction operates through the addition of a small additional buffering delay to provide enough time to request and receive replacement for each lost packet. Target Latency gives the ARQ mechanism a target value for determining the necessary ARQ delay. The ARQ divides the Target Latency, specified in milliseconds, by the round-trip time to the video encoding source to determine the number of request attempts. Unless

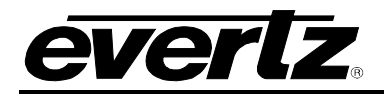

Robust Mode is enabled, it sets a minimum ARQ latency of one round-trip time. A larger Target Latency allows the system to increase the number or repeat requests.

**Max Burst Drop:** A Burst Drop delay can also be specified to delay any retransmission requests for a time equal to the maximum expected packet loss time, such as from dynamic router changes of other sources of burst loss.

**Multi-Retransmit Mode:** This parameter allows the user to enable or disable RX side Proxy ARQ Auto Mode Robust Mode. This gives high performance for stream recovery with the tradeoff of more latency. Normally, the ARQ will only require that a minimum of one repeat request is sent to the video encoding source device, regardless of the Target Latency. However, enabling Robust Mode will increase the minimum number of repeat requests to a minimum of two retries.

#### <span id="page-42-0"></span>**5.4.4. Monitoring**

**Name:** This parameter displays the RX side IP Stream Name.

**Running:** This parameter returns whether the RX side IP Stream is running or not: Yes or No.

#### <span id="page-42-1"></span>**5.4.5. Network Status**

**Sender IP:** This parameter returns the RX side IP Stream Network Sender IP. For example this could be the IP address of the sending 7890IXG-T.

**Port:** This parameter returns the RX side IP Stream Network port number.

**Bit Rate:** This parameter returns the RX side IP Stream Network bit rate.

**Packet Loss:** This parameter returns the RX side IP Stream Network packet loss.

**Jitter:** This parameter returns the RX side IP Stream Network jitter. Packets in incoming IP packet streams may lose their ordering or suffer variable delays during transport through an IP network. The proxy receiver buffers all incoming video/IP packets in a buffer and reorders RTP encapsulated packets by RTP sequence number. This parameter specifies the size of this incoming packet buffer in milliseconds of delay. Specify 0 here to disable this additional buffering when latency needs to be minimize.

**Dropped:** This parameter returns the RX side IP Stream Network drops.

**Total Packets:** This parameter returns the RX side IP Stream Network total packets.

#### <span id="page-42-2"></span>**5.4.6. ARQ Status**

**Unrecovered:** This parameter returns the number of RX side IP Stream ARQ unrecovered packets.

**Recovered:** This parameter returns the number of RX side IP Stream ARQ recovered packets.

**Max Burst Loss Packets:** This parameter returns the number of RX side IP Stream ARQ max burst loss packets.

**Port:** This parameter returns the RX side IP Stream ARQ port number.

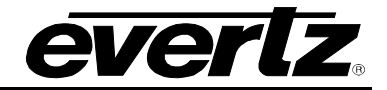

### <span id="page-43-0"></span>**5.5. INTERNET OUTPUT IP STREAM**

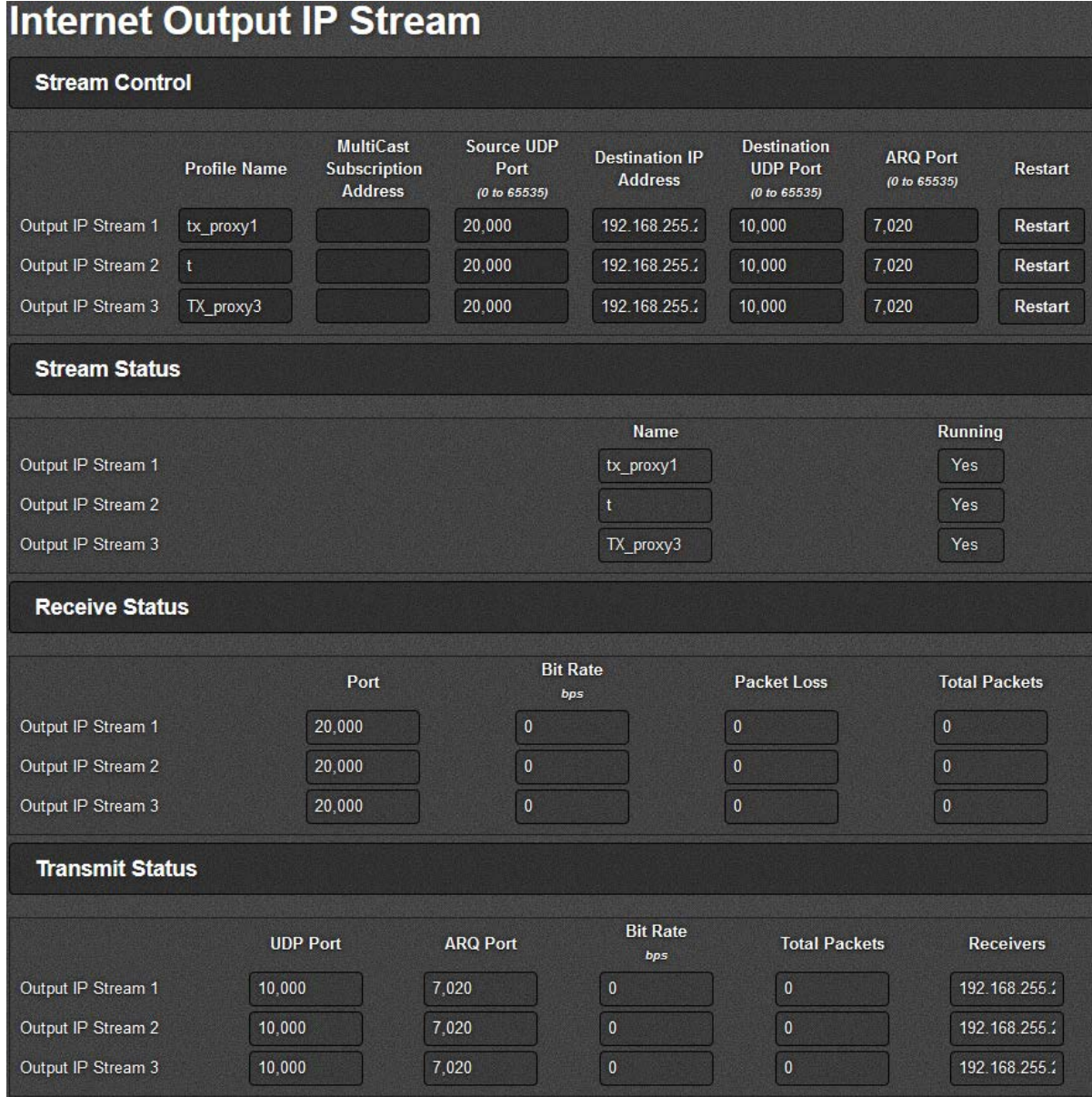

**Figure 5-5 : WebEASY® - Internet Output IP Stream**

#### <span id="page-43-2"></span><span id="page-43-1"></span>**5.5.1. Stream Control**

**Profile Name:** This parameter allows the user to set the name for the IP stream profile.

**MultiCast Subscription Address:** This parameter allows the user to set The Multicast IP address of the target transport stream entering the IP access port.

**Source UDP Port:** This parameter allows the user to set the UDP port for the transport stream entering the IP access port.

**Destination IP Address:** This parameter allows the user to set the Unicast IP address for the destination device. This would be the Evertz cloud software address, or the address of the 7890IXG-R that you wish to target.

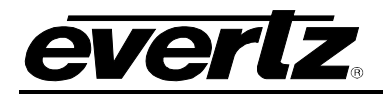

**Destination UDP Port:** This parameter allows the user to set the Destination UDP port for the destination device. This would be the Evertz cloud software address or the address of the 7890IXG-R that you wish to target.

**ARQ Port:** This parameter allows the user to set ARQ port for retransmission requests over the internet. NOTE: Failure to set this, and allow it through any firewalls will prevent any retransmission requests, giving little to no protection for your stream. Make sure this value is different than any UDP port for video data.

**Restart:** This control allows the user to restart the individual TX side Proxy.

#### <span id="page-44-0"></span>**5.5.2. Stream Status**

**Name:** This parameter returns the name of the individual IP stream.

**Running:** This parameter returns whether the IP stream is running or not: Yes or No.

#### <span id="page-44-1"></span>**5.5.3. Receive Status**

**Port:** This parameter returns the IP Stream Receive port number.

**Bit Rate:** This parameter returns the IP Stream Received bit rate.

**Packet Loss:** This parameter returns the IP Stream Received packet loss.

**Total Packets:** This parameter returns the IP Stream Received total packets.

#### <span id="page-44-2"></span>**5.5.4. Transmit Status**

**UDP Port:** This parameter returns the IP Stream Transmit UDP port.

**ARQ Port:** This parameter returns the IP Stream Transmit ARQ Port.

**Bit Rate:** This parameter returns the IP Stream Transmit Bit rate.

**Total Packets:** This parameter returns the total number of IP Stream packets transmit.

**Receivers:** This parameter returns the IP Stream Transmit Receivers.

#### <span id="page-44-3"></span>**5.6. SERVER**

| <b>Server</b>     |                   |                               |                  |
|-------------------|-------------------|-------------------------------|------------------|
| <b>Server</b>     |                   |                               |                  |
|                   | <b>Use Server</b> | <b>IP Address or Hostname</b> | <b>Echo Port</b> |
| Input IP Stream 1 | $No \sim$         |                               |                  |
| Input IP Stream 2 | $No \sim$         |                               |                  |
| Input IP Stream 3 | $No \sim$         |                               |                  |

**Figure 5-6 : WebEASY® - Server**

### <span id="page-44-5"></span><span id="page-44-4"></span>**5.6.1. Server**

**Use Server:** This parameter allows the user to enable or disable RX side Proxy Server Mode.

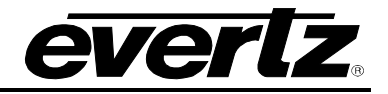

**IP Address or Hostname:** This parameter returns the RX side Proxy Server Mode IP address or hostname.

**Echo Port:** This parameter returns the RX side Proxy Server Mode Echo port number. NOTE: Please make sure this is different than ARQ and UDP data port numbers and that it can pass through any firewalls on the network.

### <span id="page-45-0"></span>**5.7. NOTIFY**

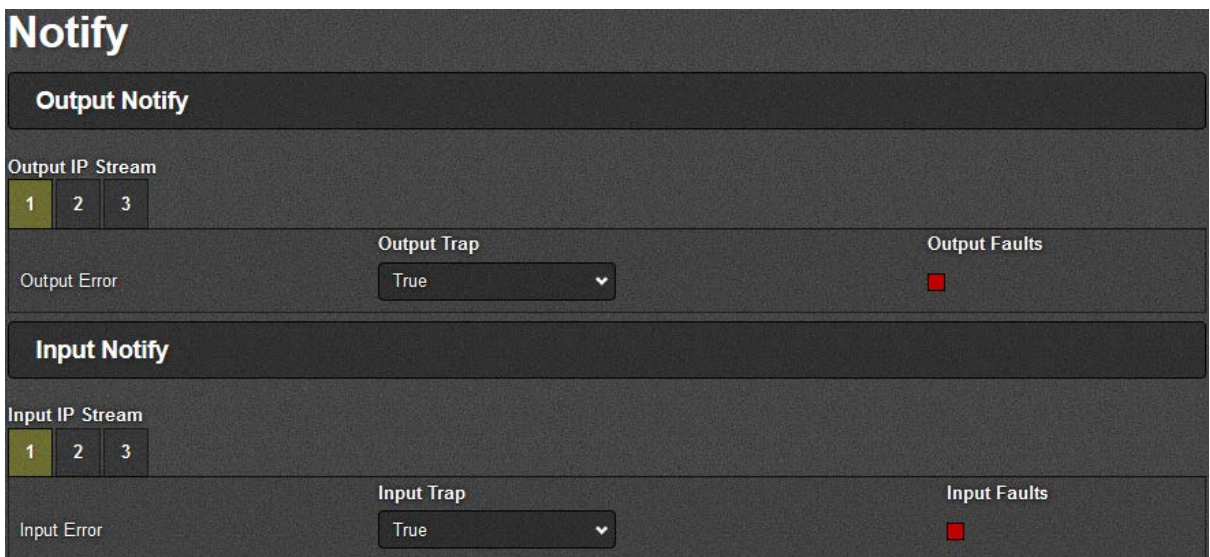

**Figure 5-7 : WebEASY® - Notify**

#### <span id="page-45-4"></span><span id="page-45-1"></span>**5.7.1. Output Notify**

**Output Trap:** This control allows the user to enable or disable trap reporting.

**Output Faults:** This parameter returns the present state of a particular fault. The values for this object are false and true.

#### <span id="page-45-2"></span>**5.7.2. Input Notify**

**Input Trap:** This control allows the user to enable or disable trap reporting.

**Input Faults:** This parameter returns the present state of a particular fault. The values for this object are false and true.

#### <span id="page-45-3"></span>**5.8. TRAPS**

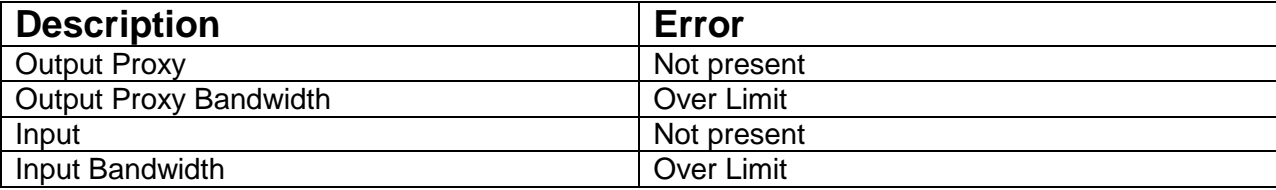

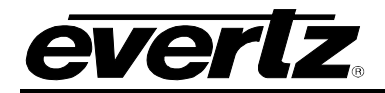

### <span id="page-46-0"></span>**5.9. TOP MENU BAR**

#### <span id="page-46-1"></span>**5.9.1. Refresh**

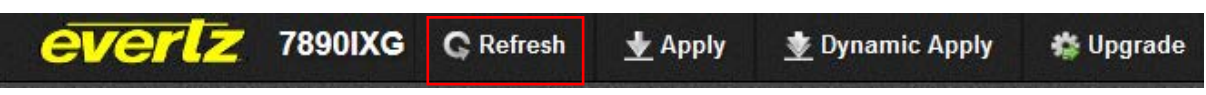

#### **Figure 5-8 : WebEASY® - Top menu bar\Refresh**

<span id="page-46-5"></span>Refresh tab is used to refresh the page. By clicking on Refresh, It allows any changes made by the user to the card to reflect on the webpage.

#### <span id="page-46-2"></span>**5.9.2. Apply**

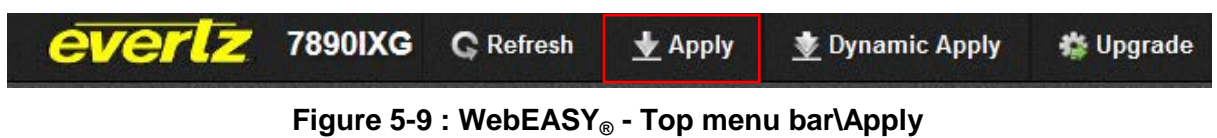

<span id="page-46-6"></span>Apply tab is used to implement any change through webpage. By clicking on apply, it allows to implement any change to the card through the webpage.

#### <span id="page-46-3"></span>**5.9.3. Dynamic Apply**

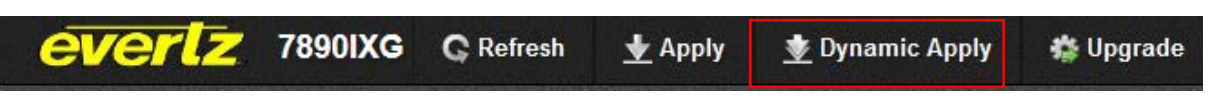

**Figure 5-10 : WebEASY® - Top menu bar\Dynamic Apply**

<span id="page-46-7"></span>Dynamic apply is used to implement changes automatically. This feature allows the user to automatically apply any change to the card through webpage

#### <span id="page-46-4"></span>**5.9.4. Upgrade**

On the top of the web page for the 7890IXG, there is a tab labeled **Upgrade**. The **Upgrade** tab is used to check current firmware version and upload the latest firmware.

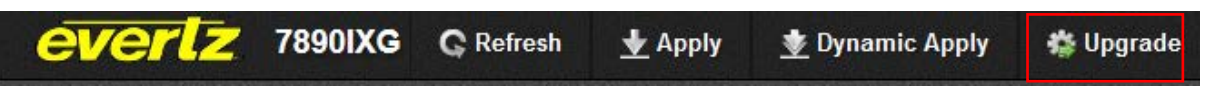

**Figure 5-11 : WebEASY® - Top menu bar\Upgrade**

<span id="page-46-8"></span>Selecting the Upgrade tab, will take you to [Figure 5-12](#page-47-0) where the current firmware version is shown. Should the firmware version be outdated, you will need to download the firmware image file.

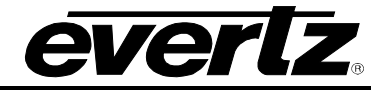

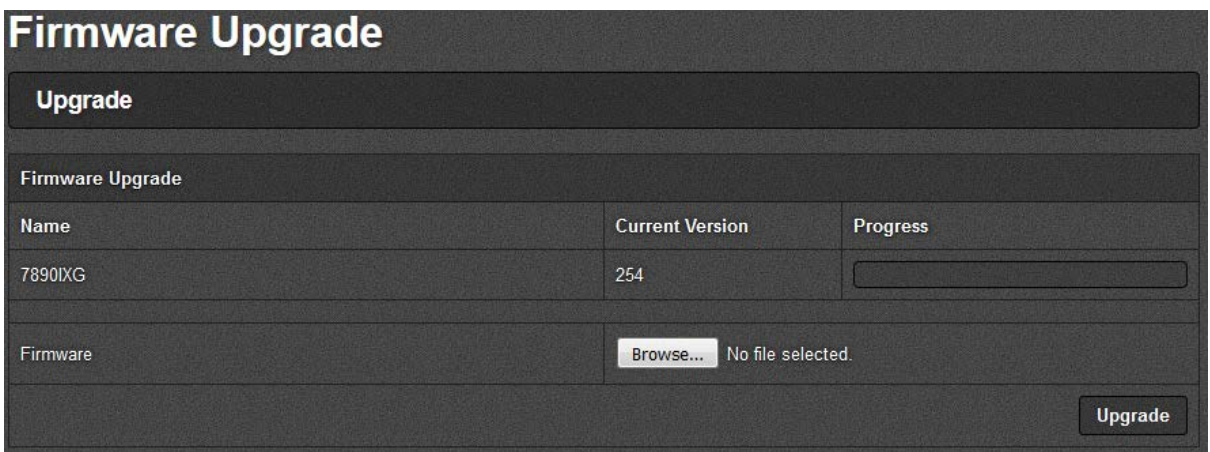

**Figure 5-12 : WebEASY® - Firmware Upgrade**

<span id="page-47-0"></span>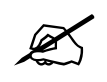

**NOTE: Contact Evertz get the latest firmware file.**

Select "**Browse**" to choose the .bin file. As in [Figure 5-13,](#page-47-1) use the file browser to find the appropriate .bin file. Once a file is selected, click open and return to the Firmware Upgrade screen.

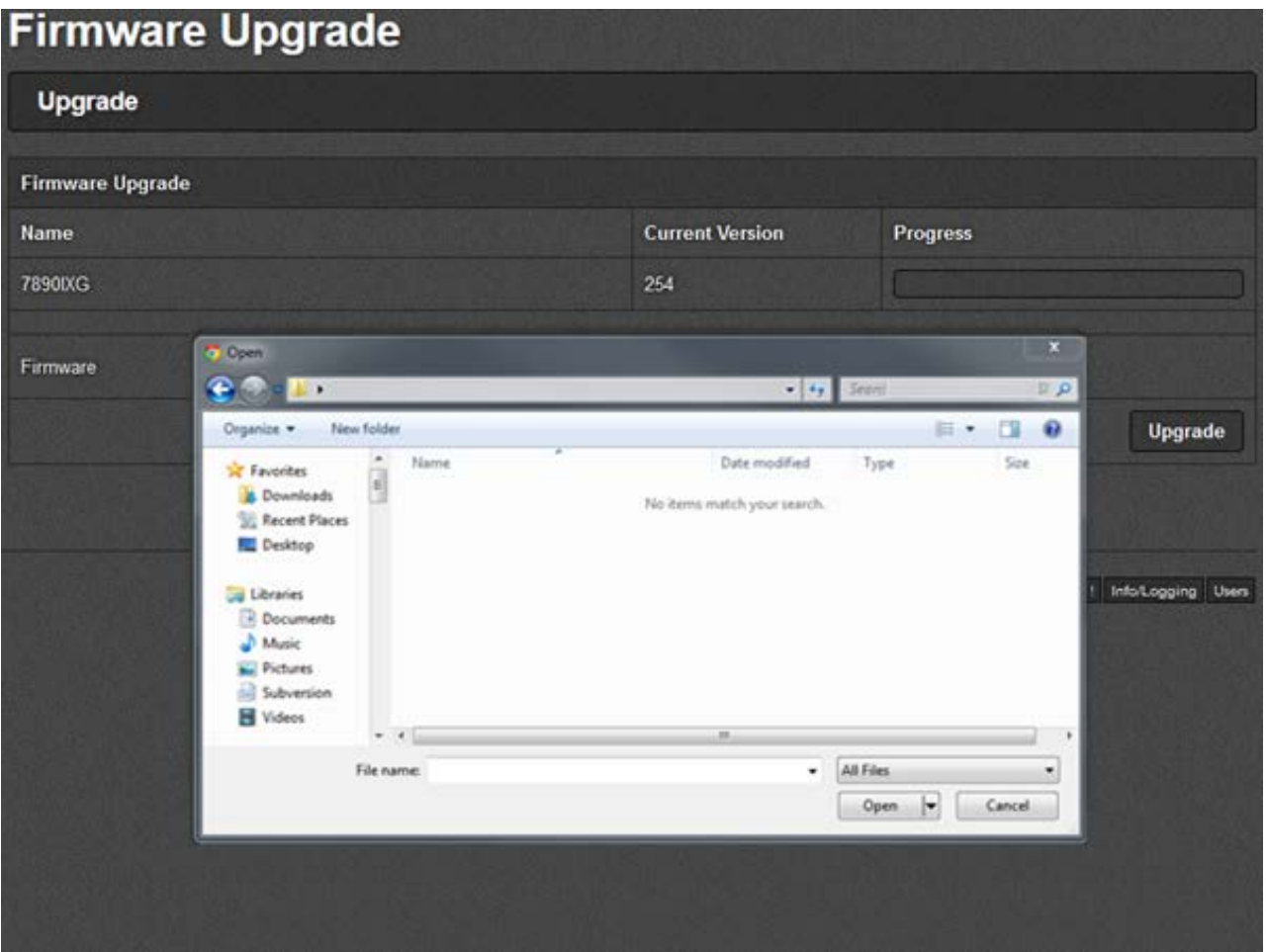

<span id="page-47-1"></span>**Figure 5-13 : WebEASY® - Browse Firmware Files**

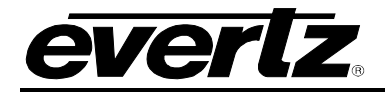

[Figure 5-14](#page-48-0) shows the chosen file ready for upgrade. Select "Upgrade" to begin the process.

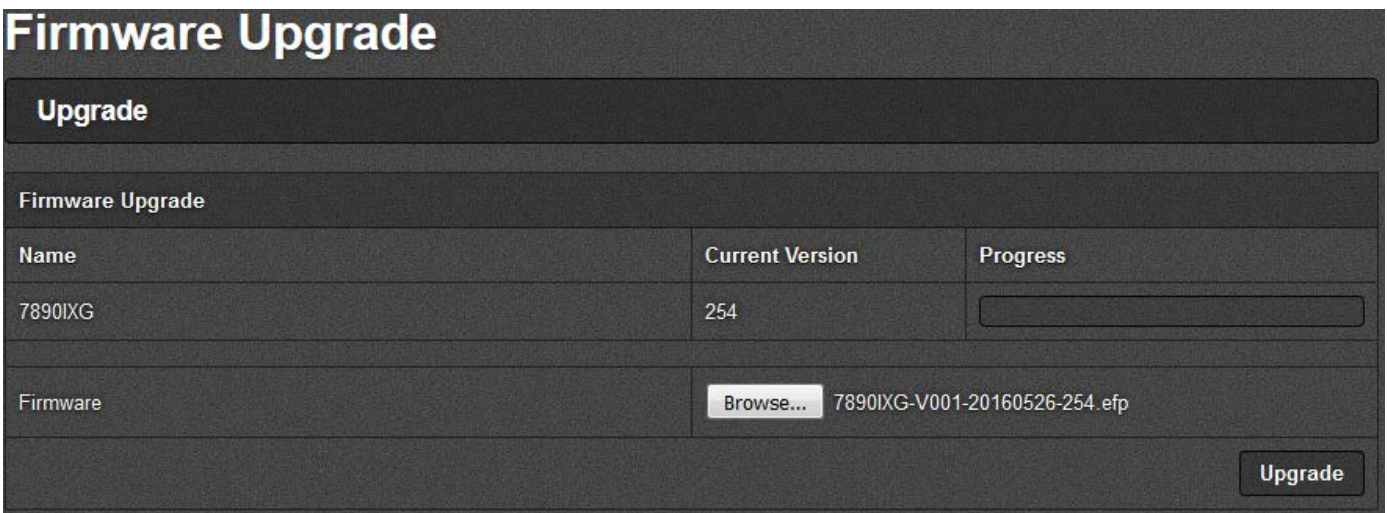

## **Figure 5-14 : WebEASY® - Upgrade**

<span id="page-48-0"></span>**NOTE: The 7890IXG will restart upon upgrade completion.**

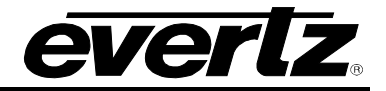

*This page left intentionally blank*

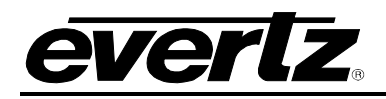

## <span id="page-50-0"></span>**6. VLPRO REFERENCE CONTROLS**

## <span id="page-50-1"></span>**6.1. SYSTEM**

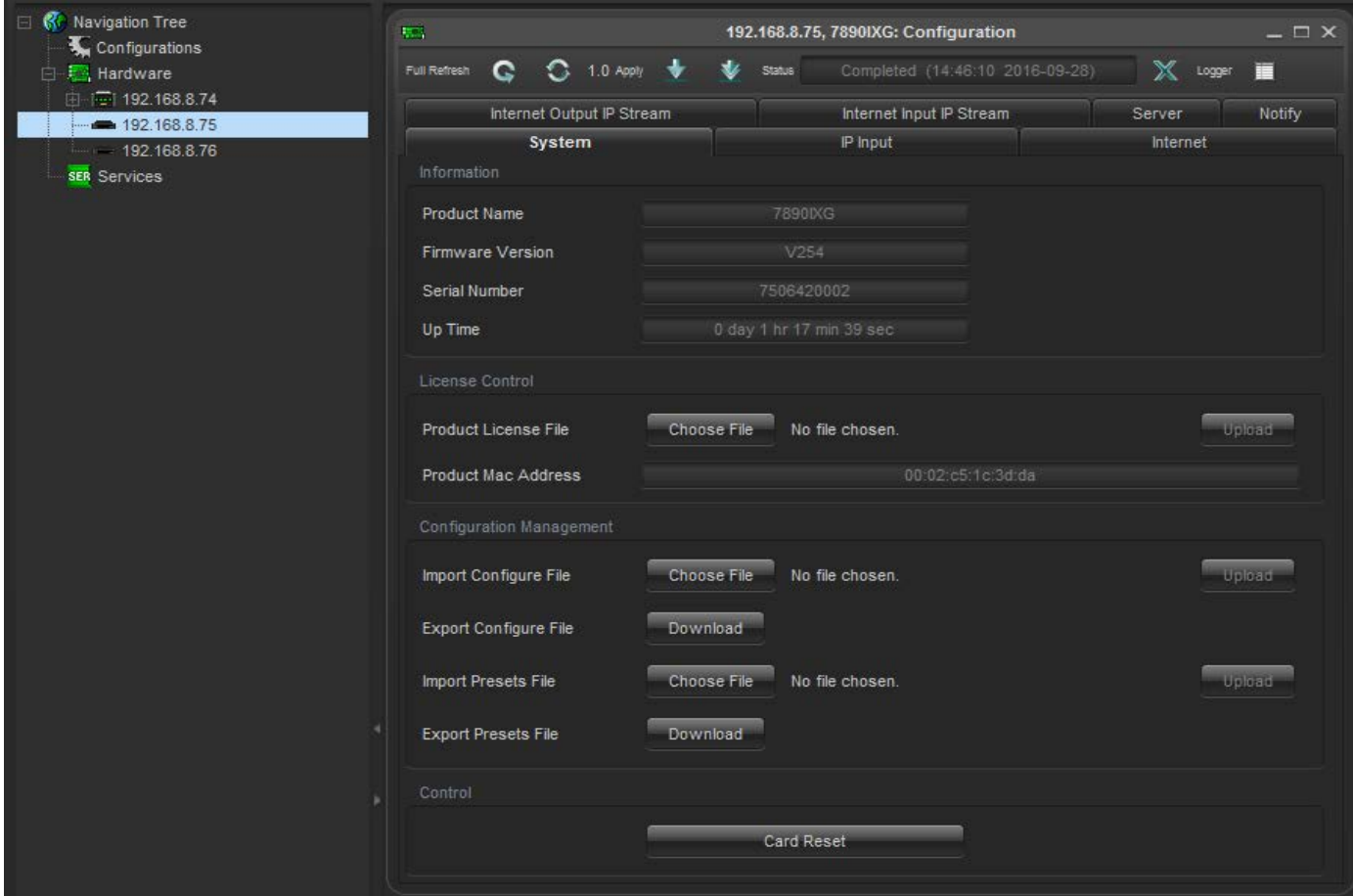

**Figure 6-1 : VistaLINK® - VLPro System Page**

### <span id="page-50-4"></span><span id="page-50-2"></span>**6.1.1. Information**

**Product Name:** This parameter displays the product name. **Firmware Version:** This parameter displays the firmware version. **Serial Number:** This parameter displays the serial number. **Up Time:** This parameter returns the up time for the 7890IXG.

#### <span id="page-50-3"></span>**6.1.2. License Control**

**Product License File:** This control allows the user to select and upload a product license file **Product Mac Address:** This parameter displays the card MAC address.

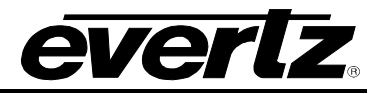

#### <span id="page-51-0"></span>**6.1.3. Configuration Management**

**Import Configure File:** This control allows the user to select and upload a JSON configuration file to card.

**Export Configure File:**This control allows the user to save configuration data to a JSON file, and download the JSON file to a local host.

**Import Presets File:** This control allows the user to select and upload a preset file to the card.

**Export Presets File:** This control allows the user to save configuration data to a preset file, and download the preset file to a local host.

#### <span id="page-51-1"></span>**6.1.4. Control**

**Card Reset:** This control allows the user to reboot the card.

#### <span id="page-51-2"></span>**6.2. IP INPUT**

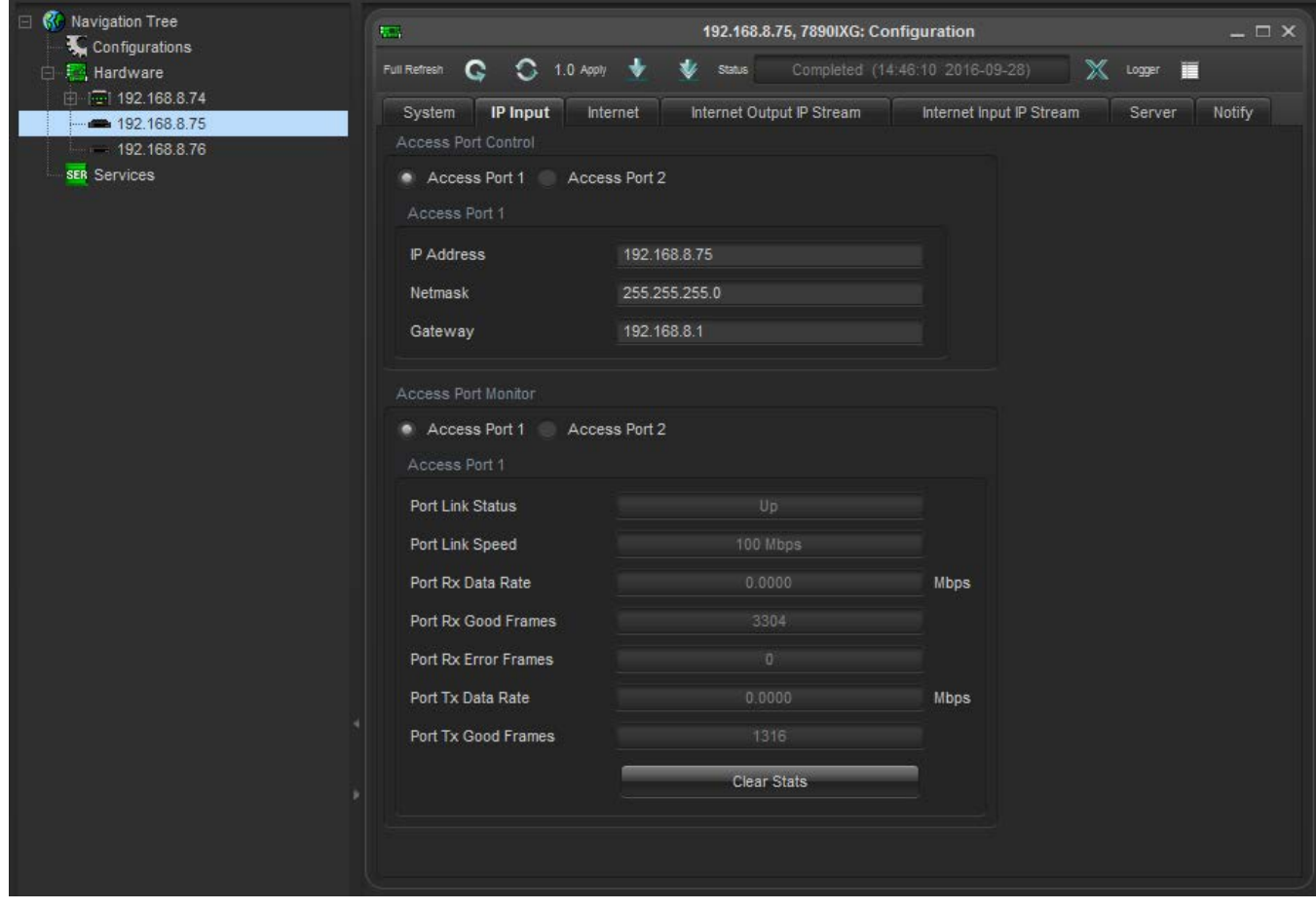

**Figure 6-2 : VistaLINK® - IP Input**

## <span id="page-51-4"></span><span id="page-51-3"></span>**6.2.1. Access Port Control**

**IP Address:** This parameter allows the user to set the IP Address for the data port.

**Netmask:** This parameter allows the user to set the netmask for the data port.

**Gateway:** This parameter allows the user to set the gateway for the data port.

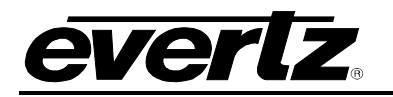

### <span id="page-52-0"></span>**6.2.2. Access Port Monitor**

**Port Link Status:** This parameter returns the port link status: up or down.

Port Link Speed: This parameter returns the port link speed: down, spd10, spd100, spd1ge.

**Port RX SIDE Data Rate:** This parameter returns the port RX SIDE data rate.

**Port RX SIDE Good Frames:** This parameter returns the amount of good port RX SIDE frames.

**Port RX SIDE Error Frames:** This parameter returns the amount of error port RX SIDE frames.

**Port TX SIDE Data Rate:** This parameter returns the port TX SIDE data rate.

**Port TX SIDE Good Frames:** This parameter returns the amount of good port TX SIDE frames.

<span id="page-52-1"></span>**Clear Stats:** This control allows the user to clear all stats.

## <span id="page-52-2"></span>**6.3. INTERNET**

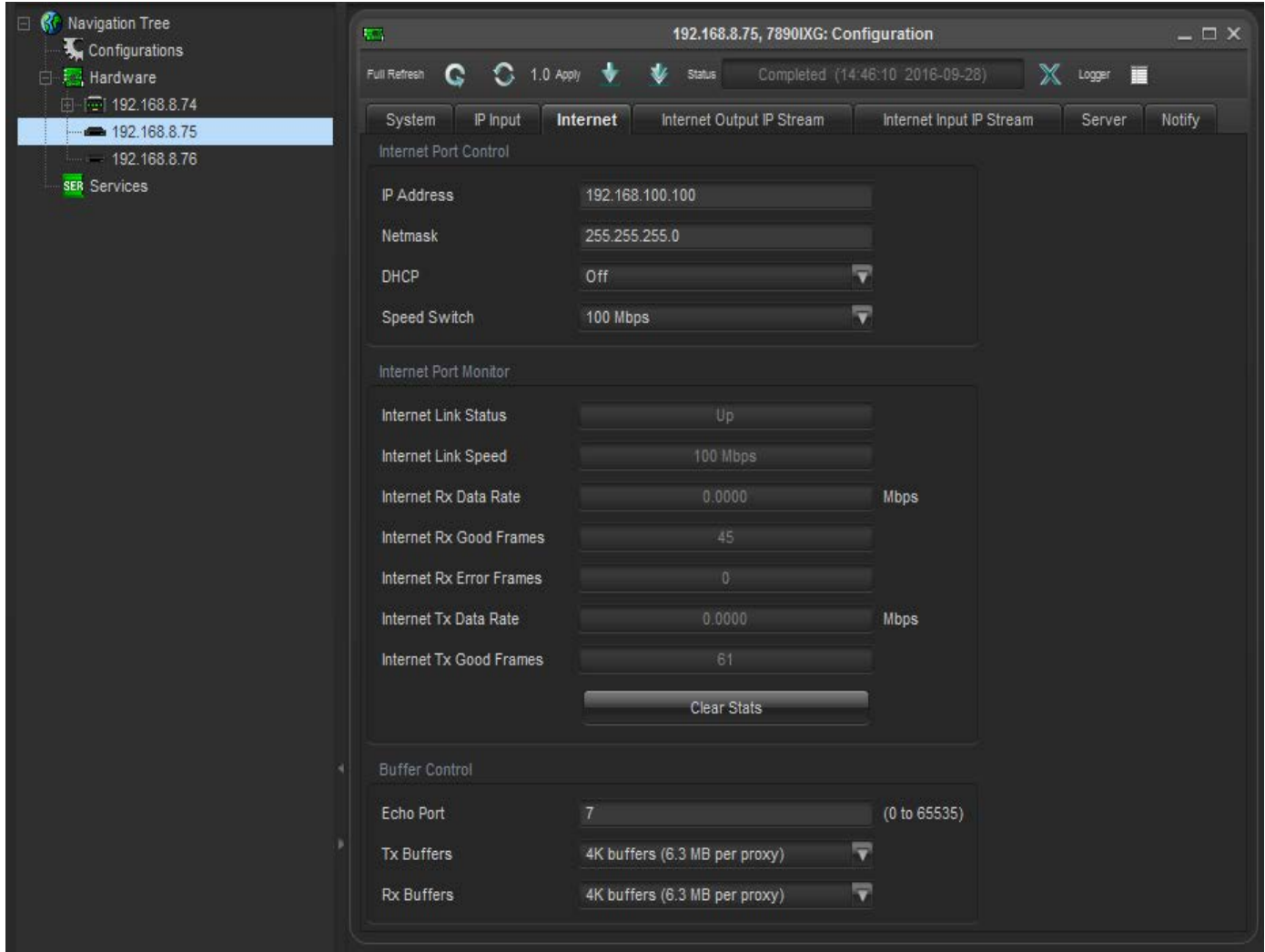

<span id="page-52-3"></span>**Figure 6-3 : VistaLINK® - Internet**

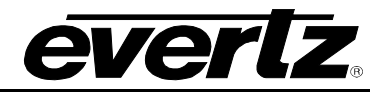

### <span id="page-53-0"></span>**6.3.1. Internet Port Control**

**IP Address:** This parameter allows the user to set the IP Address for the control port.

**Netmask:** This parameter allows the user to set the netmask for the control port.

**Gateway:** This parameter allows the user to set the gateway for the control port.

**DHCP:** This control enables or disables DHCP.

**Speed Switch:** This control allows the user to change the switch speed.

#### <span id="page-53-1"></span>**6.3.2. Internet Port Monitor**

**Internet Link Status:** This parameter returns the internet link status: up or down.

**Internet Link Speed:** This parameter returns the internet link speed: down, spd10, spd100, spd1ge **Internet RX SIDE Data Rate:** This parameter returns the internet RX SIDEdata rate.

**Internet RX SIDE Good Frames:** This parameter returns the amount of good internet RX SIDE frames.

**Internet RX SIDE Error Frames:** This parameter returns the amount of error internet RX SIDE frames.

**Internet TX SIDE Data Rate:** This parameter returns the internet TX SIDEdata rate.

**Internet TX SIDE Good Frames:** This parameter returns the amount of good internet TX SIDE frames. **Clear Stats:** This control allows the user to clear all stats.

#### <span id="page-53-2"></span>**6.3.3. Buffer Control**

**Echo Port:** This parameter allows the user to select **t**he echo port for the ARQ Qos Proxy.

**TX SIDE Buffers:** This parameter allows the user to select the TX SIDE Buffers for the ARQ Qos Proxy: k4, k8, k16, k32.

**RX SIDE Buffers:** This parameter allows the user to select the RX SIDE Buffers for the ARQ Qos Proxy: k4, k8, k16, k32.

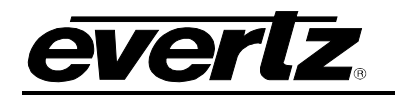

### <span id="page-54-0"></span>**6.4. INTERNET INPUT IP STREAM**

| <b>STL</b>                                              |                |                           | 192.168.8.76, 7890IXG: Configuration                                 |                        |                                     | $ \Box$ $\times$                       |
|---------------------------------------------------------|----------------|---------------------------|----------------------------------------------------------------------|------------------------|-------------------------------------|----------------------------------------|
| $\bigodot$ 1.0 Apply<br>۰<br>Full Refresh<br>C.         | <b>Status</b>  |                           | Completed (15:12:34 2016-09-28)                                      | X                      | Logger <b>THE</b>                   |                                        |
| IP Input<br>System<br>Internet<br><b>Stream Control</b> |                | Internet Output IP Stream | Internet Input IP Stream                                             |                        | Server<br>Notify                    |                                        |
|                                                         |                | Stream Name               |                                                                      |                        | Restart                             |                                        |
| Input IP Stream 1                                       | alex           |                           |                                                                      |                        | Restart                             |                                        |
| Network                                                 |                |                           |                                                                      |                        |                                     |                                        |
| ARQ Enable                                              |                | Destination IP Address    | Destination UDP Port<br>(0 to 65535)                                 |                        | Source UDP Port<br>(0 to 65535)     | <b>Expected Jitter</b><br>(0 to 65535) |
| ARQ V<br>Input IP Stream 1                              | 232.0.77.1     |                           | 1234                                                                 |                        | 1234                                | 50                                     |
| ARQ                                                     |                |                           |                                                                      |                        |                                     |                                        |
| ARQ Port<br>(0 to 65535)                                | ARQ Mode       | (0 to 65535)              | Number Retransmits Round Trip Latency Target Latency<br>(0 to 65535) | (0 to 65535)           | Max Burst Drop<br>(0 to 2147483647) | Multi-Retransmit Moc                   |
| Input IP Stream 1<br>7020                               | Auto V         |                           |                                                                      | 750                    | 40                                  | Enable V                               |
| Monitoring                                              |                |                           |                                                                      |                        |                                     |                                        |
|                                                         | Name           |                           |                                                                      |                        | Running                             |                                        |
| Input IP Stream 1                                       | alex           |                           |                                                                      |                        | Yes                                 |                                        |
| Network Status                                          |                |                           |                                                                      |                        |                                     |                                        |
| Sender IP                                               | Port           | <b>Bit Rate</b>           | Packet Loss                                                          | Jitter                 | Dropped                             | <b>Total Packets</b>                   |
| Input IP Stream 1                                       | $\overline{0}$ | D.                        | $\Omega$                                                             | $\overline{0}$         | $\theta$                            | $\overline{0}$                         |
| <b>ARQ Status</b>                                       |                |                           |                                                                      |                        |                                     |                                        |
| Unrecovered                                             |                | Recovered                 |                                                                      | Max Burst Loss Packets |                                     | Port                                   |
| Input IP Stream 1<br>D.                                 |                | 0                         |                                                                      | 0                      |                                     | $0^{\circ}$                            |
|                                                         |                |                           |                                                                      |                        |                                     |                                        |
|                                                         |                |                           |                                                                      |                        |                                     |                                        |

**Figure 6-4 : VistaLINK® - Internet Input IP Stream**

#### <span id="page-54-3"></span><span id="page-54-1"></span>**6.4.1. Stream Control**

**Stream Name:** This parameter displays the RX SIDEIP Stream profile name.

**Restart:** This control allows the user to **r**estart the individual RX SIDEIP Stream.

### <span id="page-54-2"></span>**6.4.2. Network**

**ARQ Enable:** This parameter allows the user to select the RX SIDEIP Stream IP Transport Mode: ARQ or RTP. ARQ enables retransmissions so should normally be enabled when transmitting over the public internet or similar lower reliability networks.

**Destination IP Address:** This parameter allows the user to set the RX side IP Stream Network Destination IP address. This means the IP address that the received transport stream will be output on to the access port.

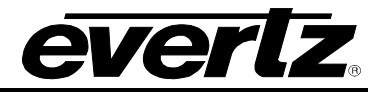

**Destination UDP Port:** This parameter allows the user to set the RX side IP Stream Network Destination port number. This means the IP address that the received transport stream will be output on to the access port.

**Source UDP Port:** This parameter allows the user to set the RX side IP Stream Network Source UDP port number. This means the UDP port that the received transport stream will be output on to the access port.

**Expected Jitter:** This parameter allows the user to set the IP Stream Network of RX side expected jitter for the WAN network.

#### **ARQ**

**ARQ Port**: This parameter allows the user to set the RX side IP Stream ARQ port. This must match the ARQ port on the transmitting 7890IXG or Evertz Cloudbridge. By default, ARQ normally sends upstream retransmission request packets on UDP port 7020. The ARQ Port setting can be changed to any valid and non-conflicting UDP port. However, the same port number at both the encoder and the decoder should be defined. To help bypass firewall blocking, reset this to be the same port as the media UDP port, usually 10000.

**ARQ Mode:** This parameter allows the user to set the RX side IP Stream ARQ mode**:** Auto or Manual. Auto will attempt to pick appropriate values based on network conditions, while manual gives the user full control over retransmission parameters. When AUTO is set, you cannot set the number of retransmits or the round trip latency.

**Number Retransmits:** This parameter allows the user to set the RX side IP Stream ARQ Manual Mode maximum number of retransmissions when packet loss is detected. Higher values give more protection but increase the latency.

**Round Trip Latency:** This parameter allows the user to set the RX side IP Stream ARQ Manual Mode Round Trip Time, if it is known.

**Target Latency:** Target Latency, specifies the total delay, in milliseconds, allotted for the request, retransmission, and recovery process. The ARQ mechanism will attempt as many retries as possible within this target latency time. Thus, larger target latency times increase the delay before video is output, but allows for more chances of requesting and recovering any missing packets. The ARQ error correction operates through the addition of a small additional buffering delay to provide enough time to request and receive replacement for each lost packet. Target Latency gives the ARQ mechanism a target value for determining the necessary ARQ delay. The ARQ divides the Target Latency, specified in milliseconds, by the round-trip time to the video encoding source to determine the number of request attempts. Unless Robust Mode is enabled, it sets a minimum ARQ latency of one round-trip time. A larger Target Latency allows the system to increase the number or repeat requests.

**Max Burst Drop:** A Burst Drop delay can also be specified to delay any retransmission requests for a time equal to the maximum expected packet loss time, such as from dynamic router changes of other sources of burst loss.

**Multi-Retransmit Mode:** This parameter allows the user to enable or disable RX side Proxy ARQ Auto Mode Robust Mode. This gives high performance for stream recovery with the tradeoff of more latency. Normally, the ARQ will only require that a minimum of one repeat request is sent to the video encoding source device, regardless of the Target Latency. However, enabling Robust Mode will increase the minimum number of repeat requests to a minimum of two retries.

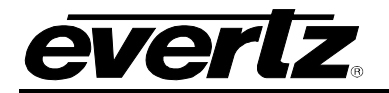

#### <span id="page-56-0"></span>**6.4.3. Monitoring**

**Name:** This parameter displays the RX side IP Stream Name.

**Running:** This parameter returns whether the RX side IP Stream is running or not: Yes or No.

### <span id="page-56-1"></span>**6.4.4. Network Status**

**Sender IP:** This parameter returns the RX side IP Stream Network Sender IP. For example this could be the IP address of the sending 7890IXG-T.

**Port:** This parameter returns the RX side IP Stream Network port number.

**Bit Rate:** This parameter returns the RX side IP Stream Network bit rate.

**Packet Loss:** This parameter returns the RX side IP Stream Network packet loss.

**Jitter:** This parameter returns the RX side IP Stream Network jitter. Packets in incoming IP packet streams may lose their ordering or suffer variable delays during transport through an IP network. The proxy receiver buffers all incoming video/IP packets in a buffer and reorders RTP encapsulated packets by RTP sequence number. This parameter specifies the size of this incoming packet buffer in milliseconds of delay. Specify 0 here to disable this additional buffering when latency needs to be minimize.

**Dropped:** This parameter returns the RX side IP Stream Network drops.

**Total Packets:** This parameter returns the RX side IP Stream Network total packets.

#### <span id="page-56-2"></span>**6.4.5. ARQ Status**

**Unrecovered:** This parameter returns the number of RX side IP Stream ARQ unrecovered packets.

**Recovered:** This parameter returns the number of RX side IP Stream ARQ recovered packets.

**Max Burst Loss Packets:** This parameter returns the number of RX side IP Stream ARQ max burst loss packets.

**Port:** This parameter returns the RX side IP Stream ARQ port number.

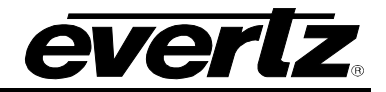

#### <span id="page-57-0"></span>**6.5. INTERNET OUTPUT IP STREAM**

| ķе,                                  |              |                                                    | 192.168.8.75, 7890IXG: Configuration |                                    |                                      |                          | $ \Box$ $\times$ |
|--------------------------------------|--------------|----------------------------------------------------|--------------------------------------|------------------------------------|--------------------------------------|--------------------------|------------------|
| Full Refresh C C 1.0 Apply           |              | <b>W</b> Status<br>Completed (15:06:03 2016-09-28) |                                      | $\mathbb{X}$ Logger $\blacksquare$ |                                      |                          |                  |
| IP Input<br>System<br>Stream Control | Internet     | Internet Output IP Stream                          | Internet Input IP Stream             | Server<br>Notify                   |                                      |                          |                  |
|                                      | Profile Name | MultiCast Subscription Address                     | Source UDP Port<br>(0 to 65535)      | Destination IP Address             | Destination UDP Port<br>(0 to 65535) | ARQ Port<br>(0 to 65535) | Restart          |
| Output IP Stream 1 alex              |              | 232.0.77.1                                         | 1234                                 | 192.168.100.200                    | 1234                                 | 7020                     | Restart          |
| <b>Stream Status</b>                 |              |                                                    |                                      |                                    |                                      |                          |                  |
|                                      |              | Name                                               |                                      |                                    | Running                              |                          |                  |
| Output IP Stream 1                   |              | alex                                               |                                      |                                    | Yes                                  |                          |                  |
| Receive Status                       |              |                                                    |                                      |                                    |                                      |                          |                  |
|                                      | Port         | <b>Bit Rate</b>                                    |                                      | Packet Loss                        |                                      | <b>Total Packets</b>     |                  |
| Output IP Stream 1                   | 1234         | $\mathbb{O}$                                       |                                      | $\overline{0}$                     |                                      | $\theta$                 |                  |
| <b>Transmit Status</b>               |              |                                                    |                                      |                                    |                                      |                          |                  |
|                                      | UDP Port     | ARQ Port                                           | <b>Bit Rate</b>                      | <b>Total Packets</b>               |                                      | <b>Receivers</b>         |                  |
| Output IP Stream 1                   | 1234         | 7020                                               | $\overline{0}$                       | $\mathbf{0}$                       |                                      | 192.168.100.200          |                  |
|                                      |              |                                                    |                                      |                                    |                                      |                          |                  |
|                                      |              |                                                    |                                      |                                    |                                      |                          |                  |
|                                      |              |                                                    |                                      |                                    |                                      |                          |                  |
|                                      |              |                                                    |                                      |                                    |                                      |                          |                  |
|                                      |              |                                                    |                                      |                                    |                                      |                          |                  |
|                                      |              |                                                    |                                      |                                    |                                      |                          |                  |
|                                      |              |                                                    |                                      |                                    |                                      |                          |                  |
|                                      |              |                                                    |                                      |                                    |                                      |                          |                  |
|                                      |              |                                                    |                                      |                                    |                                      |                          |                  |
|                                      |              |                                                    |                                      |                                    |                                      |                          |                  |
|                                      |              |                                                    |                                      |                                    |                                      |                          |                  |

**Figure 6-5 : VistaLINK® - Internet Output IP Stream**

#### <span id="page-57-2"></span><span id="page-57-1"></span>**6.5.1. Stream Control**

**Profile Name:** This parameter allows the user to set the name for the IP stream profile.

**MultiCast Subscription Address:** This parameter allows the user to set The Multicast IP address of the target transport stream entering the IP access port.

**Source UDP Port:** This parameter allows the user to set the UDP port for the transport stream entering the IP access port.

**Destination IP Address:** This parameter allows the user to set the Unicast IP address for the destination device. This would be the Evertz cloud software address, or the address of the 7890IXG-R that you wish to target.

**Destination UDP Port:** This parameter allows the user to set the Destination UDP port for the destination device. This would be the Evertz cloud software address or the address of the 7890IXG-R that you wish to target.

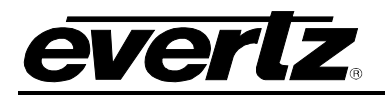

**ARQ Port:** This parameter allows the user to set ARQ port for retransmission requests over the internet. *NOTE:* Failure to set this and allow it through any firewalls will prevent any retransmission requests, giving little to no protection for your stream. Make sure this value is different than any UDP port for video data.

**Restart:** This control allows the user to restart the individual TX side Proxy.

#### <span id="page-58-0"></span>**6.5.2. Stream Status**

**Name:** This parameter returns the name of the individual IP stream.

**Running:** This parameter returns whether the IP stream is running or not: Yes or No.

#### <span id="page-58-1"></span>**6.5.3. Receive Status**

<span id="page-58-2"></span>**Port:** This parameter returns the IP Stream Receive port number.

**Bit Rate:** This parameter returns the IP Stream Received bit rate.

**Packet Loss:** This parameter returns the IP Stream Received packet loss.

**Total Packets:** This parameter returns the IP Stream Received total packets.

#### <span id="page-58-3"></span>**6.5.4. Transmit Status**

**UDP Port:** This parameter returns the IP Stream Transmit UDP port.

**ARQ Port:** This parameter returns the IP Stream Transmit ARQ Port.

**Bit Rate:** This parameter returns the IP Stream Transmit Bit rate.

**Total Packets:** This parameter returns the total number of IP Stream packets transmit.

**Receivers:** This parameter returns the IP Stream Transmit Receivers.

#### <span id="page-58-4"></span>**6.6. SERVER**

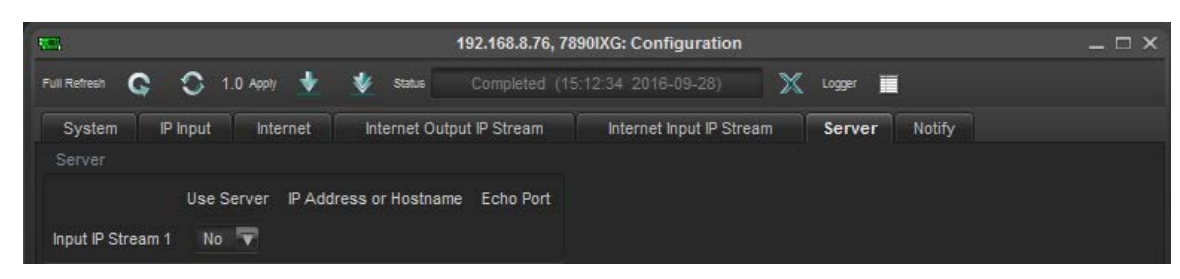

**Figure 6-6 : VistaLINK® - Server**

#### <span id="page-58-6"></span><span id="page-58-5"></span>**6.6.1. Server**

**Use Server:** This parameter allows the user to enable or disable RX side Proxy Server Mode.

**IP Address or Hostname:** This parameter returns the RX side Proxy Server Mode IP address or hostname.

**Echo Port:** This parameter returns the RX side Proxy Server Mode Echo port number. NOTE: Please make sure this is different than ARQ and UDP data port numbers and that it can pass through any firewalls on the network.

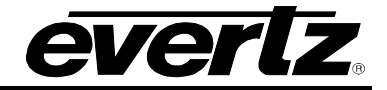

### <span id="page-59-0"></span>**6.7. NOTIFY**

| RC.                                         | 192.168.8.75, 7890IXG: Configuration |                                      | $- \Box$ $\times$        |
|---------------------------------------------|--------------------------------------|--------------------------------------|--------------------------|
| $\circ$<br>$1.0$ Apply<br>e<br>Full Refresh | Status                               | X<br>Completed (15:39:03 2016-09-28) | Æ<br>Logger              |
| IP Input<br>System<br>Internet              | Internet Output IP Stream            | Internet Input IP Stream             | <b>Notify</b><br>Server. |
| Output Notify                               |                                      |                                      |                          |
|                                             |                                      |                                      |                          |
| Output Trap                                 | Output Faults                        |                                      |                          |
| $\overline{\mathscr{L}}$<br>Output Error    |                                      |                                      |                          |
|                                             |                                      |                                      |                          |
| Input Notify                                |                                      |                                      |                          |
|                                             |                                      |                                      |                          |

**Figure 6-7 : VistaLINK® - Notify**

## <span id="page-59-4"></span><span id="page-59-1"></span>**6.7.1. Output Notify**

**Output Trap:** This control allows the user to enable or disable trap reporting.

**Output Faults:** This parameter returns the present state of a particular fault. The values for this object are false and true.

#### <span id="page-59-2"></span>**6.7.2. Input Notify**

**Input Trap:** This control allows the user to enable or disable trap reporting.

**Input Faults:** This parameter returns the present state of a particular fault. The values for this object are false and true.

#### <span id="page-59-3"></span>**6.8. TRAPS**

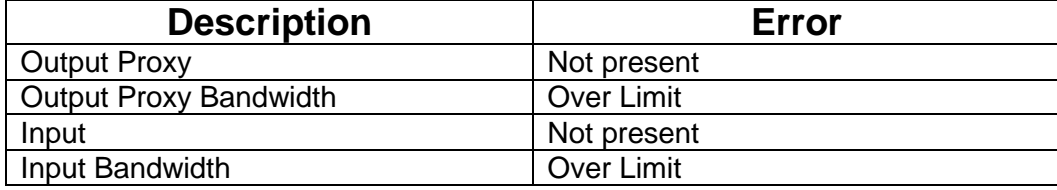

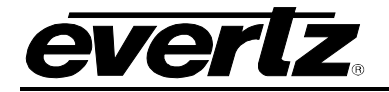

#### <span id="page-60-0"></span>**6.9. TOP MENU BAR**

#### <span id="page-60-1"></span>**6.9.1. Refresh**

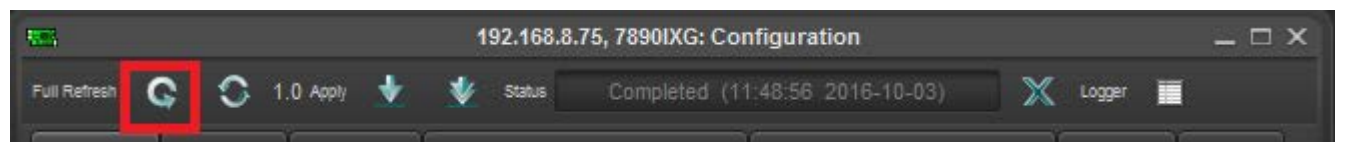

#### **Figure 6-8 : VistaLINK® - VLPro Header\Refresh**

<span id="page-60-5"></span>Refresh tab is used to refresh the page. By clicking on Refresh, It allows any changes made by the user to the card to reflect on the VLPro.

#### <span id="page-60-2"></span>**6.9.2. Auto Refresh**

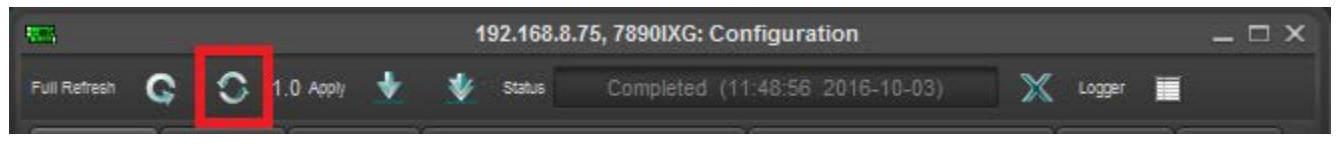

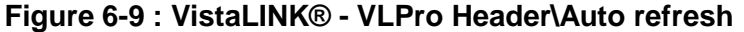

<span id="page-60-6"></span>Auto Refresh is used to refresh page continuously. The page keeps refreshing once the user click on auto refresh. To stop from refreshing click again on auto refresh.

#### <span id="page-60-3"></span>**6.9.3. Apply**

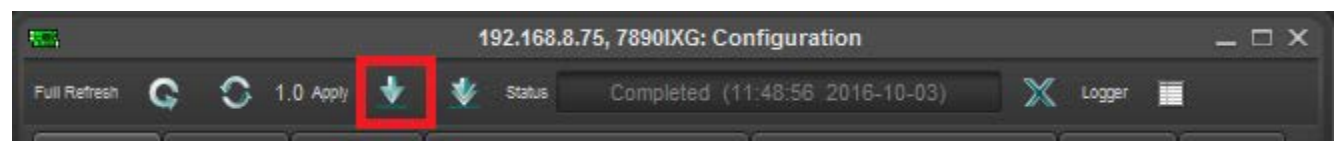

**Figure 6-10 : VistaLINK® - VLPro Header\Apply**

<span id="page-60-7"></span>Apply tab is used to implement any change through VLPro. By clicking on apply, it allows to implement any change to the card through VLPro.

#### <span id="page-60-4"></span>**6.9.4. Dynamic Apply**

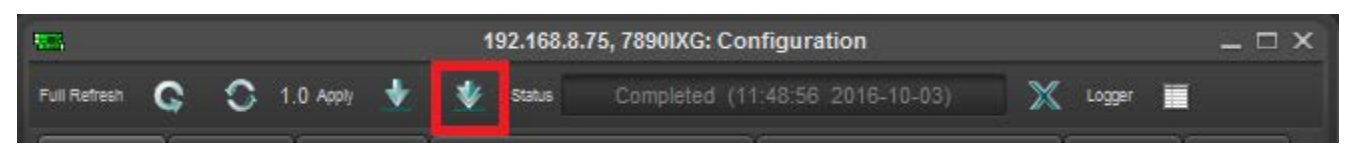

#### **Figure 6-11 : VistaLINK® - VLPro Header\Dynamic Apply**

<span id="page-60-8"></span>Dynamic apply is used to implement changes automatically. This feature allows the user to automatically apply any change to the card through webpage

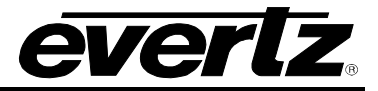

## <span id="page-61-0"></span>**6.10. UPGRADE**

**To Upgrade TX SIDE or RX SIDE follow the steps:**

- 1) Right click on the IP address of the card that the user wants to upgrade and then click version information.
- 2) Version information will open and then click on 7890IXG card.

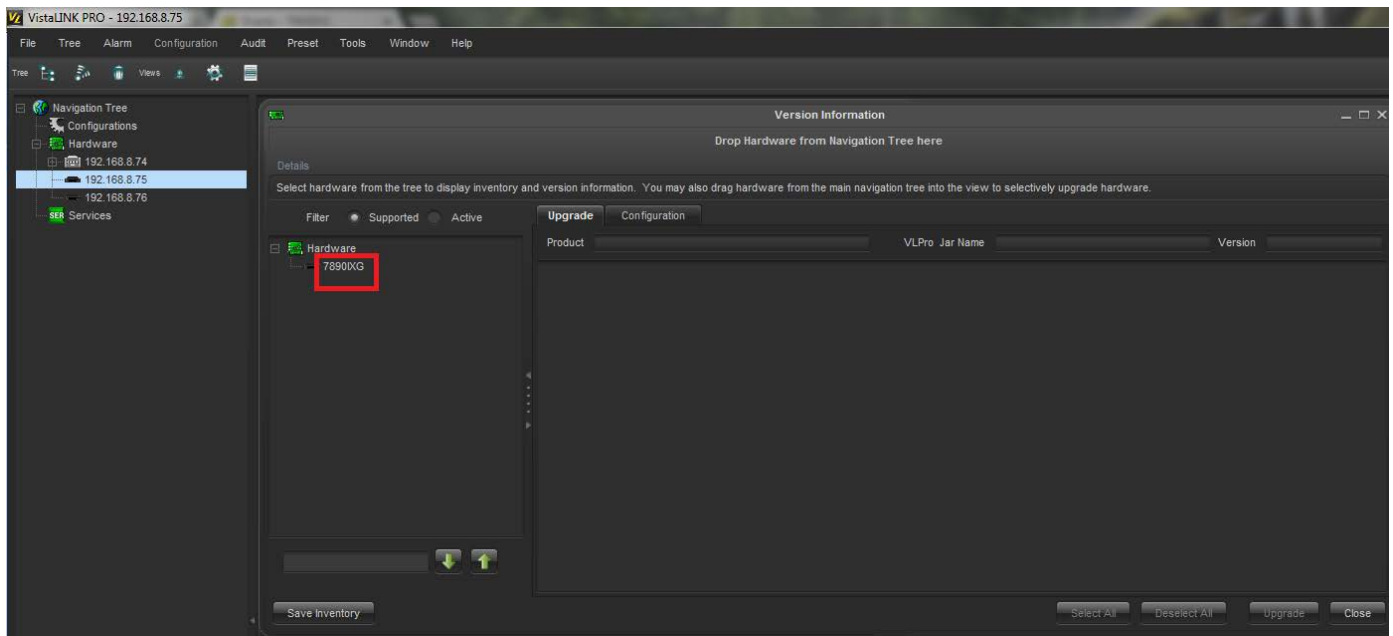

<span id="page-61-1"></span>**Figure 6-12 : VistaLINK® - Select Hardware**

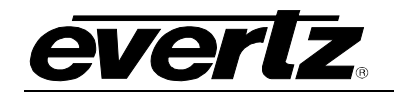

| $\overline{\nabla\cdot\mathbf{q}}$                                                                                                    |         |                |           |               | Version Information |                                         |                |                 |                   |                |                  | $ \Box$ $\times$ |
|----------------------------------------------------------------------------------------------------|---------|----------------|-----------|---------------|---------------------|-----------------------------------------|----------------|-----------------|-------------------|----------------|------------------|------------------|
|                                                                                                    |         |                |           |               |                     | Drop Hardware from Navigation Tree here |                |                 |                   |                |                  |                  |
| Details                                                                                                    |         |                |           |               |                     |                                         |                |                 |                   |                |                  |                  |
| Select hardware from the tree to display inventory and version information. You may also drag hardware from the main navigation tree into the view to selectively upgrade hardware. |         |                |           |               |                     |                                         |                |                 |                   |                |                  |                  |
| Supported<br>Active<br>Filter<br>$\bullet$                                                                                                    | Upgrade | Configuration  |           |               |                     |                                         |                |                 |                   |                |                  |                  |
| □ Re Hardware                                                                                                    | Product |                |           | 7890IXG+CKTX1 |                     |                                         | VLPro Jar Name |                 | VLProProd IXG7890 |                | Version          | 15               |
| 7890KG                                                                                                    | Up      | <b>Host IP</b> | Slot      | Sw Maj        | Sw Mi               | Pnt Nu                                  | Sw Build       | <b>Bd Build</b> | <b>Bd SerNu</b>   | <b>Bd Name</b> | <b>Bd Revisi</b> | Fm Creat         |
|                                                                                                    | L       | 192.168.8.75   | $\bullet$ | $\uparrow$    | 00                  | $\circ$                                 | v1             | $\overline{1}$  | 12345678          | Evertz Ap      | $\mathsf{A}$     | 2012/04/1        |
|                                                                                                    |         |                |           |               |                     |                                         |                |                 | SEECLAIR          |                |                  |                  |
| Save Inventory                                                                                                    |         |                |           |               |                     |                                         |                |                 |                   | Deselect All   | Upgrade          | Close            |

<span id="page-62-0"></span>**Figure 6-13 : VistaLINK® - Upgrade Card**

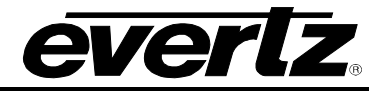

*This page left intentionally blank*

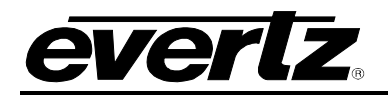

## <span id="page-64-0"></span>**7. CARD EDGE**

### <span id="page-64-1"></span>**7.1. MODULE STATUS LEDS**

Two large LEDs on the front of the main board indicate the general health of the module:

**Local Fault:** This red led indicate poor module health or if a local input power fault exists( i.e.: a blown fuse). The local fault indication an also be reported to the frame through the frame status jumper.

**Module OK:** This green led indicates good module health. It will be on when the board is good.

#### <span id="page-64-2"></span>**7.2. SERIAL PORT**

This port j4 is used to communicate with the board. It allows the user to do initial set up of the card through ribbon cable. To do initial set up through this port follow **set up** (procedure #3) in startup guide.

#### <span id="page-64-3"></span>**7.3. USB PORT**

This port is used for the same purpose as serial port.

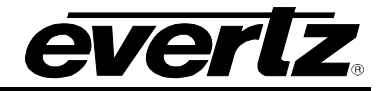

<span id="page-65-0"></span>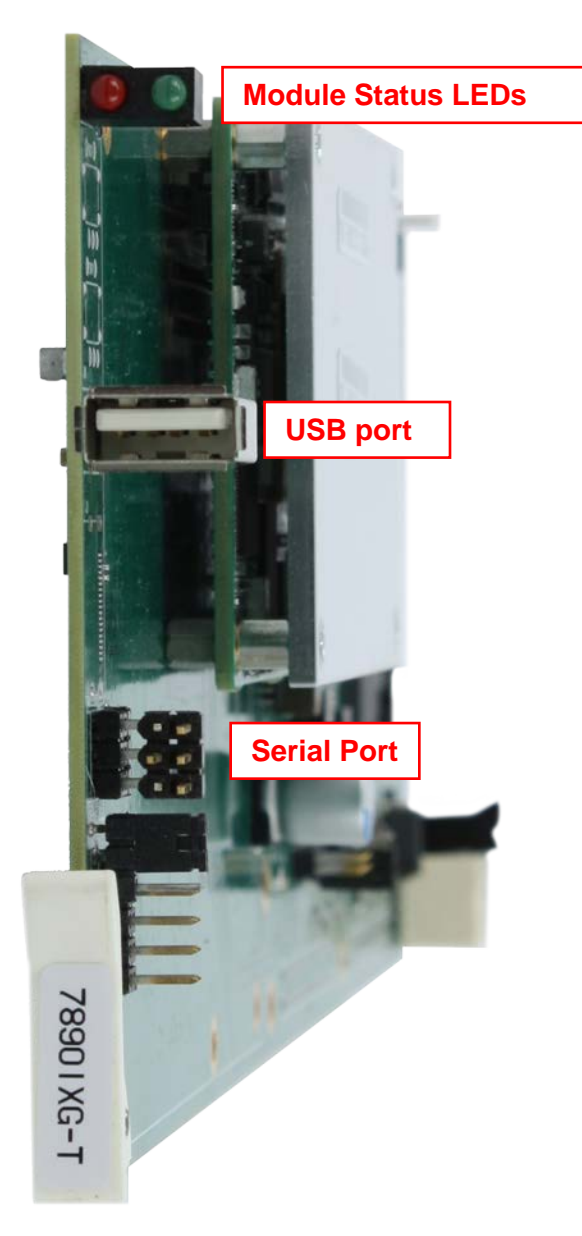

**Figure 7-1 : Card Front View**

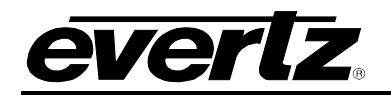

## <span id="page-66-0"></span>**8. FEC**

The Forward Error Correction allows the card to automatically recover lost packets. This increases the productivity of the card by transporting data with better quality. Once the card is upgraded to the FEC supported firmware, follow these steps to confirm if all configuration settings match the requirements to enable FEC**:**

1) Make sure these port values match on the TX and RX side WebPages; these can also be monitored and controlled through VLPro. The Destination IP address should not be entered more than one. To enable FEC the user must start three different TX side Proxies. For three different TX side Proxies to receive the stream, the user may need the source to multicast its stream.

| everlz<br><b>7890IXG</b>                                     | <b>C</b> Refresh<br>$\bigstar$ Apply | Dynamic Apply       | Upgrade                          |                    |                                         |                                       |                                 | Logout  |
|--------------------------------------------------------------|--------------------------------------|---------------------|----------------------------------|--------------------|-----------------------------------------|---------------------------------------|---------------------------------|---------|
| System                                                       | <b>Internet Output IP Stream</b>     |                     |                                  |                    |                                         |                                       |                                 |         |
| <b>IP</b> Input                                              | <b>Stream Control</b>                |                     |                                  |                    |                                         |                                       |                                 |         |
| Internet                                                     |                                      |                     |                                  |                    |                                         |                                       |                                 |         |
| <b>Internet Output IP Stream</b><br>Internet Input IP Stream |                                      | <b>Profile Name</b> | <b>MultiCast</b><br>Subscription | Source UDP<br>Port | <b>Destination IP</b><br><b>Address</b> | <b>Destination</b><br><b>UDP Port</b> | <b>ARQ Port</b><br>(0 to 65535) | Restart |
|                                                              |                                      |                     | <b>Address</b>                   | (0 to 65535)       |                                         | (0 to 65535)                          |                                 |         |
| Server                                                       | Output IP Stream 1                   | TX_proxy1           | 239.0.0.63                       | 1.234              | 192.168.100.1                           | 20,000                                | 20,000                          | Restart |
| <b>Notify</b>                                                | Output IP Stream 2                   | TX proxy2           | 227.0.0.1                        | 1.235              | 192.168.100.                            | 7,020                                 | 7,020                           | Restart |
|                                                              | Output IP Stream 3                   | TX proxy3           | 239.0.0.123                      | 1.236              | 192.168.100.                            | 50,000                                | 50,000                          | Restart |
|                                                              | Output IP Stream 4                   | TX proxy4           | 138.0.0.1                        | 1.237              | 192.168.255.2                           | 10,000                                | 10,000                          | Restart |
|                                                              | <b>FEC</b>                           |                     |                                  |                    |                                         |                                       |                                 |         |
|                                                              |                                      |                     |                                  |                    |                                         |                                       |                                 |         |

<span id="page-66-1"></span>**Figure 8-1 : WebEASY® - TX Side** 

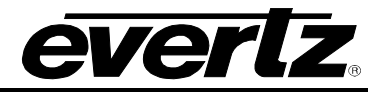

All the source UDP ports on different streams on both TX and RX sides should be different and should match the destination UDP port on the other side. The ARQ port should be set equal to the source UDP port on the RX side.

| everlz<br><b>7890IXG</b>         | <b>C</b> Refresh<br>$\bigstar$ Apply | Dynamic Apply                   | <b>Upgrade</b>       |                                                     |                                              |                                             |                                                  | Logout                                 |
|----------------------------------|--------------------------------------|---------------------------------|----------------------|-----------------------------------------------------|----------------------------------------------|---------------------------------------------|--------------------------------------------------|----------------------------------------|
|                                  |                                      |                                 |                      |                                                     |                                              |                                             |                                                  |                                        |
| System                           | <b>Internet Input IP Stream</b>      |                                 |                      |                                                     |                                              |                                             |                                                  |                                        |
| <b>IP</b> Input                  | <b>Stream Control</b>                |                                 |                      |                                                     |                                              |                                             |                                                  |                                        |
| Internet                         |                                      |                                 |                      |                                                     |                                              |                                             |                                                  |                                        |
| <b>Internet Output IP Stream</b> |                                      |                                 |                      |                                                     | <b>Stream Name</b>                           |                                             |                                                  | <b>Restart</b>                         |
| <b>Internet Input IP Stream</b>  | Input IP Stream 1                    |                                 |                      |                                                     | RX proxy1                                    |                                             |                                                  | Restart                                |
| <b>Server</b>                    | Input IP Stream 2                    |                                 |                      |                                                     | RX_proxy2                                    |                                             |                                                  | Restart                                |
| <b>Notify</b>                    | Input IP Stream 3                    |                                 |                      |                                                     | RX_proxy3                                    |                                             |                                                  | <b>Restart</b>                         |
|                                  | Input IP Stream 4                    |                                 |                      |                                                     | RX proxy4                                    |                                             |                                                  | <b>Restart</b>                         |
|                                  | <b>Network</b>                       |                                 |                      |                                                     |                                              |                                             |                                                  |                                        |
|                                  |                                      | <b>ARQ Enable</b>               |                      | <b>Destination IP Address</b>                       | <b>Destination UDP Port</b><br>(0 to 65535)  |                                             | <b>Source UDP Port</b><br>(0 to 65535)           | <b>Expected Jitter</b><br>(0 to 65535) |
|                                  | Input IP Stream 1                    | ARQ v                           |                      | 239.0.0.63                                          | 1.234                                        |                                             | 20,000                                           | 50                                     |
|                                  | Input IP Stream 2                    | ARQ v                           |                      | 192.168.255.2                                       | 1 2 3 5                                      |                                             | 7.020                                            | 50                                     |
|                                  | Input IP Stream 3                    | ARQ ¥                           |                      | 192.168.255.2                                       | 1.236                                        |                                             | 50,000                                           | 50                                     |
|                                  | Input IP Stream 4                    | ARQ v                           |                      | 192.168.255.2                                       | 1,237                                        |                                             | 10,000                                           | 50                                     |
|                                  | <b>ARQ</b>                           |                                 |                      |                                                     |                                              |                                             |                                                  |                                        |
|                                  |                                      | <b>ARQ Port</b><br>(0 to 65535) | <b>ARQ Mode</b>      | <b>Number</b><br><b>Retransmits</b><br>(0 to 65535) | <b>Round Trip</b><br>Latency<br>(0 to 65535) | <b>Target</b><br>Latency<br>(0 to 65535) ms | <b>Max Burst Drop</b><br>(0 to 2147483647)<br>ms | <b>Multi-Retransmit</b><br>Mode        |
|                                  | Input IP Stream 1                    | 20,000                          | Auto<br>$\checkmark$ |                                                     |                                              | 750                                         | 40                                               | Enable v                               |
|                                  | Input IP Stream 2                    | 7,020                           | Auto<br>×            |                                                     |                                              | 750                                         | 40                                               | Enable v                               |
|                                  | Input IP Stream 3                    | 50,000                          | Auto<br>×            |                                                     |                                              | 750                                         | 40                                               | Enable v                               |
|                                  | Input IP Stream 4                    | 10,000                          | Auto<br>×            |                                                     |                                              | 750                                         | 40                                               | Enable v                               |

<span id="page-67-0"></span>**Figure 8-2 : WebEASY® - RX Side** 

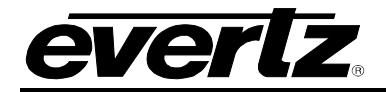

2) Under the FEC tab the following parameters should match on the TX and RX sides and should have large gaps between the different FEC ports (ex. Keep a gap of 1000 to prevent from toggling between the streams). FEC row and column parameters should always be equal to 10.

| <b>FEC</b>         |                            |                               |                                 |  |  |  |  |
|--------------------|----------------------------|-------------------------------|---------------------------------|--|--|--|--|
|                    | <b>Row</b><br>(0 to 65535) | <b>Column</b><br>(0 to 65535) | <b>FEC Port</b><br>(0 to 65535) |  |  |  |  |
| Output IP Stream 1 | 10                         | 10                            | 10,002                          |  |  |  |  |
| Output IP Stream 2 | 10                         | 10                            | 12,002                          |  |  |  |  |
| Output IP Stream 3 | 10                         | 10                            | 14,002                          |  |  |  |  |
| Output IP Stream 4 | 10                         | 10                            | 16,002<br>m                     |  |  |  |  |

**Figure 8-3 : WebEASY® - TX Side**

<span id="page-68-1"></span><span id="page-68-0"></span>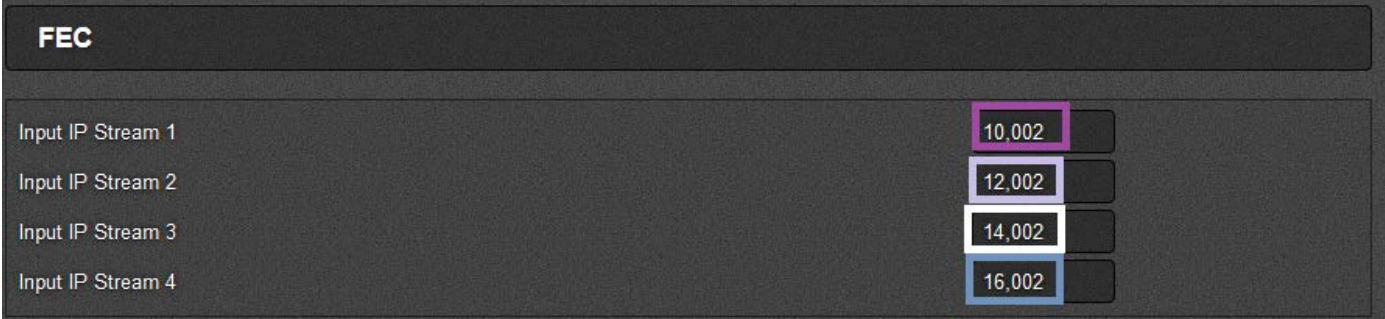

**Figure 8-4 : WebEASY® - RX Side**

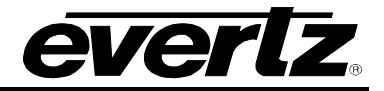

*This page left intentionally blank*